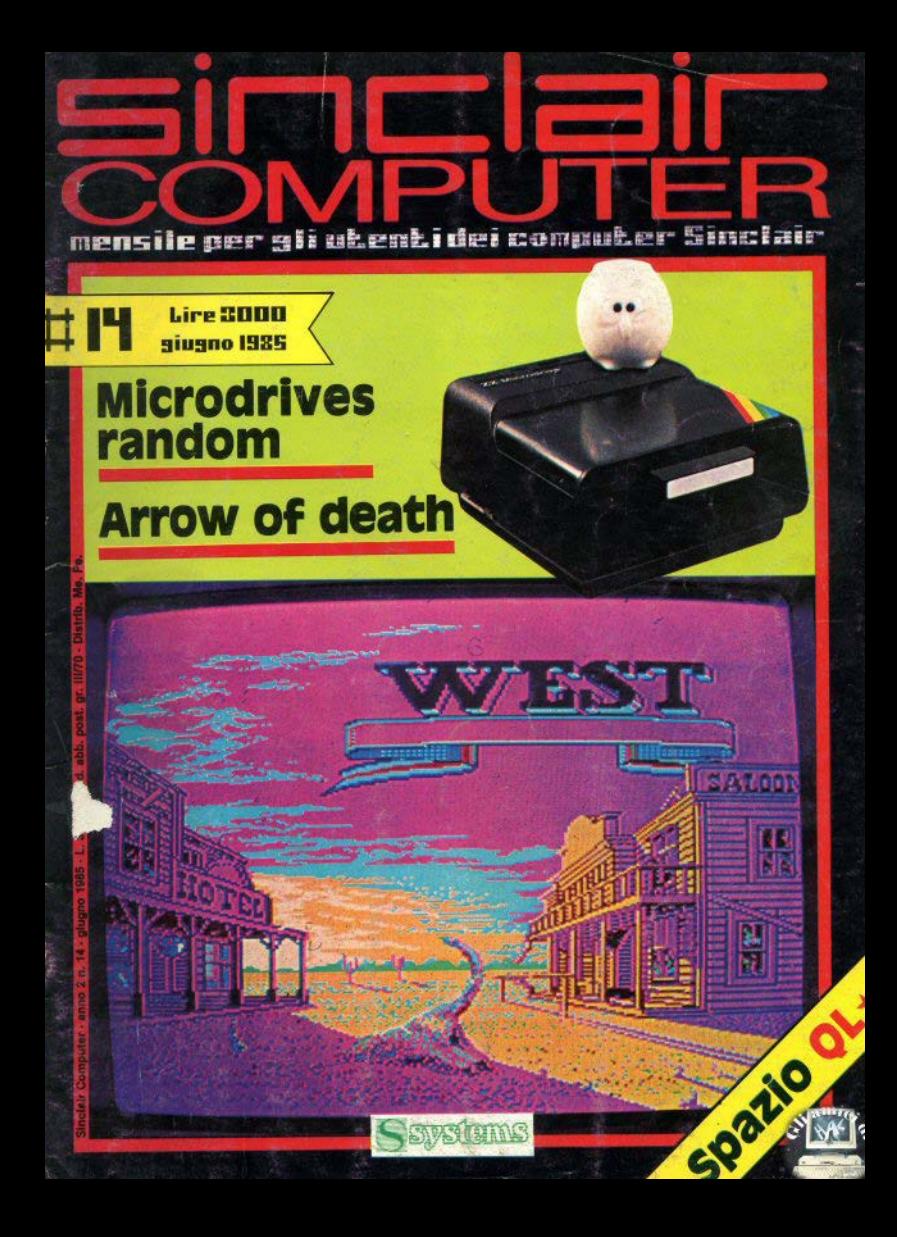

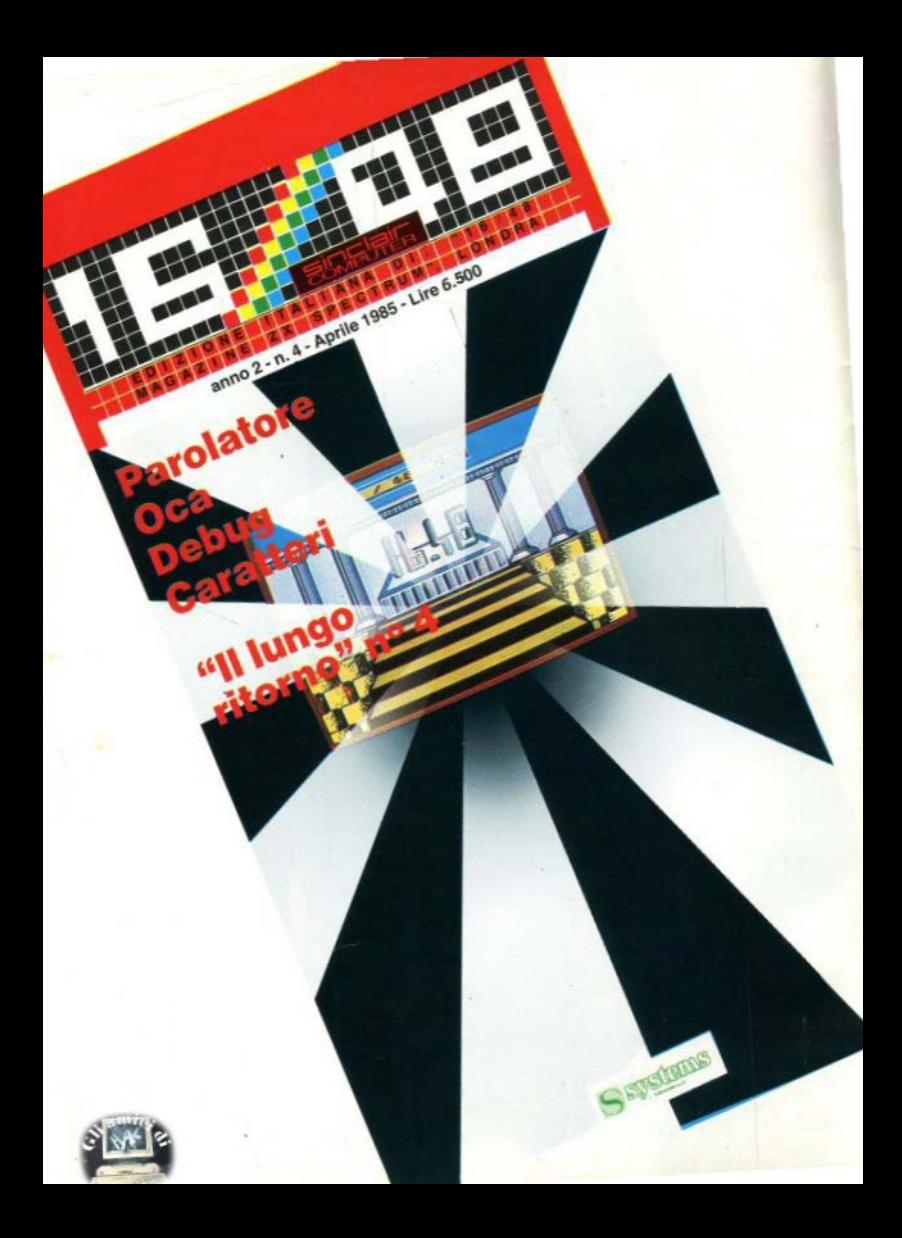

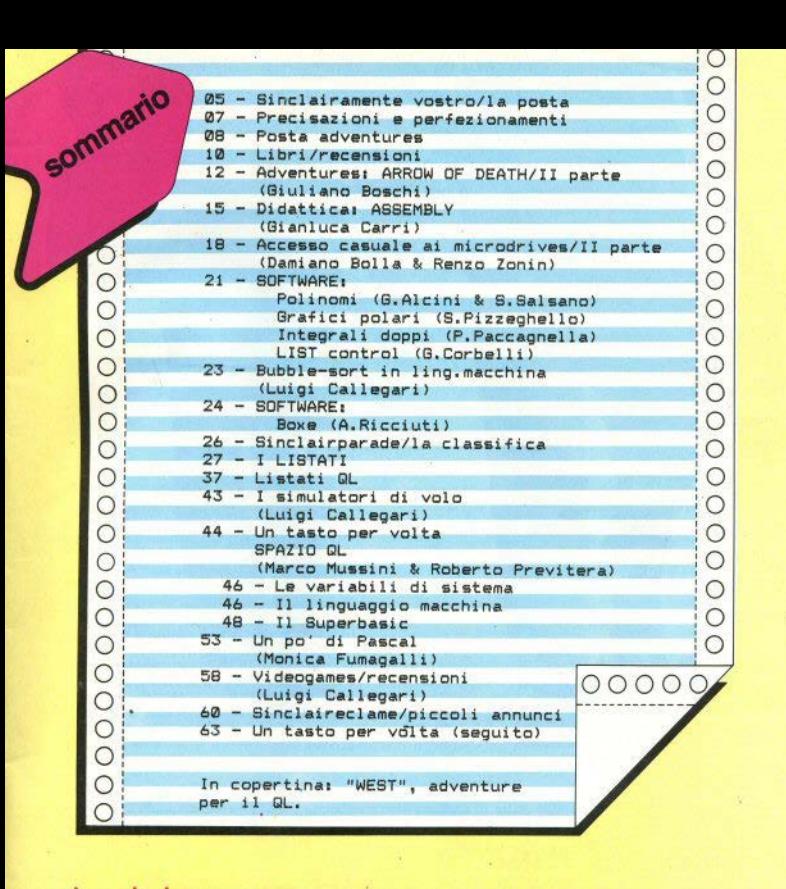

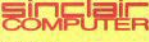

**REDAZIONE** Mauro Soldavini, Fabio Berno, Marco De Martino

SEGRETERIA DI REDAZIONE Maura Ceccaroli, Piera Perin

#### COLLABORATORI

Paolo Beneventi, Marco Bertani, Carlo Paulo Berteverin, exarco bentani, cerca<br>Bolchini, Damiano Bolla, Giuliano Boschi, Luigi Caliegari, Gianluce Carri, Vale-<br>rio Cipolis, Paolo Dray, Fabrizio Ferrario,<br>Monica Furnagalli, Guido Grassi, Giovan-<br>ni Mellina, Marc

**GRAFICA E IMPAGINAZIONE** Cristiana Goglio

DIFFUSIONE E ABBONAMENTI Marina Vantini

DIREZIONE, REDAZIONE<br>Viale Famagosta 75 - 20142 Milano -<br>Tel. (02) 8467348/9/40

#### **PURRLICITÀ**

Milano: Miroo Croos (coordinators), Gluseppe Porzani, Michela Prandini, Giorgio<br>Ruffoni, Claudio Tidone, Villa Claudio

Segreteria: Lilliana Degiorgi<br>-- V.le Famagosta 75, 20142 Milano - tel.<br>(02) 8467348/9/40

Roma: Spazionuovo di R. De Marinis via<br>P. Foacari 70, 00139 Roma tel. (06)<br>8109679

**ENTOCOMPOSIZIONE** Fotocomposizione LM (Brescia)

**STAMPA** La Litografica S.r.i. (Busto Arsizio)

**DISTRIBUZIONE** Messaggerie Periodici S.p.A.<br>Via G. Carcano 32, Milano<br>Spedizione in abb. Post. GR. III/70

**SYSTEMS EDITORIALE 8.1.1** (Registro Nazionale Stampa) Direttore responsabile: Agostina Ron-Autoriz, Trib. di MI n. 255/12.11.1983

Una copia L. 3.000 (Ametrati L. 6.000) Abbonamento annuo (11 numeri) L.<br>28.000 (estero il doppio), i versamenti e le 28.000 (estero il doppio), il versamenti e le richiosto di ametrati vanno indicizzati di<br>Sinclair Computer, V.le Farmagosta 35,<br>20142 Milano, madiante emissione di as-<br>segno bancario o versamento sul olo postale n. 30426209. Per i cambi di indirizzo indicare, unitamente al nuovo, anche l'in dirizzo precedente, allegando L 500 in

Sinclair ZX\$1, ZX Spectrum, ZX Microdrive, QL sono marchi registrati della Sinclair Research Ltd.

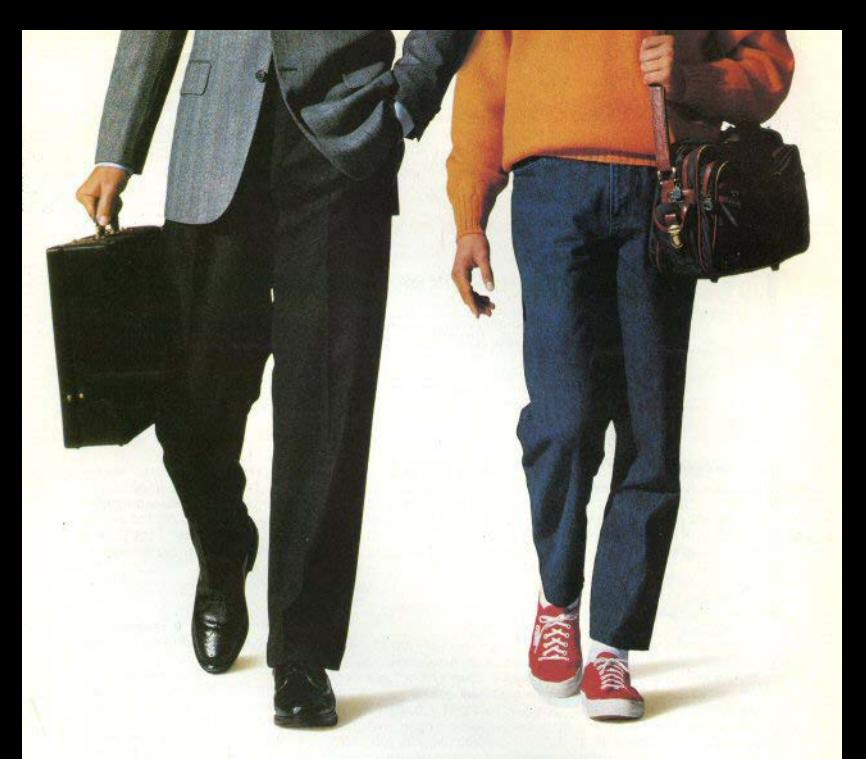

## **Smau:** il giro del mondo<br>in 91.000 metri quadrati

Smau: chi lo visita farà un entusiasmante giro del mondo in 91.000 mq. Qui infatti troverà tutte le novità dei più importanti produttori mondiali. Qui troverà esperti capaci di consigliare le soluzioni più aderenti al futuro dell'azienda e dell'organizzazione del lavoro. Troverà la 18ª edizione del Premio Smau Industrial Design; troverà Convegni e Seminari; troverà lo Spazio Giovani. Troverà il mondo intero: tutto racchiuso in 91.000 metri quadrati.

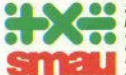

22º Salone Internazionale per l'Ufficio: sistemi per l'informatica, la telematica, le comunicazioni. macchine. arredamento per l'ufficio

ENTE GESTIONE MOSTRE COMUFFICIO

Quartiere Fiera Milano<br>19-24 Settembre 1985

Contemporaneamente, 3ª EIMU. Esposizione Internazionale Mobili Ufficio

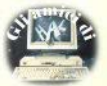

A POSTA LA POSTA LA POSTA LA

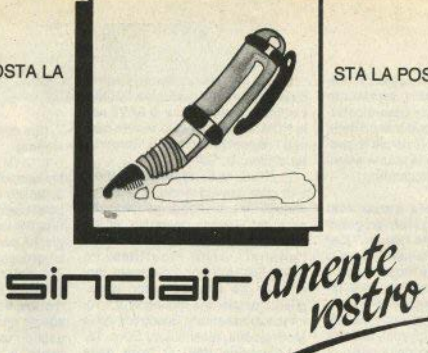

## STA LA POSTA LA POSTA LA PO

### **RAM** fantasma

Ho uno Spectrum 16k, Le locazioni da 32768 in su hanno valore 255 e sono inalterabili: perchè? Provando RANDOMIZE USR x, con x tra 1216 e 1329... che cosa succede? (F. Giuliano - Catania)

Le locazioni da 32768 in su, nel 16k, non esistono! Con i 16 kilobytes di ROM, uguali per tutti gli Spectrum, si arriva alla locazione 16383: i 16k di RAM occupano le locazioni da 16384 a 32767. In queste sono compresi: la memoria di schermo. le variabili di sistema. l'area basic. gli stack, gli UDG (guindi nella versione 16k, in realtà, si hanno a disposizione per i programmi basic circa 9kl

Il computer risponde 255 perchè la routine di PEEK, nel sistema operativo, prevede argomenti fino a 65535 (perciò non va in errore) e. non trovando la locazione, ritorna un valore di default.

Le locazioni citate fanno parte delle routines di gestione del registratore: quello che si ottiene è un avvio (fittizio) di un'operazione di **SAVE** 

## **Spostare** il basic

Come si fa a spostare la locazione di inizio del basic nello Spectrum? (B. Sforzini - Cervia RA)

L'operazione è possibile simulan-

do la presenza di una "microdrive map area", a condizione che non si utilizzino microdrives e si operi in linguaggio macchina (occorre un minimo di pratica di assembly): si devono eseguire le sequenti istruzioni:

LD HL. (CHANS) DEC HL LD BC n CALL 5717d

In cui CHANS è la variabile di sistema che porta questo nome e n il numero di bytes che si vogliono ilberare; al rientro dalla CALL, le locazioni da 23734 a 23734 + n-1 restano utilizzabili. Il metodo è suggerito dal collaboratore Giovanni Mellina in un libro sul sistema operativo dello Spectrum di imminente uscita nella nostra collana "I libri di System".

Confrontate anche, in questo numero di SC, le informazioni sulla microdrive map area nell'articolo "Accesso random al mdrives".

## Comunicazione tra... padri e figli

È possibile collegare uno ZX81 a uno Spectrum? (Ivan Cassani - Mila $n<sub>O</sub>$ 

In teoria, i metodi esistono; la via di comunicazione più usata nel collegamento tra due computer è probabilmente la porta seriale, ma sfortunatamente per lo ZX81 non ne. sono mai giunte in Italia.

Sapplamo Invece dell'esistenza di un software per Spectrum che lo mette in grado di caricare programmi dalle cassette ZX81, ma anche qui c'è una limitazione: l'operazione è a senso unico (dal più vecchio al niù giovane).

### **Monitor**

Come si collega lo Spectrum in modo monitor a uno zoccolo **SCART?** (vari lettori)

Si deve collegare la 'massa' dello Spectrum al piedino 17 (Signal Ground) e la linea del segnale composito al piedino 20, bypassando ovviamente il modulatore. Per mettere il televisore in modo monitor occorre poi consultare le istruzioni dell'apparecchio: solitamente vi si accede superando l'ultimo canale. con il telecomando, oppure con un tasto apposito.

### **Warning buzz**

A volte, inserendo attributi di colore o "inverse", lo Spectrum dà un beep e si blocca. (Sergio Tassi - Fi $r$ enzel

Le sequenze di attributi di stampa inserite direttamente nelle stringhe possono creare questi problemi in fase di editing: niente di preoccupante, ma esiste il rischio che il blocco permanga, costringendo a spegnere il computer, perdendo il programma già scritto. È meglio

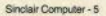

usare i comandi basic espliciti (PA-PER INK FLASH etc.) soprattutto se il programma deve essere portato su carta: gli attributi inseriti nelle stringhe diventano invisibili e possono creare difficoltà a una stampante non Sinciair-dedicata.

C'è incompatibilità tra un dato immesso da un loystick programmabile e quello dalla tastiera? (Sehastiana Grasso - Romal

La domanda non è molto chiara: il dati immessi via jovstick o via tastiera, guando giungono alla ULA, sono in ogni caso "dati", cioè numeri. Nel caso del joystick occorre conoscere l'indirizzo della porta di ingresso e quali valori corrispondono alle diverse posizioni: saputo questo, qualsiasi elaborazione è possibile con l'evidente limitazione che i dati non possono essere più di  $5(0.9)$ 

## Le routines di trasferimento

Come si comandano LOAD / SAVE/VERIFY in ling, macchina? (P. Fhner - Romal

Alla locazione 1218 della ROM si trova la routine di SAVE, Preparato l'header, come si caricano i registri? (G. Benintende - Leonforte EN)

Il MERGE da microdrive non funziona se nel programma c'è l'autostart. Si può aggirare l'ostacolo? (vari lettori)

Come si registra e ricarica un programma senza header? Si possono ancora usare VERIFY e MER-**GE?** (vari lettori)

Vista la quantità di richieste, il salvataggio e il caricamento di programmi con e senza header, chiamando direttamente le routines apposite del sistema operativo, e il loro trasferimento su microdrive, saranno oggetto di un prossimo articolo, che cercherà di trattare in una sola volta i diversi casi.

### Sulla ROM e il sistema operativo

Come utilizzare le routines PLOT. CIRCLE, PRINT AT, RND con una chiamata al I/m? (Pierlulgi Fersini -**Tarantol** 

Qual à il modo per estrarra numeri random in ling, macchina? Qual è l'indirizzo della routine di SAVE nella ROM, e come devono essere carlcati i registri? (Fabrizio B. Cordero -**Baldissero C. TOI** 

L'utilizzo delle routines grafiche e di gestione video richiede buona conoscenza del linguaggio macchina e del sistema operativo; un discorso esauriente richiederebbe l'analisi delle routines. e CIRCLE/DRAW sono piuttosto lunche. Anche a questi lettori consigliamo perciò una bibliografia. I volumi sull'assembly Spectrum della McGraw-Hill, recensiti su SC n. 12.

La routine RND si trova nella BOM da 9725 a 9765, ma non può essere semplicemente chiamata. poichè non ha un'istruzione di ritorno: per utilizzaria la soluzione migliore è quella di ricopiarla nella RAM e chiamarla noi come subroutine. Gli stessi libri offriranno maggiori dettagli.

Per SAVE, cfr. risposta precedente.

### **Stampanti**

La mia Alphacom 32 stampa caratteri più sbladiti a sinistra. (Lorenzo Lugli - Pesaro)

Il difetto (peraltro poco evidente) non è facilmente eliminabile. Un primo intervento può essere il controllo dell'allineamento dei "punti caldi" che provocano l'annerimento della carta termosensibile (si tratta di 16 punti): dove la stampa è sbiadita potrebbero essere più distanti dalla carta. Altre verifiche possono essere fatte solo da un tecnico specializzato.

Come si può ottenere la stampa di caratteri speciali su una stampante a 80 colonne, all'interno di testi prodotti con un word-processor? (Isabella Pagano - Catania)

Con II word processor non è possibile (nè sarebbe pratico) eseguire hard-copy del video; per avere caratteri speciali all'interno di un testo è necessario che la stampante disponga dell'opzione "caratteri programmabili", eventualmente con buffer di memoria (tipo Epson FX-80). Le modalità d'uso sono illustrate nel manuale di ciascuna stampante.

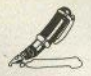

Che cos'è il CP/M? (Sergio Doria -Milano

Il CP/M (Control Program for Microcomputers), marchio registrato della Digital Research) non è un tipo di basic, ma un DOS (Disk Operating System, sistema operativo per dischi) per computer che usino i microprocessori Intel 8080 o Zilog Z80. La letteratura sul CP/M è ampia, tutte le migliori collane di informatica hanno almeno un volume che ne parla. Allo Spectrum è collegabile l'unità a dischi "Piccolo Gigante" (v. SC n. 11 pag. 49), prodotta dalla DATA B, di Milano, che mette a disposizione il sistema CP/M dialogando con il computer (visto in questo caso come un terminale) attraverso la porta RS232 dell'Interfa- $C<sub>B</sub>1$ 

### **Risposte brevi**

(Massimo Albini - Milano) Per far esequire i comandi BORDER e PA-PER già al primo ciclo di programma, basta inserire un "clear screen" (CLS) subito dopo di essi.

(Paolo D'Ambrosi - Trieste) L'ipotesi è giusta: se il computer non è stato manomesso. l'inconveniente dipende probabilmente dalla membrana: un centro di assistenza ti saprà dare una risposta più precisa di noi, che non vediamo il computer.

(Andrea Gilli - Cremona) Il corso di assembly per lo Spectrum è iniziato sul n. 04 ed è proseguito per tutti i numeri, con la sola eccezione del 09; sul n. 12 trovi un indice analitico completo dei primi dieci numeri di SC.

(Alberto Roncallo - Genova) Ti consigliamo di leggere la rubrica "Un tasto alla volta", sul n. 12 (pag. 56), relativamente a "POKE"; abbiamo l'impressione che tu abbia le idee un po' confuse in merito a questa istruzione basic.

(Ernesto Cappello - Ragusa) Si deve rivolgere alla rivista che ha pubblicato quell'articolo, e non a noi.

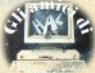

## **Perfezionamenti** precisazioni

## TatoSeikoshe

Il programma "TotoSeikosha" pubblicato alle pag. 23/33 del n. 12 necessita di una piccola messa a punto per un migliore funzionamento: le linee 2161 e 2167 vanno inserite ex-novo. la 2162 e la 2166 vengono modificate come di seguito.

 $2161$  FOR  $m = 0$  TO 3: IF  $m+i$  >col TH EN 60 TO 2167 2162 LET  $i* = c * (i + m)$ : FOR  $x = 1$  TO  $1.3$ 2166 60 SUB 2140: NEXT X  $2147$  NEXT  $\omega$ 

## Ho fatto 13?

Anche questo Software è apapreo sul n. 12. Nel caso si vogliano controllare più di 20 colonne, occorre inserire le linee 87 e 3027, e modificare le altre qui listate, già esistenti nel programma.

 $B7$  DIM  $m(nc)$ 3025 FOR z=1 TO nc STEP 20: FOR  $k=1$  TO 20: IF  $(z+k-1)$   $\leq$  Then LET  $pn = 0$ : FOR  $j = 1$  TO 13: LET d =(d\$(j)=c\$(z+k-1,j)): GO TO 3030 3027 GO TO 3055 INVERSE d:AT 1+j,k+1 3030 PRINT  $Q_1 \subset f(z+k-1,j)$ : LET pn=pn+d: NEXT 3040 LET m(z+k-1)=pn: IF pn>m1 T<br>HEN LET m1=pn

3050 NEXT k: PRINT #0; "premere u<br>n tasto per le altre colonne<br>": PAUSE 0: FOR i=1 TO 13: PRINT AT i+1, 11; " [ 20 spazi ] ": NEXT i: NEXT z

## QL - mastermind

Qualche piccolo problema per il "mastermind" destinato al QL (n. 13 pag. 48): nonostante l'assicurazione che fosse libero da errori, il santo protettore dei buo ci ha messo la zampa. Alla linea 350 anzichè CHR\$ (0) inserite CHR\$ (1); alla 480, invece di CHR\$ (0) scrivete CHR\$  $(2)$ .

## Caricamento di hex

Il programma "Istogrammi" (n. 12 pag. 25/34) non era chiaro in merito al caricamento dei codici per la stampa su 64 colonne. Ecco un esempio di come fare: digitate

10 CLEAR 64255 20 FOR  $x = 64256$  TO 65055 30 INPUT a\$ 40 LET  $q = CODE$  as 50 LET  $q = q - 48 - 7*(q) - 64$ 60 POKE x.a 70 NEXT x

e inserire un codice a ogni richiesta di input. Al termine, salvate su nastro con SAVE "nome" CODE 64256,800, quindi caricate il basic.

(Luca Bonaventura - Corsico MI) 1. Insisti con l'edicolante perchè richieda la rivista 2. Non ci risulta che si trovi altro, anche perchè il software per lo ZX81 si va esaurendo sul mercato. 3. È stato pubblicato sul n. 10 (pag. 48).

(Giuseppe Cardella - Trapani) Come fai a dire che la tastiera non c'entra, se sono proprio i tasti che non funzionano? Sembra il tipico difetto da nista interrotta Per i ricam. bi bisogna rivolgersi a chi ha venduto lo 7X81

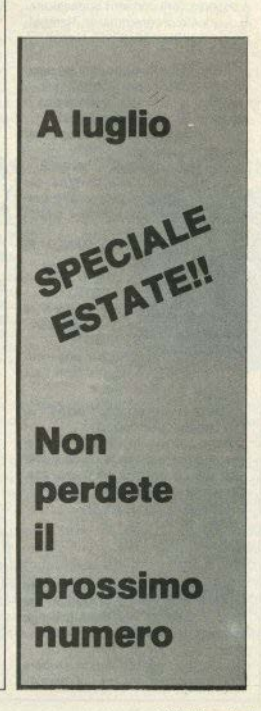

Sinclair Computer - 7

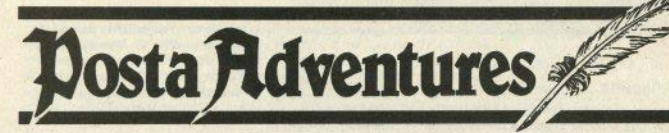

Vorrei alcuni consigli per l'adventure Valhallia della Legend.

(Mario Rambaldi - Napoli) Mi dispiace deluderti, ma VALHA-LIA non è un vero e proprio adventure, non rientra quindi tra i programmi che jo conosco. Pubblichiamo il tuo indirizzo per scambiare consigli e osservazioni con altri appassionati di questo programma: M. Rambaldi, via Acitilio 160, 80128 Napoli.

1) The Hobbit: come fare ad uscire dalla caverna del Goblin?

2) The Hobbit: come far si che il drago e il bardo si incontrino?

3) Circus: quale è lo scopo del gloco?

(Francesco Ghirotto - Ravenna)

1) Per uscire dalla caverna dei Goblin, dobbiamo essere alla presenza di Gandalf o Thorin e quindi digitare:

SAY TO THORIN (o GANDALF) "OPEN WINDOW"

SAY TO THORIN "CARRY ME" SAY TO THORIN "WEST".

2) Bisogna indicare al Bard la strada che deve prendere, per esem-**DIO SAY TO BARD "NORTH".** 

3) Bisogna far saltare in aria il circo "maledetto" e fuggire, con l'auto, prima dell'esplosione.

Come si entra nella "BOAT" in The Hobbit? (vari lettori)

Per entrare nella "BOAT" dobbiamo, dopo aver preso la corda e aver raggiunto la sponda del fiume, esequire questi comandi:

**THROW ROPE ACROSS PULL ROPE CLIMB INTO BOAT** CLIMB OUT.

Perchè rispondendo nel giusto modo alle domande di Gollum (ho 4 letto il libro) in The Hobbit, vengo sempre strangolato? (Alberto Braghetto - Rimini (Fo))

La cosa migliore è non perdere tempo a rispondere, ma uccidere direttemente Gollum

1) In "THE HULK" come devo fare per liberarmi delle corde che mi tengono legato alla sedia?

2) In "ORACLE'S CAVE", non ho capito l'uso che si deve fare della chiave magica. (Paolo Chirco - Firenzel

1) Per trasformarsi nel mostro verde, e per poter quindi strappare la corda, bisogna causarsi del dolore mordendosi le lingua: BITE LEAP

2) ORACLE'S CAVE non è un adventure

Per prima cosa, come fai a risolvere tutti gli adventure?

1) In "The eye of Bain", non riesco a liberarmi dalle catene

2) Come uscire dalle fognature e dal labirinto degli specchi in "Wax works"? (Andrea Garau - Bolzano)

Per quanto riguarda la soluzione degli adventure, devo dire che il lavoro non è tutto mio. Siamo un gruppo di amici che si riunisce spesso per risolvere questi enigmatici programmi. Anzi colgo l'occa-

#### sione per ringraziare Fulvio Cerlesi. Benedetto Dell'Olmo e Francesco Baroni per la loro preziosa e indispensabile collaborazione. Ma passiamo alle risposte

1) In Eye of Bain, devi sollevare il palo con il verbo LIFT.

2) Per quanto riguarda i labirinti. possono essere risolti con il sistema di "pollicino", già descritto sul numero 10 di SINCLAIR COMPU-TER

Per quanto riguarda il vocabolario, ti consiglio l'acquisto di uno più completo.

Vorrei porti alcune domande su "The golden baton":

1) quale è lo scopo?

52) come si apre la porta gigante $sca2$ 

53) come si va nel lago? (Antonio di Cristoforo - Manfredonia FGI

1) Lo scopo di questo adventure è quello di trovare la Bacchetta d'oro

2) per aprire la porta, bisogna pulire l'anello: POLISH RING, Apparirà una chiave. Digita guindi UNLOCK DOOR e poi GO DOOR.

3) Per superare il granchio gigante, e quindi raggiungere il lago, devi offrirgli il corpo della lumaca (GIVE SLUG) e quindi GO LAKE.

Ho subito delle difficoltà nell'iniziare "TIME MACHINE". Come superare la palude?

(Alberto Okely - Cernusco S/N MI) Dal luogo di partenza, devi seguire queste precise direzioni: nord, ovest e quindi sud. Vedrai che da qui potrai continuare.

Scrivete a Giuliano Boschi Via F. Massi 12 00152 ROMA Attenzione:

si risponderà alle lettere solo sulle pagine della rivista; non è possibile inviare risposte private.

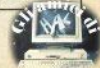

## Trasforma il tuo Spectrum in Spectrum +

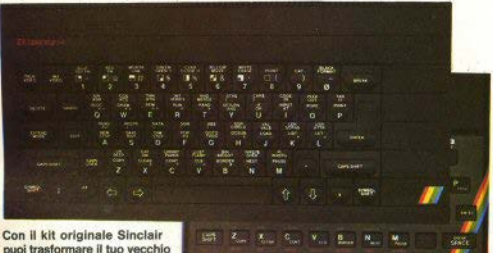

puoi trasformare il tuo vecchio Spectrum in un nuovissimo Spectrum Plus!

Il kit contiene oltre alla tastiera in robusto materiale antiurto, il chios che aggiorneranno all'ultima versione, la Issue 6B. il tuo Spectrum. Il nuovo software e le nuove periferiche saranno realizzati proprio in funzione della Issue 6B, solo così guindi puoi garantirti un computer al passo coi tempi! Potrai finalmente usare il tuo Spectrum con la facilità con cui si digita su una macchina da scrivere, e il nuovo tasto di reset ti consentirà di cancellare il programma in memoria senza scollegare l'alimentatore. Il kit contiene anche le istruzioni in italiano per il montaggio, facilissimo da eseguire: basta saper saldare qualche filo. Puoi farti aiutare da un amico o anche da un comune tecnico radiotelevistvo. Se hai poi ancora soltanto uno Spectrum 16 K, questa é l'occasione per avere l'espansione di memoria a 48K a un prezzo favoloso: solo 49.000 lire + iva.

## **ZX SPECTRUM EXPANSION SYSTEM** AL PREZZO DI 278.000 LIRE + IVA

La confezione contiene:

INTERFACCIA 1 indispensabile per il collegamento del Microdrive, munita inoltre di un'interfaccia RS 232

**MICRODRIVE** l'alternativa Sinclair ai floppy, che amplia le possibilità dello Spectrum con la ricerca velocissima dei dati sui particolari supporti magnetici (microcartridge).

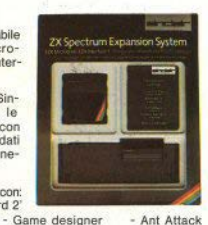

SOFTWARE su 4 cartridge con: - Word Processor Transword 2

- Masterfile file system

In omaggio il libro della Jackson sul Microdrive e l'Interfaccia 1

#### 50 **FANTASTICI VIDEOGIOCHI** 50

Registrati su nastro, della software-house inglese Cascade Games, all'inverosimile prezzo di sole Lire 25.000 + IVA !!

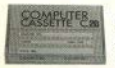

12 CASSETTE C-20 A LIRE 12.600 + IVA Nastro professionale AGFA PE619, box trasparente in Kofil assemblato con 5 viti. scorrimento su perni in acciaio lubrificati.

con sole 87.500 LIBE

- \* Tastiera professionale di 58 tasti con 17 nuovi comandi
- Componenti di aggiornamento all'ultima versione dell'hardware: la Issue 68
- \* Compatibile con tutto il software e le periferiche esistenti
- Completo di istruzioni, quida in italiano, cassetta dimostrativa

Ed ecco finalmente la esclusive confezioni di singole cartridge per microdrive, originali Sinclair, a un prezzo veramente da sballo!!

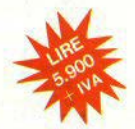

## INTERFACCIA PROGRAMMABILE **PER JOYSTICK**

A SOLE L. 59.750  $+$  IVA

La Stonechip Electronics é stata la prima ditta a realizzare per lo Spectrum un'interfaccia programmabile, considerata in Inghilterra fra le migliori. Facile da usare, si programma da tastiera. Garanzia 6 mesi.

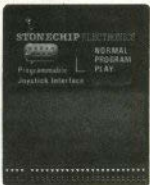

Spedire il presente MODULO D'ORDINE, o fotocopia, in una busta chiusa, unendo L.3,000 in francobolli per le spese postali.

#### Spett.le APCO s.r.l. - Cas. Post. 239 - 10015 IVREA (TO) desidero ricevere quanto da me contrassegnato con X. Pagheró direttamente al postino gli importi qui elencati, che sono comprensivi di IVA e di spese di imballo e contrassegno.

Kit trasformazione in Spectrum Plus a L. 105,000 Espansione di memoria RAM a 48K a L. 59.000 □ ZX Spectrum Expansion System a L 330.000 Raccolta di 50 VIDEOGIOCHI su nastro a L. 30,000 a L. 16.000 □ Interfaccia programmabile per Joystick a L. 72.000

Nome e Cognome

Via.

Città \_

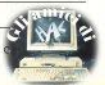

**IBRILIBRIT** 

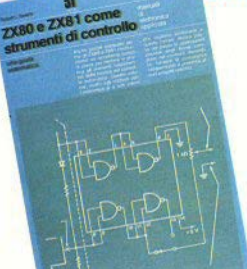

MARCEL HENROT . JACQUES BOISGONTIER

to ZX SPECTRUM

**mannnning** 

on the

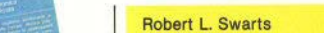

**7X80 e 7X81 come strumenti di controllo** Franco Muzzio & C. Editore, 1984 - p. 224 - L. 15,000

.<br>BRI LIBRI LIBRI LIBRI LIBRI LIBRI LIBRI LIBRI LIBRI LIBRI LIBRI LIBRI LIBRI

"Siete stanchi di giochi? State cercando gualcosa di veramente nuovo e diverso? L'avete trovato", Questo, in sintesi, il contenuto della simpatica introduzione, che dovrebbe suonare come un invito a nozze per tutti gli smanettoni che hanno ancora nel cassetto gli ZX80/81, sopo essere passati a computer superiori o per abbandono.

Occorre qualche conoscenza di elettronica, ma del tutto elementare; si prosume (ed è proprio il minimo) che non abbiate problemi con il basic Sinclair, che sappiate leggere semplici circuiti, e quanto al linguaggio macchina, può essere finalmente l'occasione per imparario, ma non è indispensabile per la maggior parte dei progetti presentati.

Un notevole pregio del libro, scritto con toni divertenti e spesso ironici, com'è stile tipicamente americano, è di non essere inutilmente trionfalistico: fin dalle prime pagine si mettono in evidenza i limiti oggettivi della macchina, e i progetti presentati sono realistici sia per il costo che per il livello tecnico.

Molto valido l'insieme anche dal punto di vista didattico, accurata la traduzione.

### M. Henrot - J. Boisgontier Lo ZX Spectrum per tutti-iniziazione + programmi EPSI/Editsi, 1985 - p. 130 - L. 13.000

Sempre piuttosto faticose, invece, le traduzioni in questa collana della Editsi, ripronosta in italiano di una serie di manuali di informatica che in Francia va per la maggiore (almeno così ci riferiscono): i testi risentono sensibilmente dello sciovinismo linguistico del paese d'origine, in cui a un ormai universale "computer" si oppone oetinetemente "ordinateur"

Quanto al contenuto, il libro si propone come una delle tante alternative al manuale che accompagna lo Spectrum, inserendosi in classifica in posizione sicuramente dignitosa. L'impostazione è prevedibile (non c'è molto da inventare): primi contatti con lo Spectrum, la tastiera, lo schermo, struttura di un programma, i comandi del basic, oli UDG, la grafica, etc.

**Neil & Pat Cryer BASIC Programming on the QL** Prentice Hall International, 1985 - p. 264

Il fatto che per uno dei primi 'veri' manuali sul Superbasic si sia scomodata una casa editrice di prestigio come la Prentice/Hall Int. sta a dimostrare la serietà con cui in Gran Bretagna stanno amministrando il 'fenomeno QL'... a differenza di quanto avviene, per ora, da noi, dove le potenzialità della macchina vengono misconosciute, la pubblicità è poca, la dotazione di accessori, software e manuali procede con lentezza tutta burocratica.

Un vero manuale, dicevamo: non poche notizie raffazzonate, mas oltre 260 pagine di trattazione rigorosa, con moltissimi esempi puntigliosamente spiegati.

Ogni argomento affrontato è accompagnato da un paragrafo di esercizi e proposte di problemi da risolvere, dei quali si fornisce la soluzione (o una possibile soluzione) al termine di ciscun capitolo.

In molti dei quali si trova un paragrafo intitolato "Punti da ponderare", seguito da una "Discussione sui punti da ponderare": vi si affrontano problemi di programmazione dal punto di vista teorico (con esempi di soluzioni), analizzando anche i criteri che hanno ispirato gli estensori dal Superbasic e del QDOS.

Un libro che non dovrebbe mancare all'utente del QL: auguriamoci che venga sollecitamente tradotto o almeno distribuito in edizione originale. Una nota di merito anche alla veste grafica e all'accuratezza dell'impaginazione.

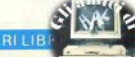

## **ZX Spectrum Expansion System**

## **L'alternativa della Sinclair ai floppy disc**

## **Lo ZX Spectrum Expansion System contiene:**

- **El Uno ZX Microdrive -** Che amplia la possibilità dello ZX Spectrum in quei settori, come quelli della didattica e delle piccole applicazioni gestionali, dove è necessaria una veloce ricerca delle informazioni memorizzate
- 
- -
	-
	-
	-
- 

Compara una interfaccia RS 232 e un sistema di collegamento in rete locale.<br>
■ Word processor «Tasword Secondo»<br>
● Word processor «Tasword Secondo»<br>
● Masterfile filing system<br>
● Le formiche giganti<br>
● Le formiche giganti

air natain

um Expansion

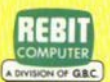

sion System

In vendita presso i rivenditori specializzati

# **Arrow of death**

di Giuliano Boschi

Dopo aver completato la prima parte di Arrow of death (S.C.,n. 11), carichiamo la seconda puntata di questo adventure nella memoria del nostro Spectrum. Slamo pronti a continuare la storia.

Cl troviamo al bordi di una palude (1). Digitiamo INVENTORY, e notiamo che abbiamo con noi alcuni degli oggetti trovati nella prima parte della storia: una punta di freccia. un ramo di salice, una piuma d'aqulla (con le quali dovremo costruire una freccia magica e mortale, con cui uccidere il malvagio Xerdon) e una spada. Rechiamoci con circospezlone a est (E}. Una scialba pianura (2) si apre di fronte a noi, offrendoci la possibilità di scegliere tra numerose vlé da percorrere. Puntiamo verso N. Qui (3) troviamo un misterioso cespuglio. Prendiamolo (GET SHRUB) e ci troviamo in mano sofficl foglie.

Rltomiamo a S e poi ancora S. Siamo al luogo (4); chissà perchè, dobbiamo scavare (DIG); troviamo una utilissima pietra focaia, che ci affrettiamo ovviamente a prendere con noi (GET FUNTSTONE).

Torniamo al luogo 2 (N); spostia· moci a E, N, N; una sorgente sgorga dalle rocce (7) e ci blocca il passaggio. Non resta che tornare al punto di **par1enza** (S, S, w, **W,);** andiamo  $poi$  **a** nord,  $per$  due volte (N, N). Questa volta è un burrone (9) che non ci permette di proseguire, ma niente paura, possiamo sempre provare a saltare (JUMP). Raggiunto un punto piú basso, davanti a noi troviamo un ponte di corde.

Tentiamo di attraversarto, sperando che possa reggere Il peso (GO **BRIDGE).** Mentre **stiamo** in bili· co sul ponte (11), un uccello vola so-<br>pra di noi e lascia cadere qualcosa. Torniamo indietro (S) scendiamo (D) ancora. Ecco 1a cosa: un etmetto di metallo. Raccogliamolo (GET HEL-MET). Notiamo anche la presenza di un crepaccio. Avviciniamoci (GO

CREVICE), ed entriamo in una caverna (13). Troviamo una lampada ad olio. Aggiungiamola al nostri averi (GET LAMP).

Torniamo sul ponte (N, U, GO BRIDGE), andiamo a N, raccogliamo (GET WEED) l'erba che si trova In questo prato (12). Saliamo (U, 13). Una inspiegabile griglia di metallo sembra Impedire di nuovo ogni via di uscita (in questa seconda parte alcuni passaggi sono molto pooo loglcl, e occorre molta fantasia).

Ma coraggio, non tutto è perduto. Rechiamoci di nuovo sul ponte (D, S). Il computer ci fa notare la presenza delle corde che sorreggono il ponte. Afferriamole saldamente (HOLO ROPE) e, con la spada, ta• gliamole (CUT ROPE). Il ponte si sfascia e precipitiamo rovinosamente, ma 1e foglie che abbiamo con noi permettono un atterraggio morbido (sic!), attenuando gli effetti delle cadute.

Cl troviamo su di un tratto di roc·

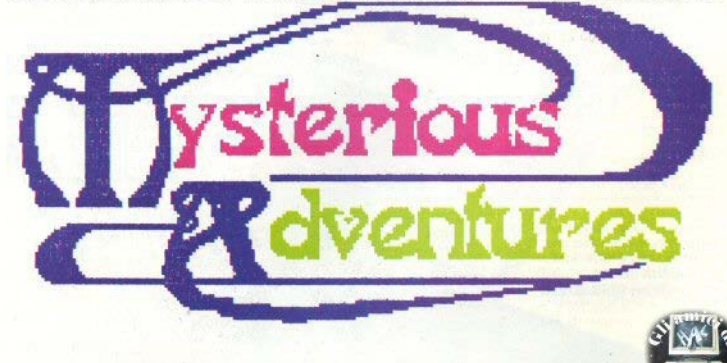

cia (14). Lasciamo le ormai inutili foglie {DROP LEAVES) **e** raccogliamo il pezzo di corda, che ci ha seguito nella caduta (GET ROPE).

**Andiamo verso l'arco di pietra**  (GO ARCHWAY) e da qui (15) a E.

**11 buio cl avvolge, ma oon lampada e pietta tocala non è un problema fare** tuce {LIGHT **LAMP):** dlscer, niamo un lungo corridoio (16); conti**nuiamo a E: una porta, saldamente**  chiusa (17), costringe a tornare indietro (W, S).

Proviamo a N (18) e ancora N. In**cootrfamo una scala (19) che sale e scende: salfamo (U); una macabra soena cl sf presenta di fronte. Un guet'rlero morto e un enorme aqullo, ne. Esaminiamo il guerriero (EXAMI·**  NE WARRIOR): ha 11 cranio sfonda· **to e lndossa un'uniforme. Lasciamo momentaneamente la corda (DROP**  ROPE), prendiamo **la** divisa **e** lndos· siamola (GET UNIFORM, WEAR UNIFORM).

**Oca scendiamo due rampe di sca•**  le (D, D): giungiamo in una stanza di **pietra (21), alla presenza di una**  guardia e di una glganlescà ruota di **metallo. La guardia, vedendo la nostra unifonne, ci Ignora. Proviamo a girare la ruota; è troppo pesante. Abbiamo una strana erba: mangia~**  mo un po' (EAT WEED) ... Ci sentiamo subito più forti.

**Proviamo nuovamente a girare fa**  ruota (TURN WHEEL), una sola VOI· ta o un numero dispari di volte. Sen-**Uremo un rumore di meccanismo, ma** non accade niente di visibile. Andiamo a E; anche qui (22) una **pe, sante** *porti* **ci impedisce il cammino. Torniamo al luogo 21 (W, U, U),**  lasciamo l'erba e l'uniforme (DROP WEED, REMOVE UNIFORM, DROP **UNIFORM), prendiamo l'aquilone e**  la **corda** (GET **KITE,** GET ROPE), **quindi W, Ci troviamo su di una piat·**  taforma (23), sotto di noi si apre un **baratro.** 

**A mali estremi, estremi rimedi:**  tenteremo con l'aquilone a mo' di **dettaplano. Indossiamo il casco**  (WEAR HELMET) e saltiamo (JUMP). **È** fa1ta, atterriamo sani **e &alvi nel luogo 9. Lasciamo aquilo**ne ed elmetto (DROP KITE, REMO. VE HELMET, DROP HELMET), andiamo al luogo  $7$  (S, S, E, E, N, N). Non vi è più la sorgente, ma solo **successo girando la ruota del luogo 21: abbiamo Interrotto la fuoriusci·**  ta dell'acqua.

Entriamo nel fango (GO MUD, **24); c'è una piastra nel muro. Cerchia•**  mo nel fango (EXAMINE MUD) e tro**viamo una leva di metallo, tiriamola'**  (PULL LEVER) e la piastra scorre, rl• **velando un'apertura nella roccia,**  che attraversiamo (GO OPENING). Ci troviamo ora all'interno di una **costruzione (25), proseguiamo ver**so est  $(E, 26)$ , quindi nord  $(N, 27)$ . In**contriamo uno strano animale, che**  dobbiamo purtroppo uccidere (KILL) ANIMAL): lascerà cadere una pre**z1osa chiave, che cl affrettiamo a**  raccogliere (GET KEY).

**Andiamo a S, E, S, quindi saliamo {U). Trovtamo una POrta sprangata,**  sblocchiamola (UNBOLD OOOR) entriamo (GO DOOR). Siamo di nuovo nel luogo 22. Raggiungiamo la stanza 17 *W. U. S. S. E. E.* **ora ab**biamo la chiave, possiamo sbloccare anche questa **porta** (UNBLOCK DOOR) ed entrare (GO DOOR). Si tratta di un magazzino (30). Posla• mo la chiave (DROP KEY). Non pos-<br>siamo certo lasciare che pane e formaggio restino a Il ad ammuffire, prendiamoli (GET BREAD, GET CHEESE).

Torniamo al luogo 28 (N, W, S, N, N, D, E, GO OOOR, D, N), quindi a nord (N), dove c'è una stalla (31). Un **mulo affamato cl guarda tristemen**te: diamogli un po' di cibo (FEED **MULE). Ora ci guarda contento, vie**ne vicino e ci segue affezionato (S, **W, W, O); entriamo in un sotterraneo**  (32), vediamo una grata {EXAMINE GRATING): sotto di essa vi è un prigioniero. Leghiamo la corda prima **alla grata e poi** al mulo (TIE ROPE, TO GRATING, TIE ROPE, TO MULE).

**Tiriamo vigorosamente Il mulo**  (PULL MULE), la **grata è** divelta, emtriamo nel buco (GO HOLE) (33). Tro**viamo Atntd, Il costruttore di frecce.**  Osserviamolo più attentamente (EXAMINE ARNID), scopriamo che è **privo di sensi. Dobbiamo andare a**  riprendere l'erba che abbiamo la**sciato nella stanza 21 (U, U, E, E, S,**  U, GO OOOR, W, GET WEEO) e tor· nare alla 33 (E, GO OOOR, D, N, W, w, D, GO HOLE). Offriamo 1a poten-1e erba a Amld (GIVE WEED, TO AR· NID), che si riprende e dice: «mi hai **salvato, comandami».** 

**Conoscendo ovviamente la sua**  chiediamo di montarne una, con le **parti di cui noi slamo in possesso**  (MAKE ARROW). Arnid fa la freccia e se ne va. Se digitiamo INVENTO. **RY. vediamo che siamo in posses.so della freccia magica (magical ar· row).** 

**Adesso dobbiamo trovare e di·**  struggere Xerdon. Rechiamoci nel luogo 28A (U, U, E, E, S), quindi an**cora a S. Cl troviamo in un templo**  (34). Esaminiamo l'arazzo (EXAMI-NE TAPESTRY): c'è un bottone d'ar· gento nel muro. Spingiamo (PUSH **Bl/TTON) e, dal muro, esce uno**  strano altare, su cui (EXAMINE AL-**TAR) troviamo una candela. Acoen**diamola (UGHT CANDLE) e, visto che siamo in un tempio, preghiamo **(PRAY), Una colonna di fiamme si**  alza dalla candela; occorre ancora

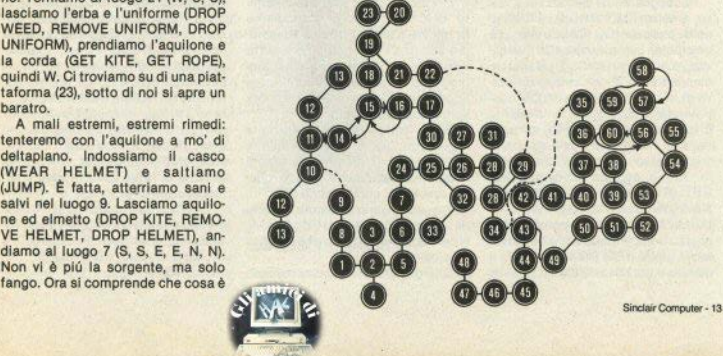

un EXAMINE FLAME per scoprire che la fiamma sembra più debole. Rischiamo Il tutto per tutto ed en· triamo tra le fiamme (GO FLAME).

Istantaneamente ci troviamo su di un altare(35), in un posto che non è quello elle abbiamo lasciato. Spenglamo la lampada (EXTINGUE LAMP), andiamo a S, S, E. Siamo all'esterno di una capanna (38), entriamo (GO HUT, 39). Troviamo pipa e tabacco, prendiamo anche questi (GET PIPE, GET TOBACCO), quindi N.W,S.

A un piccolo molo è attraccata una barca (40); montiamo (GO BOAT); su una barca (41) non pos· siamo non mancare i remi: GET OARS e remiamo (ROW BOAT). Ma come lasciamo la riva, siamo in· ghlottiti da qualcosa e tutto diventa buio. Accendiamo la lampada (LIGHT LAMP); slamo nello stoma· co di un enorme pesce (42) ... ricordate Pinocchio?

Intanto troviamo un logoro mantello, che subito raccogliamo (GET CLOACK) e Indossiamo (WEAR CLOACK).

Carichiamo la pipa con il tabacco (FILL PIPE), accendlamola (LIGHT PIPE) e fumiarno per due volte (SMOKE PIPE, SMOKE PIPE). Il fumo riempie la pancia del pesce, che tossisce e ci espelle sbattendoci violentemente su una spiaggia sas sosa (43). Lasciamo i remi (DROP OARS}. Uno scheletro animato ci blocca il passaggio: per ora ignoriamolo, andiamo verso sud per due volte (S, S), quindi a W (46).

Raccogliamo la pietra Che si tro· va a terra (GET ROCK), entriamo nella caverna (GO CAVE) (47). C'è<br>una pala, prendiamola (GET SHO-VElj e scaviamo (DIG). Troviamo un candefotto di dinamite con un pez· zo di miccia (GET DYNAMITE), con• tinuiamo a N, notiamo un mucchio di sassi (EXAMINE CAIRN) e troviamo un sasso liscio e brillante.

Lasciamo la lampada, prendiamo lo strano oggetto (DROP LAMP, GET STONE), studiamolo (EXAMI-NE STONE): su di esso è rappresen· tata la figura di un mendicante (lo stesso della prima parte?) strofiniamo la pietra (RUB STONE): appare Il mendicante, al quale diamo il sasso

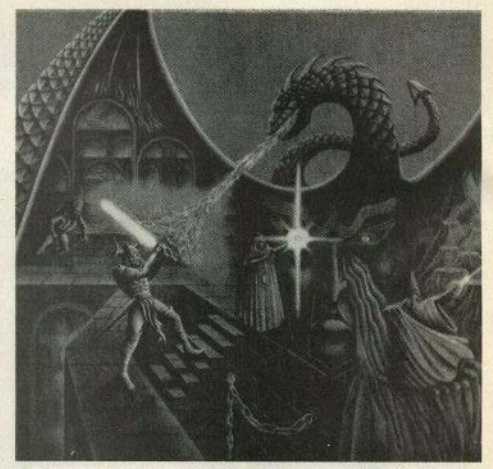

(GIVE STONE). Lo strano personaggio prende la pietra, ci lascia un arco magico che ovviamente non lasciamo li (GET BOW), e scompare.

Tomlamo al IUOQO **4J** (S, E, E, N, N); con la grossa pietra distruggiamo lo scheletro (SMASH SKELE· TON); il sentiero è ora percorribile (GO TRAIL), arriviamo al luogo **49;**  scavlamo di nuovo (DIG), entriamo nel buco che siamo riusciti a ottenere (GO HOLE). Da questo (SO) andiamo a  $F$  ma la via è chiusa (51).

È il momento di usare la dinamite: DROP DYNAMITE, accendiamo la miccia (LIGHT FUSE) e scappiamo subito a W. Aspettiamo il botto (WAIT), quindi torniamo a E. Un am· pio varco ci permette di continuare questo nostro cammino che sembra senza fine (GO HOLE).

Siamo entrati in una costruzione (52). Continuiamo a N (53), quindi saliamo (U. 54): mentre una strana nebbiolina luccicante invade que· sto ambiente, continuiamo a N. Tro· viamo un organo a canne, diletto del padrone del palazzo (55); EXAMI· NE ORGAN, **e** troviamo uno spartito musicale.

Esperti musicisti, (Indiana Jones

sa fare tutto, no?) possiamo suonare la musica dello spartito sull'organo (PLAY MUSIC)... il computer avverte che sta accadendo qualcosa. Infatti, tornando a sud (S), la nebbiolina è scomparsa e un corridoio cl permette di continuare Il nostro cammino (GO CORRIDOA). Ancora due volte a nord (N, N) e avremo di fronte una vetrata (58); un ultimo passo a S.

Siamo in una stanza con una fessura nel muro (59). Esaminiamo la fessura (EXAMINE SLITS): dall'allra parte c'è una stanza (60) con Xer· don. Veniamo anche informati della possibilità dì colpire **da** Il, Il malva· gio nemico. Non c'è allora tempo da perdere: incocchiamo la freccia, prendiamo la mira e lasciamo partire il mortale messaggio (SHOOT XERDON). La freccia magica non manca il bersaglio, Xerdon muore, il suo corpo scompare in una nuvola di fumo. È fatta: l'avventura è finalmente conclusa.

Ricordiamo ancora che chi ha domande e richieste di aiuto sugli adventure può scrivere direttamente a Giuliano Boschi, **via F.** Massi 12, 00152 ROMA.

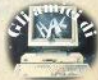

### Controllo programma

Annartengono a questa categoria le istruzioni che permettono di effettuare salti a subroutine o a determinate sezioni del programma principale, su condizione o in modo implicito, e quindi JP, JR, DJNZ, CALL e RST. La prima istruzione. JP nn. memorizza l'indirizzo nn nel registro PC, provocando il salto alla locazione di memoria nn. La versione JP cc.nn. (dove) cc è uno dei codici di condizione Z. NZ. C. NC. PE. PO. M. P visti nel n. 8 di SCI permette di effettuare il salto solo se la condizione specificata è vera: per es. JP C. 8000H proseque l'esecuzione del programma dalla locazione di memoria 8000H solo se il fiag C è attivato, pyvero se l'ultima operazione di aritmetica effettuata ha generato un riporto.

L'istruzione JR è da un punto di vista logico equivalente a JP: la differenza consiste nel fatto che l'indirizzo della locazione di memoria a cui saltare non viene specificato direttamente, ma viene calcolato in modo relativo al contenuto del registro PC. Esempio: JR 40 salta in avanti di 40 bytes: JR -12 salta indietro di 12 bytes.

Vi sono diversi vantaggi che solitamente fanno preferire l'uso di JR. Anzitutto JR permette di scrivere programmi rilocabili, ovvero eseguibili correttamente a partire da qualsiasi indirizzo. Per ottenere tale risultato è necessario evitare qualsiasi riferimento di tipo assoluto a una particolare locazione: JP 500H indica in modo assoluto la locazione 500H, mentre JR 12 indica in modo relativo la locazione che seque di 12 bytes quella attualmente in esecuzione.

Altro considerevole vantaggio: JR è più corta di JP. Richiede infatti 2 bytes contro i 3 di JP.

Ogni medaglia ha però il suo rovescio e difatti JR affianca ai pregi alcuni difetti non trascurabili: può saltare al massimo 129 bytes in avanti e 126 indietro rispetto alla posizione corrente, viene eseguita più lentamente, e non consente di provare il flag P/V e il flag di segno.

Abbiamo infine 3 versioni specia-Ii di JP: JP (HL), JP (IX), JP (IY) che saltano alla locazione specificata

## **Programmazione** in assembly con lo Spectrum

di Gianiuca Carri

dal contenuto del registro fra parentesi.

L'istruzione DJNZ, già vista più volte, riassume gli effetti di DEC B e JR NZ d.

Abbiamo poi CALL, anch'essa già incontrata, che alle funzioni svolte da JP aggiunge la memorizzazione nello stack del corrente indirizzo, affinchè un'istruzione RET possa far ritorno al punto di chiamata, come avviene in basic con le più familiari istruzioni GOSUB e RE-TURN.

L'istruzione RST è una forma abbreviata di CALL, avente il vantaggio di occupare un solo byte e di essere esequita più velocemente. Vi sono però solo 8 possibilità: RST 0. RST & RST 10H, RST 18H, RST 20H. RST 28H, RST 30H, RST 38H, ciascuna delle quali corrisponde a una CALL all'indirizzo di memoria specificato. Normalmente la disponibilità di queste istruzioni è sfruttata dal costruttore del computer, che posiziona agli indirizzi di destinazione di RST i punti di ingresso di alcuni sottoprogrammi usati\_molto frequentemente: lo Spectrum non fa eccezione alla regola, quindi RST 1OH può essere usato per visualizzare sullo schermo il carattere contenuto nel registro A. RST 28H accede alle routines di calcolo in virgola. mobile, ecc.

### Controllo sistema

Esiste nello Z80 una ristretta fascia

di istruzioni necessarie per un controllo sul funzionamento hardware della CPU e cioè NOP, HALT, DI, El. IM 0. IM1. IM 2. IN. OUT.

NOP (no operation) non fa niente per un ciclo della CPU. Non è per questo inutile, serve sia a definire con precisione la temporizzazione di un programma, che a cancellare zone di memoria

HALT sospende l'attività della CPU fino all'arrivo di un segnale di interrupt. Poichè nello Spectrum ali interrupt sono generati automaticamente 50 volte al secondo, HALT può servire a introdurre ritardi nel programma, oppure a sincronizzare un' uscita su video con la frequenza di quadro:

DI, El rispettivamente disabilitano e abilitano la ricezione degli interrupt.

Per quanto concerne IM 0. IM 1 e IM 2 si veda SC n. 9 a pag. 7.

Per finire. IN e OUT servono per leggere o scrivere dati da/su un dispositivo esterno come una stampante, un loystick, la tastiera, ecc. Consideriamo le varie forme delle Istruzioni disponibili.

Abbiamo IN A (N) che preleva nel registro A il byte inviato dal port di ingresso N, e IN r, (C) che preleva nel registro r il byte inviato dal port di ingresso C.

Per OUT abbiamo invece OUT (N), A e OUT (C), r che sono l'opposto delle precedenti in quanto inviano il byte verso il port d'uscita.

In particolare, OUT (254), A permette di cambiare temporaneamen-

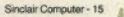

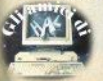

te il colore del bordo (definito dai bit-0.1.2 del registro A) o di attivare/disattivare l'altoparlantino interno (bit 4).

IN À frequentemente usato per leggere la tastiera: si veda a proposito SC n. 10 a pag. 7.

Le versioni "speciali" IND, INDR. INL INIR. OUTD. OUTDR. OUTL. OTIR sono usate solo per trasferire grandi masse di dati dalla memoria a una periferica (es. Microdrive) e viceversa, a velocità particolarmente elevate

## Strutture di Dati

Sicuramente l'alemento che determina la funzionalità e l'efficienza di un programma Assembly è il sistema con cui sono organizzati i dati che esso usa. Il problema è spesso sottovalutato dal neofita, in quanto lavorando in basic ci si abitua a fare uso di strutture di dati predefinite, o implicitamente connesse a certe istruzioni. Per esempio l'istruzione basic READ n garantisce al programmatore di prelevare un dato dalla lista specificata dall'istruzione DATA, e quindi di assegnare il dato alla variabile n.

Lavorando in Assembly non esistono strutture di dati predefinite. eccezion fatta per lo stack, per cui è il programmatore stesso che deve crearsele, ottimizzandole per ciascuna applicazione specifica. Per etruttura di dati si intende un sistema attraverso il quale è possibile mantenere in modo ordinato un insieme di dati numerici o alfanumerici, e accedere ai singoli elementi che lo compongono.

La struttura di dati più semplice è la lista sequenziale: in essa i dati sono memorizzati uno dopo l'altro. in locazioni contigue di memoria. Lo stack, le cose (queues) sono spesso organizzati come liste sequenziali. Per accedere ai dati si utilizza solitamente un puntatore, ovvero un registro che punta all'inizio della lista, e che viene quindi incrementato fino a contenere l'indirizzo del dato voluto. Si tratta anche della struttura quasi sempre usata nell'ambito delle cosiddette lookup tables. Esempio:

25000 GROP Dato 0

La struttura di dati annena vista è organizzata come lista seguenziale a partire dall'indirizzo 25000. Usando la tecnica delle lookup tables (in cui la risposta a un problema può essere fornita semplicemente selezionando un dato all'intero della tabella, senza effettuare calcoli matematici) potremo localizzare il dato 1 (ABCD) con il sequente sottoprogramma (ammettendo di avere nel registro A il numero del dato):

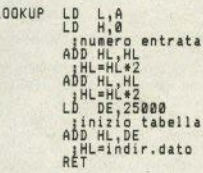

Potrete verificare mentalmente che chiamando LOOKUP con A = 1 avremo in uscita HL = 25004, ovvero l'indirizzo del dato n. 2. Questa tecnica è usata molto spesso per la sua facilità di implementazione e per la sua efficienza in molte situa-**Finni** 

Se per esempio vogliamo scrivere un programma per generare suoni e ci necessitano le frequenze delle note fondamentali per ricavare tutte le altre, risulterà vantaggioso memorizzare tali valori in liste sequenziali piuttosto che ricalcolarli ogni volta.

Spesso le liste sequenziali sono ordinate, ovvero un dato è minore o maggiore del successivo secondo un ordine numerico, alfabetico o di altro tipo. Questo consente di localizzare con maggiore rapidità i dati: un dizionario è una lista seguenziale ordinata alfabeticamente, nella quale il dato voluto può essere trovato scartando tutti quelli che. nell'ambito dell'ordine (alfabetico) usato, risultano essere maggiori o minori.

Un'altra importante struttura di

dati è la lista collegata, o linkedlist. In questo caso i dati non sono memorizzati sequenzialmente e possono differire in lunghezza. Il concetto fondamentale risulta nel fatto che il primo dato di una lista collegata è l'indirizzo dell'elemento successivo. Tale elemento potrà quindi risiedere fisicamente in una locazione non necessariamente contigua a quella dell'elemento precedente, ma risulterà, secondo l'ordine logico determinato dalla struttura, consequente al dato che ne ha fornito l'indirizzo.

Il vantaggio fondamentale di una struttura simile è che non importaspostare dati in memoria: se vogliamo cancellare, inserire, spostare un dato non è pecessario modificare fisicamente il dato stesso, ma solo l'indirizzo di collegamento.

Lo svantaggio risiede nella necessità di usare due bytes per l'indirizzo di link di ciascun dato nella lista: è ovvio che se abbiamo a che fare con dati lunghi solo un byte l'uso di una struttura linked list è oburda

Altre strutture frequentemente usate sono quelle ad albero, necessarie per stabilire delle relazioni di ordine gerarchico fra i dati: ciascun dato punta generalmente a più dati i quali puntano a loro volta ad altri dati. Si tratta di una procedura particolarmente utile quando si devono conciliare procedure particolarmente intricate con una relativa semplicità dell'algoritmo del programma

Vorrei sottolineare che quasi sempre le strutture standard sono inefficienti nell'applicazione particolare di un programma in Assembly: il programmatore spesso deve usare nuove varianti di tali strutture, per giungere ad un buon programma: se fosse necessario effettuare un'animazione di figure sullo schermo dovremmo progettare una struttura di dati che consenta di localizzare rapidamente la posizione di ciascuna figura, di stabilire la direzione, la velocità e altri parametri simili. Se la nostra animazione prevedesse il movimento simultaneo di 50 elementi, giungeremmo quasi sicuramente a un risultato assai scadente se la nostra struttura fosse mal progettata.

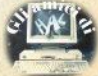

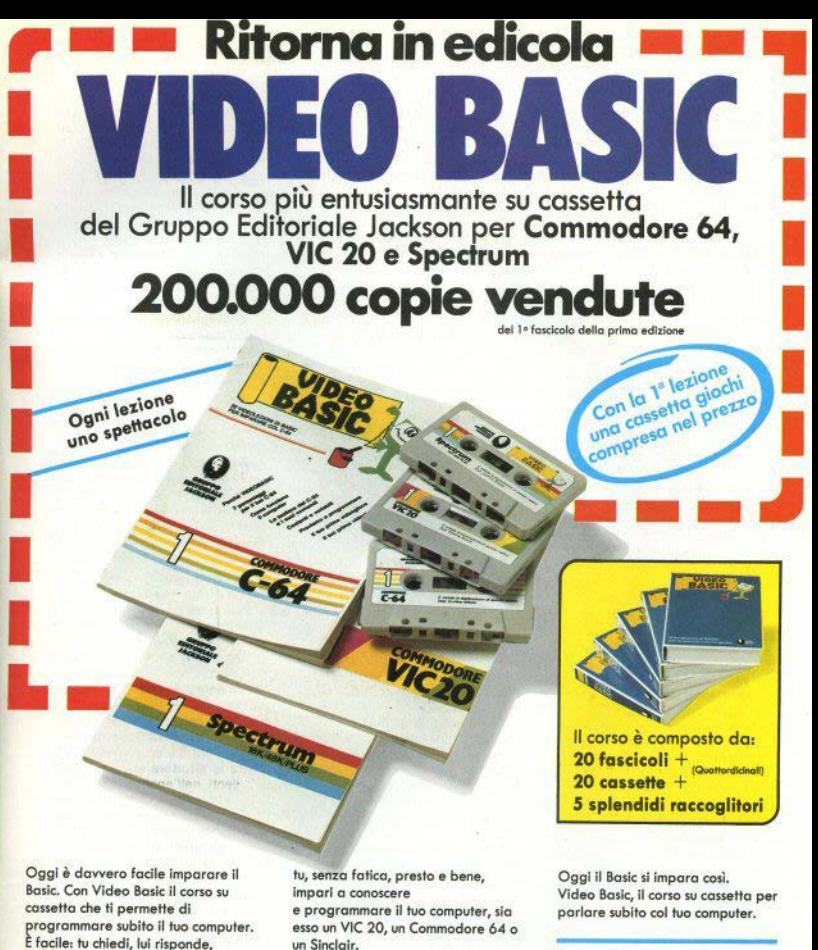

tv impari. Posso dopo posso. Sut tuo schermo appaiono le domande, le risposte, gli esercizi e Video 8oslc è in edicola. Provalo subito. Ogni lezione è uno spettacolo.

Video 8oslc per imparare non solo il Basic.

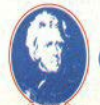

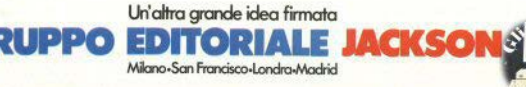

# **Accesso casuale** ai Microdrives-II

di D. Bolla & R. Zonin

Dopo aver visto insieme il modo per leggere dal microdrive in modo random, parliamo ora di come scrivere random. A chi fosse sfuggita la prima parte, raccomandiamo di andarla a leggere sul numero 12.

### **Scrittura ad** accesso random

Quando abbiamo affrontato il problema della scrittura random per la prima volta, pensavamo che fosse indispensabile il ricorso al linquaggio macchina: ciò si è rivelato falso e siamo in grado di presentare una serie di routines tutte scritte in basic, e quindi facilmente comprensibili da chiunque abbia un minimo di conoscenza del sistema di I/O dello Spectrum, e in particolare delle variabili di sistema dell'Interface 1. Un loro elenco commentato è stato pubblicato sempre sul numero 12.

Sapete già (e se non lo sapete ve lo diciamo noi) che lo Spectrum, per ogni canale aperto, crea una mappa, nella quale mette tutte le informazioni relative a quel canale. Per i canali collegati ai microdrives viene creata anche una mappa del nastro. che tiene traccia di quali siano i settori liberi e quali quelli occupati. Avrete capito a questo punto dove sta il trucco: per scrivere "random" in un settore abbiamo bisogno di:

a) poter manipolare la mappa del microdrive in modo tale da ingannare lo Spectrum quando va a scrivere i dati, per esempio facendo apparire libero un settore occupato:

b) sapere quali siano i flag (= indicator): letteralmente bandiere) che mostrano se un file è aperto in scrittura o in lettura:

c) sapere quale è il numero di settore nel quale è memorizzato un blocco di un file:

Vediamo quindi com'è organizzata la mappa del microdrive e come bisogna manipolaria per ottenere ciò che vogliamo.

La mappa è composta da 32 bytes, che partono dall'indirizzo 23792 compreso in poi (per un solo canale aperto). Ogni singolo bit corrisponde a un settore sul nastro: il bit 1 del byte 1 corrisponde al primo settore. il bit 2 al secondo, il bit 1 del byte 2 al settore 9, e così via. Se un bit è settato a 1, il settore corrispondente è occupato: in caso contrario è libero. In totale quindi si possono individuare  $32*8 = 256$  settori.

#### Modificare un file

Cominciamo ad esaminare il caso piú semplice di scrittura random, e cioè la modifica di un qualsiasi settore di un file.

Dobbiamo far credere allo Spectrum che il settore che vogliamo modificare sia libero, e che sia l'unico settore nel quale può scrivere. Per modificare un blocco dobbiamo sapere in quale settore si trova (attenzione a non fare confusione fra il numero d'ordine del blocco dati e il numero del settore di nastro dove è registrato)

L'informazione che ci serve è contenuta nella locazione HDNUMB (byte 41 del canale), che indica proprio quale è il settore nel quale è registrato il blocco corrente. Una volta noto questo dato non è difficile creare una routine che liberi proprio il settore interessato. Questa routine, che si trova alle linee da 9000 a 9040, riceve in ingresso il numero del settore, e va a PO-KEare nel corrispondente byte della manna il valore voluto.

A questo punto dobbiano solamente convertire il file da lettura a scrittura e viceversa. Niente di più facile: il flag che indica se un file è aperto in lettura o scrittura si trova nella variabile di sistema CHFLAG (byte 24 del canale). Per abilitare la scrittura basta eseguire una POKE 23844 + 24,255 e per la lettura una POKE 23844 + 24.254. Si deve tener

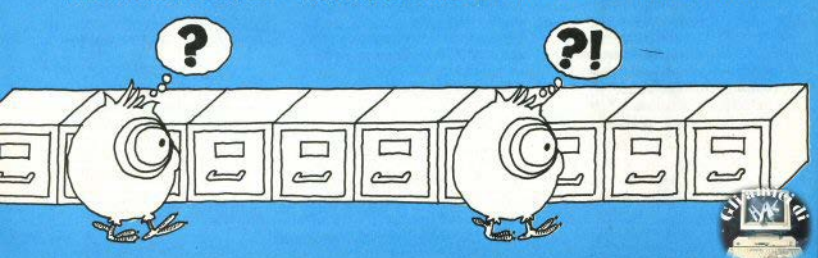

presente parò che sia la lettura che la scrittura sono pilotate dalla variabile CHRYTE (11/12), che punta al prossimo dato da leggere o da scrivere.

Ciò vuol dire che se avete un file aparto in lettura e lo commutate in scrittura, scriverete nel file a partire dal dato puntato da CHBYTE, Questo fatto non provoca peraltro problemi nel caso che stiamo trattando imodifica di un file); infatti la modifico del file avviene in 3 fasi: lettura random del settore cercato, scrittura in RAM dei nuovi dati al posto di quali vacchi, scrittura random del biocco dati modificato nel settore di nastro occupato dai vecchi dati.

#### Aggiungere dati a un file

upponiamo ora che non ci basti sostituire vecchi dati con nuovi dati, e che il nostro obiettivo sia di aggiungere dati ad un file. Il metodo da seguire è praticamente lo stesso della riscrittura, solo che c'è un problema nuovo da affrontare: dove andiamo a scrivere? Quando abbiamo modificato la mappa del microdrive. prima abbiamo settato tutti i settori da 1 e poi abbiamo liberato quello che ci interessava; così facendo però abbiamo perso di vista quali erano i settori veramente liberi e quali quelli occupati. Per evitare questo inconveniente, prima di modificare la mappa originale dobbiamo creare una mappa alternativa, che permetta di ricordare i settori liberi e quelli occupati (dal file o da programmi).

Di questo si occupa la routine che si trova dalla linea 8000 alla 8040. La mappa alternativa viene messa in una matrice p. Tra parentesi, ricordiamo che i settori del microdrive sono numerati dallo 0 in poi, mentre le matrici sullo Spectrum hanno come indice inferiore 1; questo spiega  $1 + 1$  o -1 presenti nelle routines del programma. La convenzione che si usa in questo programma è che il primo settore è il numero 1: tenetelo presente quando andate a smanettare per vostro conto.

Tornando al nostro file, poniamo di volergii aggiungere un blocco di dati. Per prima cosa carichiamo in memoria quello che è attualmente l'ultimo blocco del file. Modifichiamo la variabile RECFLG (byte 67) che, dopo ripetuti esperimenti, ci risulta essere semplicemente un identificatore di fine file, ponendola a 0. In questo modo il blocco che era di fine file diviene per il sistema uquale agli altri blocchi (il valore 2) In RECFLG indica che questo blocco è l'ultimo del file), infine riscriviamo il biocco.

Verliamo in dettantio le operazioni da compiere per riscrivere un settore:

a) modificare la manna

b) trasformare da lettura a scrittura.

c) segnalare che il blocco è pieno con POKE 23844 + 13.3

d) digitare PRINT#4:" "

A questo punto il drive si metterà in moto e scriverà il blocco dati nel settore voluto. Ora in memoria avete un biocco vuoto: scrivete quello che volete nel modo standard (cioè con PRINT#4: "...."); guando avete finito POKEate in RECFLG il valore 2, scegliete nella mappa speciale un settore libero e ripetete la procedura di salvataggio.

### Spiegazione delle routines

Come avrete notato il programma presentato è in buona parte strutturato a subroutines. Questo è stato fatto per cercare di renderlo facilmente leggibile e modificabile.

1) Conjatura della manna dei microdrives: svolge il lavoro a cui abbiamo già accennato di copiare la manna del microdrives e di riprodurla in una matrice di 256 elementi. Il procedimento non è particolarmente complicato: può essere interessante la parte che fa la conversione del numero da decimale a binario: quardatevela

2) Trasformazione da lettura a scrittura. Anche qui niente di complicato: si tratta di sapere quali sono la locazione giusta e il valore giusto da scrivere con POKE, Notate che per ogni routine viene definita una variabile che punta, a seconda dei casi, alla mappa del microdrive oppure al punto di inizio delle informazioni relative al file in questione lè possibile infatti avere più file aperti contemporaneamente con manne in diverse locazioni di memorial.

3) Trasformazione da scrittura a lettura. È tutto come la routine precedente, cambia solo il valore della POKE.

4) Lettura del numero del settore nel quale è registrato il blocco dati che abbiamo in memoria. Quell'uno che va aggiunto alla variabile (s) serve solo per fare in modo che ci sia una sola convenzione di numerazione dei settori. La variabile (s) è quella che va passata alla routine che libera il settore interessato.

5) Inserimento di EOF (End. Of FIle). Serve solo nel caso scriviate un settore che è l'ultimo del file, e non è obbligatorio metteria. Però se non lo fate, sappiate che lo Spectrum vede quel file come NON chiuso, con perdita di efficienza in certe funzioni (per esempio DELETE).

6) Cancellazione di EOF. Questa viene richiamata regolarmente nella lettura random; quando leggete del dati nell'ultimo settore, e arriva-

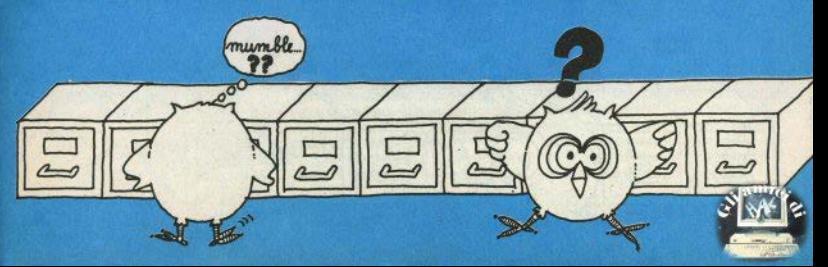

te alla fine dello stesso, se volete leggere un settore precedente il computer vi scriverà che il file è finito anche se tentate di modificare le variabili per proseguire. Lo Spectrum si comporta così vedendo in RECFLG un 2: basta trasformare questo 2 In uno O e tutto riprende a funzionare regolarmente.

7) Scrittura nel file del blocco corrente nel settore giusto. A prepara· re il settore giusto ci pensano le altre routines. Questa non fa altro che far credere al computer che Il buffer **è pieno: di conseguenza** gli fa scrivere sul file tutto ciò che c'è nel buffer.

BI Lettura di un settore. **Anche** questa è una routine già vista in precedenza, e anch'essa deve "ingannare" il computer, facendogli erodere che ha già finito di **leggere**  Il blocco corrente e che deve passare al successivo.

9) Liberazione di settore. Questa è totalmente nuova e serve a mette, re a 0 (libero) il bit che Indica il settore puntato dalla variabile (s). Non è complicata da capire, basta tenere pro-te come • **01gan1zzata 11** mappa del mlcrodrtve **e** ricordarsi che un settore è occupato se il corrispondente bit è 1.

10) Scrive 1 nella mappa dei ml• crodrive. Questa è forse la routine più banale: mette a uno tutti i bit della mappa del mlcrodrive. Va sempre utilizzata prima della routine 9, come misura cautelativa.

111 Ricerca. **Implementa** la parte finale dalla lettura random (vedi Sinclair n. 12). Chiede in ingresso il numero del blocco e la posizione del dato, dopodichè va a leggere il dato stesso.

12) Setta **a** 512 ti numoro di carat· teri inseriti. Lo scopo è di regolarizzare il puntatore del buffer, che in certi casi perde Il controllo a causa del nostri maltrattamenti...

131 Controlla la lunghezza dalla stringa da inserire nel buffer. Se la stringa fosse così lunga da superar-<br>ne i limiti, verrà scartata e comparirà II messaggio "Illegal quantity ER-ROR". Questa routine quindi serve **ad** mtara di scrtvere dati **a** cova/lo di due settori del nastro. Ciò si è reso necessario soprattutto perchè le routines lavorano su un solo settore<br>per volta. Non si tratta però di una **limitazione grave: nell'uso normale** I record logici da scrivere saranno difficilmente più lunghi di 512 bytes; inoltre, tenete presente che lo sfruttamento migliore delle memo-<br>rie a settori si ha implegando record ne **a** settori si ha Impiegando raco<d logici la cui dlmenalone **6** un IIOltomultiplo della dimensione del blocco tisico.

14) Scrive nel buffer. Prima **abbia·**  mo detto che si può scrivere usando semplicemente PRINT:#4, con cui però a volte si hanno del problemi, perchè aggiorna i contatori del dati inseriti. Abbiamo perciò incluso questa routine, che esegue una **POKE della stringa DS direttamente** nel buffer. L'input tramite questa routine è quello da preferire.

15) Scrive sul nastro. È solo una sequenza di GOSUB, e serve a semplificare la vita a chi scriverà i suoi programmi includendo l'accesso random: infatti svolge automaticamente tutte **le** operazioni **nocease**rie a scrivere fisicamente il buffer sul nastro del microdrive.

Ora avete tutte le informazioni necessarie per faryl II vostro data*base*, utilizzando i microdrive quasi come **del** dlachl. In **pratica.** non vi sono limitazioni su come deve esse $re costituito un database, nel senso$ che **por** I dati non **siete** plu vtnootatl **alla** memoria dallo Spectrum.

Dopo aver lavorato per tutto questo tempo sul mlcrodrlve. **penatamo**  che il loro più grosso difetto non sia nella realizzazione o nel funzionamento ma nel prezzo delle cartucce, ancora altino, anche se più ragione**vole cli** quello spropositato del primi **arrivi.** 

#### Qualche esempio d'uso

I tre brevi programmi che accodiamo alle routines sono un primo esempio di come si possono utilizzare tutte le primitive illustrate poco sopra. Tutti e tre vanno fatti partire dopo aver resettato il computer. per esser sicuri di non aver dimenticato nella memoria Qualcosa che potrebbe disturbare.

#### **Programma Uno**

Il primo programma. Il più semplice, è un esempio dimostrativo e vi guida totalmente. Per cominciare crea un file composto di caratteri "\\", e ve ne mostra i primi 100. Poi chiede di scrivere qualcosa; accontentatelo scrivendo un po' di carat**t8'1,** pot **premete** ENTER. Se quello che avete Introdotto vi basta come **prova, premete** di nuovo ENTER. Se no lnee<lte dagli allrt caratteri **e pre**mete ENTER.

Il computer scriverà nel file, a partire dal carattere 101, la stringa che avete inserito; poi passerà in lettura e vi mostrerà tutto il file con le modifiche da voi fatte (cercate di non esagerare con Il numero dèi ca· ratteri per non incorrere in inconvenient!).

#### **Programma Due**

Il secondo programma è fondamentalmente simile al primo, ma siete vol che scegliete dove scrivere. Anche qui le solite raccomandazioni: non cercate di scrivere oltre l'ultimo settore generato dal pror annio senore generato dal pro-<br>gramma (il terzo, in questo esem-<br>pio), e se vedete apparire la scritta

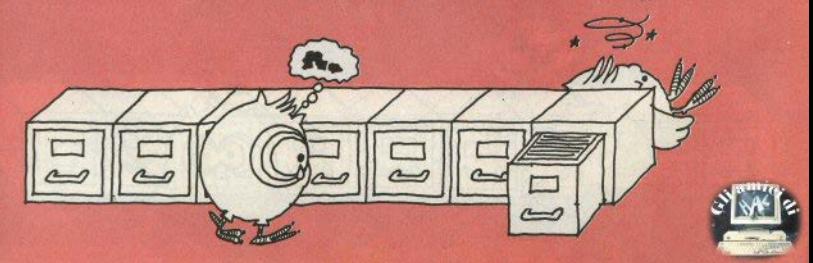

illegal quantity ERROR non preoccupatevi, dovete solo introdurre una stringa più corta.

#### **Programma Tre**

Il terzo è più complesso e versatile. Prevede anche la possibilità di aggiungere un nuovo settore al file; questa funzione è di solito chiamata APPEND, ed è un po' complessa: per comprenderne il funzionamento esaminate il listato avendo presenti le spiegazioni che abbiamo dato alle varie routines. Ecco in breve come funziona la parte dalla linea 20 alla linea 70:

20 apre il file in lettura; analizza la manna del microdrive: preleva le informazioni necessarie.

25 controlla se il blocco corrente è un blocco di fine file (ricordate la descrizione delle variabili di sistemal

26 "spazzola" tutti i blocchi del file e rimanda il controllo alla 25

28 setta il numero di bytes del biocco corrente

29 cancella l'EOF

30 scrive questo biocco così modificato sul nastro

40 resetta il numero di dati del blocco

50 inserisce l'EOF

55 inizializza una variabile fittizia

60 controlla nella matrice che contiene le informazioni relative alla mappa quale è il primo settore libero, e lo assegna alla variabile di canale adequata.

70 continua fino a quando viene soddisfatta la condizione.

Dono che è stato trovato il settore libero si passa alla routine di scrittura per inserire I nuovi dati nel nuovo blocco.

#### **Conclusione**

Da notare che questi files, creati in modo random, sono comunque leggibili serialmente con PRINT INKEY\$ #4: questo perchè il nostro sistema di gestione random non altera la struttura fisica del files, ma solo il modo di accedervi, ingannando il sistema operativo.

Arriverci quindi alla terza puntata, in cui descriveremo un esempio pratico d'uso di queste routines: un database che sfrutterà appieno tutte le possibilità dei microdrives.

**Polinomi di** O. Alclnl **o** S. **Solsono** 

Breve programma per trovare ve· locemente le radici razlonall di poli· noml con grado massimo 100. la soluzione di uno dei più tediosi problemi di matematica avviene inizialmente per tentativi, sostituendo all'incognita i quozienti ottenuti dalla divisione tra i divisori del termine noto e quelll del coefficiente del termine di grado maggiore: una volta trovata la radice, il polinomio viene scomposto usando il metodo di Ruffini e viene cercata una nuova radice sul polinomio, di grado inferiore a quella originale, risultante dalla scomposizione; si procede in questo modo finché non è più possibile trovare radici nel sottopollnomlo attuale.

I coefficienti del termini del poli• nomio devono essere numeri Interi, e bisogna indicare con zero il coefficiente di eventuali termini mancanti<br>nel polinomio. nel polinomio.

diversa coppia di numeri (r,t), dove r rappresenta la distanza assoluta del punto dall'origine, e *t* l'angolo tra la retta congiungente il punto e l'asse x: questa rappresentazione è detta •In forma polare•. e ha relazio, ne con la forma cartesiana per mez· zo delle formule x = r·cos t e  $v = r$ "SINt.

Come nella forma cartesiana possiamo definire una varlabile In funzione dell'altra per mezzo di equazioni della forma  $y = f(x)$  (oppure con l'inversa  $x = f(y)$ ), anche nella forma polare p0sslamo definire fun·  $\tau$ ioni del tipo  $r = f(t)$  (molto meno usata è la forma  $t = f(r)$ ).

Per mezzo di funzioni espresse in forma p0lare si riesce, tra l'altro, a tracciare greflcl di funzioni non esprimibili in forma cartesiana, come la **spirale** o Il cardlolde.

Il programma oonsente proprio il tracciamento di funzioni espresse in forma polare, previa Indicazione, oltre alla funzione, dei limiti inferiori e superiori dell'angolo t, il passo d'Incremento dell'angolo stesao, e le dimensioni del grafico.

Un completo set di comandi consente di cambiare i parametri dell'elaborazione, nonchè di ingrandire o rimplcciolire il grafico, mantenendo la densità del punti, o di stampare lo stesso grafico con tutti l parametri della funzione.

 $($ list a pag,  $29)$ 

**craflcl polari** 

di Stefano Pizzeghello

Normalmente le funzioni sono rappresentate nella forma *carttsl•* **na, secondo** la quale ogni punto del piano è rappresentato da una coppia di numeri, che Indicano la di· stanza in orizzontale (x) e quella in verticale (y) dall'origine.

Un punto nel plano può tuttavia essere rappresentato anche da una **Integrali<br>doppi** 

Gli studenti universitari delle facoltà scientifiche si trovano davanti, presto o tardi, gli integrali doppi, per mezzo del quali viene calcolato Il volume compreso tra Il grafico di una funzione a due variabili (quindi **a** svlluppo trldlmenalonale) • Il plano di **baso** (dove la z, cioè l'altezza della funzione, è uguale a zero),

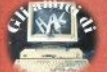

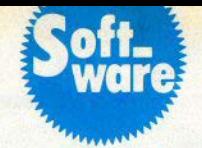

Corne chi mastica un po' di anali· si matematica potrà capire, gli integrafi doppi sono il corrispondente tridimensionale degli integrali sempllcl, quelli di una funzione con una sola variabile (nella forma  $v = f(x)$ ). che essendo a sviluppo bidimensionale (su un plano x/y), calcotano l'area compresa tra la curva e l'asse

Nel caso bidimensionale, inoltre, si integra la funzione su un segmento, mentre nel caso tridimensionale (cioè con funzioni a due variabili) la regione su cui Integrare è una parte **del** plano.

L'area da Integrare deve essere normale (perpendicolare) a uno degli assi del piano (x o y) e deve essere dellmltata, nel caso sia normale all'a&se: x. a destra e a sinistra da due rette, sopra e sotto da due funzlonl della variabile "x" (F superiore e F inferiore): il discorso è natural-<br>mente simmetrico, notendosi scambiare la x con la y nel caso l'area su. cui integrare sia normale all'asse delle y.

Un Integrale doppio si può caJco, lare come Integrale, rispetto a una delle due variabili, dell'integrale calcolato rispetto all'altra variabile: quindi il calcolo avviene in due fasi successive, in ognuna delle quali si calcola un integrale semplice (la<br>prima volta quello della funzione da integrare, la seconda quello dell'integrale della prima fase); il problema è di essere il più precisi possibi**le** nel calcolo **degli Integrali** semplici, naturalmente facendo gli opportuni scambi di parametri tra un'integrazione e l'altra.

Il programma presentato rlsolve gli integrali doppi in circa 35-40 se-<br>condi, sia in forma cartesiana (usando nella formula x e y con il significato solito), che in forma polare (nella formula si dovranno ancora usare x **e** *y,* **ma** Il lotO Significato **è**  ora diverso: x al posto della *theta, x* al posto del ro), con una precisione OSCIiiante tra l'ottava e la decima (lelapag.31)

cifra decimale, comunque molto<br>
lunona.<br>
Il metodo usato appartiene ai me-<br>
ce di una funzione viene calcolato<br>
dividendo l'intervalio di integrazio-<br>
dividendo l'intervalio di integraziodividendo l'intervallo di integrazio-<br>ne in un numero di parti a piacere

(dipende dalla precisione richiesta) moltiplicando il valore della funzione nel punti di divisione per oppor• tune funzioni di opportuni valori o pesi (dati da certi tipi di polinomi, come quelli di Legendre) e sommando tutti i valori che così si ottengono. Nel programma presentato, l'autore divide l'intervallo in 12 parti e fornisce I pesi adatti al calcolo nel DATA di linea 20: attenzione a copiarla esattamente; i pesi sono poi inseriti negli array w(l e k().

L'Integrale da A a B di una funzione f(x) **è** dato perciò da:

 $0.5^{\circ}$ (B-A)<sup>\*</sup>somma (w(i)<sup>\*</sup>f  $(0.5^{\circ}(B-A)^{\circ}k(l) + 0.5^{\circ}(B+A))$ 

(per *i* compreso fra 1 e 12). Se uno dei limiti è indefinito, l'integrale tra il limite A e infinito è:

 $2 *$  somma ( ( w(I)/((1 + k(i))  $*$  2) ) \*  $f((2/(1 + k(1)) + A + 1))$ 

(per I compreso tra 1 e 12) Nel programma, alla richiesta del limiti d'integrazione, si possono inserire limiti infiniti semplicemente inserendo +  $i$  o  $-i$ , a seconda che l'infinito sia negativo o positivo.

Il calcolo avviene quindi a *tette,* poichè il valore dell'integrale nei 12 punti di divisione sull'asse delle x non è altro che l'Integrale detla fun· zlone, rispetto alla *y,* compreso tra la funzione superiore e inferiore e con la x corrispondente al punto di divisione (le x e le y vanno invertite se il discorso riguarda regioni d'integrazione normali all'asse delle y): In oçnl caso Il metodO **è** spiegato tn oçnl testo dl·Anallsl **Matematica (e**  chi è arrivato sin qui senza problemi ne avrà senz'altro letto uno ... )

L'uso del programma è immediato: abbondare sempre con le paren· tesi nelle funzioni se non si è sicuri.

## **LIST control**

**di** Olounnl Cotbolll

Sulla scia dell'artlcoio di G. Cirri apparso sul n. 7, ecco un altro programma che, sfruttando le caratteristiche dell'interfaccia 1, aggiunge utili comandi al basic dello Spectrum.

È possibile listare un programma (su schermo o su stampante) aoJo tra le linee specificate, con owla comodità, **e** In più si può fare Il 00- PY del video **a 24** righe (naturalmente questo comando dovrà essere dato da programma per essere utl· le, perché se dato in modo diretto troverà **le** ultime due linee dello schermo bianche).

Viene anche fornito un secondo programma, sempre in codice macchina, che dà le stesse possibilità anche a chi non possiede l'Interface 1, Il modo di operare **è** solo ac, cennato sul manuale dell'interfac· eia; se un comando non è accettato dal basic Spectrum, con l'interfaccia 1 collegata si controlla se l'operazione richiede uno dei nuovi comandi disponibili, ed eventualmente lo si esegue.

Se Invece è proprio un errore, cioè un'istruzione non prevista nè dalla sintassi dello Spectrum **nè da**  quella **dell'Interfaccia** 1, **si aalla al·**  la routine il cui indirizzo è contenuto **nella varlabfle** di **sistema** VEC-TOR (2373516; *v.* se n. 12 **pag. 45).** 

Se in questa variabile si mette l'indirizzo di una routine che abbiamo scritto noi e che controlla la sintassi dei nuovi comandi che abbiamo definito, possiamo estendere a piacere Il baslc dello Spectrum con qualsiasi istruzione ci venga in mente.

I comandi presentati qui sono: COPY # (dopo il COPY bisogna battere un "cancelletto", cioè il CHR\$ 35);

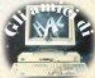

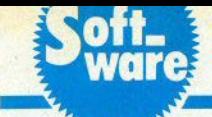

·-· **Bubble-sort** 

**in assemblY** 

Si copiano su stampante tutte le 24 linee dello schermo.

UST (o LUST) seguiti da un asterisco, dalla linea da cui deve partire il listato, e opzlonalmente da TO (SYMBOL SHIFT + F) e dalla linea a cui terminare il listato; non specl· ficando la linea di partenza verrà presa come default la linea O; esem· pio:

LIST \*30 TO 70 lista le linee da 30 **a** 70;

LLIST \*30 TO 70 lo stesso, ma su stampante;

UST •30 lista solo la linea 30, cosa molto utile in fase di correzione dei programmi perchè consente di editare subito la linea errata e di continuare poi con !'esecuzione.

LIST ·ro 30 lista **dalla** linea o **alla** linea 30

È ancora **possibile** specificare Il canale a cui deva andare il llstato: OPEN  $#$  4, "n", 0: LIST $#$  4, TO 30;  $CLOSE + 4$ 

Per chi non ha l'interfaccia 1, gli stessi risultati sono ottenibili inserendo nel programma queste 2 linee (la RAMTOP sarà stata abbassata con CLEAR (st-1), dove *st* è l'indirizzo di caricamento del codice mac• China):

10 DEF FN  $c0 =$  USR (st + 68) 20 DEF FN  $I(x,y,z) = \text{USR}$  st

RAND USR FN I (s,a,b) invierà il listato compreso tra le linee a e b al canale *S* (ricordiamo che il canale associato al video è il 2, alla stampante il 3).

**RAND USR c0 eseque invece il** COPY **a 24** linee.

Il programma caricatore 1 è per I possessori di Interfaccia 1, il caricatore 2 per gli altri.

Il funzionamento della routine per l'interfaccia 1 è controllato dalla routine EXAM, Il cui indirizzo di partenza è posto nella varlablle di sistema VECTOR dalla routine INIT (chiamata con RAND USR st nel programma 1 alla linea 180); EXAM controlla la sintassi dei comandi e Il esegue; per quanto riguarda Il CO-PY a 24 colonne, viene dapprima eseguito Il COPY normale chiamando la routine di ROM, **poi si passa** al COPY delle ultime 2 linee.

Dopo aver visto, nel precedenti numeri di Slnclalr Computer, come sia possibile utilizzare differenti al· gorltmi per effettuare l'ordinamento di una seria di elementi, vediamo questa volta un'implementazione in codice macchina, estremamente più flessibile e veloce, pur utilizzando Il motodo che In ba&lc si rivela più tento, cioè il bubble-sort.

di Luigi Callegari

Il programma baslc provvede al caricamento del codice macchina, che può essere satvato su nastro {o drive), pronto per essere inserito in altri programmi con un "LOAD" CO-DE. La routine è completamente ri· locablle, cioè può essere posta ovunque in memOfia ed essere quln• di usata anche con 16K. Inoltre è protetta da qualunque tipo di errore ed è praticamente Impossibile che mandi in "tilt" Il calcolatore.

Nessun parametro deve essere passato al linguaggio macchina con POKE: il programma provvede a rintracciare in RAM la variabile alfanumerica di nome a\$ e ricavare i da• ti relativi al numero di elementi da riordinare e alla loro lunghezza. 111· miti posti a questi due numeri sono solo dovuti alla capacità di memoria dello Spectrum, teoricamente qualunque valore da 1 a 65535 è accettablle.

SI noti che la matrice a\$ deve sempre avere due dimensioni, come di regola: la prima indica il numero di elementi, la seconda la loro lunghezza. Nel programma dimostrativo presentato la matrice è predisposta per acoogllere 1000 nomi, lun· ghezza massima 29 caratteri ciascuno; alle linee 1420/1440 viene al-(istapag.32) terato il primo valore di mille con due POKE nella zona variabili che contiene quel parametro, affinché risulti come se fosse stato impartito un comando DIM a\$ (i,29), dove 'i' Indica Il numero di elementi effetti· vamente presente. Il '29' (la lunghezza) è lasciato Immutato.

Quando la routine assembly è stata caricata (si consiglia, come al solito, sopra la RAMTOT), basta esequire RANDOMIZE USR xxxxx. dove 'xxxxx' è l'indirizzo di caricamento. Il microprocessore Z80 si metterà al lavoro, esaminando circa 1400 caratteri al seoondo, e fornendo sullo &chermo Il numero di nomi ancora da riordinare e una curiosa segnalazione colorata, dovuta al fatto che come memoria di lavoro viene utilizzata la 'mappa degli attributi oolore'.

La routine assembly può anche riordinare In senso decrescente: è sufficiente effettuare POKE x + 163,48 (essendo 'x' l'indirizzo di Inizio del caricamento); per rtportat· la al riordino crescente, dare POKE<br>x + 163.56

Si può inoltre eliminare la segnalazione numerica, aumentando ulteriormente la' velocità di lavoro del programma:

POKE x + 155,0

POKE x + 156,0 POKE x + 157,0

Se si tenta di lanciare il programma con RANDOMIZE USR x e qualcosa non è stato preparato come rl· chiesto {per esempio: non esiste la matrice a\$, o non ha due dimensioni), si avrà un appropriato messag· glo di errore e Il ritorno Istantaneo al normale editor del baste.

 $(**list** a pag.  $34$ )$ 

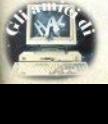

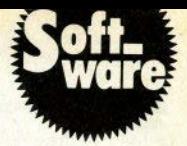

# **BOXE**

Un divertente giochino intera-<br>mente in basic, adatto anche ai possessori della versione 16K su quella che qualcuno chiama ancora noble art (noi la confineremmo volentieri nei videogames).

L'autore è un ragazzo di soli 14 anni. Tutto quello che bisogna fare è sopravvivere 3 round contro il pugile-Spectrum (che naturalmente è nero...), spostandosi a destra e a sinistra sul rino con i tasti «N» e «M», in su e in giú con i tasti «Q» e «A», e coloendo l'avversario col tasto «W». All'inizio si selezionano la velocità di esecuzione e «la prontezza di riflessi» dello Spectrum (indici da 1 a 3, dove 1 sta per veloce, 2 per

medio e 3 per lento), poi si combatte per i 3 round e atla fine chi ha colpito più volte l'avversario vince, ma se un boxeur è coloito più di 75 volte viene «contato» con un fischio e min finire K.O.

Tra un round e l'altro ci vengono spiritosamente mostrate le condizioni fisiche di ogni combattente, di cui viene visualizzato il viso più o meno incerottato: ricordate che attaccare sempre può far male, quindi cercate di non prendere tutti i colpi...

**STUDIOD** PER NON SMARRIRE MAI IL FILO DEL DISCORSO. **STUDIOD** EMITTENTI RADIOTELEVISIVE INDIPENDENTI CHE SI FANNO SENTIRE.

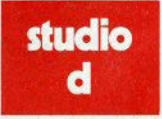

**CONCESSIONARI MEZZI** RADIOTELEVISIVI

STUDIO D<br>Via Rossini 5 - 20122 MILANO<br>Tel. (02) 799.592-782.503

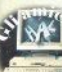

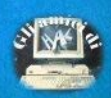

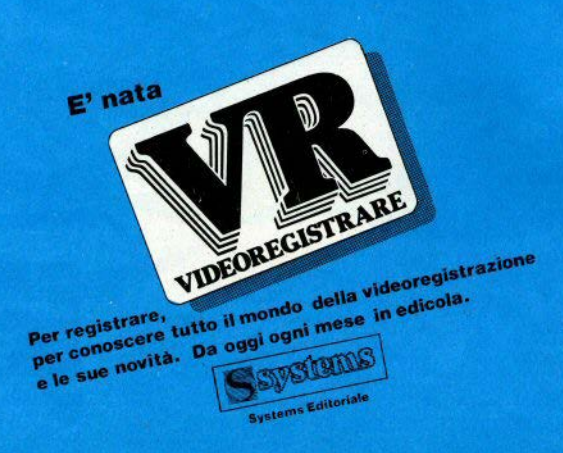

## **ilistati**

## **Microdrives** random

7997 STOP 7998 RFM ROUTINES DI SCRITTURA RANDOM SU MICRODRIVES **7999 REM (C) 1985 ZONIN & BOLLA** BOOD REM 1=occupato 0=libero 8002 DIM p(256) 8003 LET m=23792 8005 FOR x=0 TO 1 8006 LET d=PEEK (x+m)  $BQ1Q FOR C=1 TQ B$  $B015$  LET  $p(c+(x*B))=d/2\langle \rangle INT$  (d/  $21$  $B020$  LET  $d=INT$  ( $d/2$ ) 8025 NEXT C BØ30 NEXT x BRAR RETURN **BØ48** 9049 8050 REM trasf, a scrittura 8060 LET can=23844 8070 POKE 24+can, 255: RETURN 8077 8078 8079 REM trasf. a lettura 8080 LET can=23844 8090 POKE 24+can.254: RETURN **B098** 8099 8100 REM lettore del record 8110 LET can=23844 8120 LET s=1+PEEK (can+41) 8122 REM +1 e' per la matrice 8130 RETURN 8140 8141 8150 REM ins. EDF<br>8160 LET can=23844<br>8165 POKE can+67,2: RETURN 8168 8169 8170 REM cancella EOF 8175 LET can=23844 8180 POKE can+67,0:- RETURN 8190 8191 8200 REM go to print in file 8205 LET can=23844 8210 POKE can+12,1: POKE can+11, 9340 LET start=can+82+chbyte<br>255: PRINT #4;" ";: RETURN 9350 FOR c=start+1 TO start+ 8220 8221 8250 REM go to read in file 9380 NEXT c<br>8255 LET can=23844 9385 LET sum=chbyte+ld 8255 LET can=23844<br>8260 POKE can+12,3: LET d\$=INKEY **\$#4: RETURN** 8290

8291 9000 REM liberatore di settori 9001 REM richiesta var(s) 9005 LET m=23792  $9006$  LET  $50 = 5 - 1$ 9010 LET s1=m+(INT (sm/8)) 9020 LET  $e2=255-2^{(6)}(60-8)$  TNT  $(e_0/$  $B11$ 9030 POKE \$1.52: RETURN 9048 9049 9050 REM generatrice di 1<br>9060 LET m=23792 9070 FOR c=m TO m+31 9080 POKE c.255 9090 NEXT C 9095 RETURN 9098 9099 9100 REM cercatore del dato 9101 REM richiesto N.blocco (b)  $9102$  REM  $\approx$  N. del dato  $(d)$ 9105 LET can=23844 9110 POKE can+13.b-1 9115 GD SUB 8250 9120 POKE can+11, (d-256\*(INT (d/  $256111$ 9130 POKE can+12, (INT (d/256)) 9140 RETURN 9148 9149 9150 REM setta n. dati a 512 9160 LET can=23844 9170 POKE (can+69).0: POKE (can+ 70) 2<br>9174 RETURN 9175 9176 9200 REM CONTROLLA LUNGHEZZA 9210 LET CAN=23844 9220 LET chbyte=(256\*PEEK (12+ca)  $n)$ ) +PEEK (11+can) 9240 IF ((chbyte+(LEN d\$))>512) THEN PRINT "illegal quantity ER ROR": LET d\$="" 9250 RETURN 9250<br>9298 9299 9300 REM scrive nel buffer 9310 LET can=23844 9320 LET chbyte=(256\*PEEK (12+ca)<br>n))+PEEK (11+can)<br>9330 LET 1d=LEN d\$ 9350 FOR c=start+1 TO start+1d 9360 LET d=CODE d\$(c-start) 9370 POKE c-1.d 9390 POKE can+11, sum-256\*(INT (s  $um/256)$ 9395 POKE can+12. INT (sum/256)

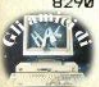

## **ilistati**

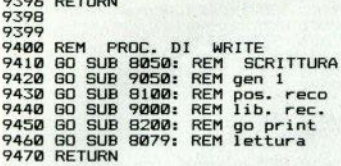

 $\cdots$ 

**Ø>REM \*\*\* PROGRAMMA UNO \*\*\*** .................................... \*\*\*\*\*\*\*\*\*\*\*\*\*\*\*\*\*\*\*\*\*\*\*\*\*\*\*\*\*\*\*\* \*\*\*\*\*\*\*\*\*\*\*\*\*\*\*\*\*\*

2 OPEN #4;"m";1;"file"<br>3 FOR x=1 TO 15: PRINT #4;a\$; 4 NEXT x **5 CLOSE #4**  $\overline{z}$  $\mathbf{a}$ 9 OPEN #4; "m"; 1; "file" 10 FOR x=1 TO 100 15 PRINT INKEY\$#4: 20 NEXT x 30  $31$ 60 PRINT ': "SCRIVI QUELLO CHE VUOI E POI PREMI ENTER DUE VO I TF" 70 INPUT "scrivi: ":d\$: IF d\$= "" THEN GO TO 80 74 GO SUB 9200 76 GO SUB 9300 78 GO TO 70 80 GO SUB 9400: REM write **90 CLOSE #4** 100 OPEN #4: "m": 1: "file" 110 PRINT INKEY\$#4: 120 GO TO 110

**Ø>REM \*\*\* PROGRAMMA DUE \*\*\***  $1$  LET  $a$ \$ = "#################### \*\*\*\*\*\*\*\*\*\*\*\*\*\*\*\*\*\*\*\*\*\*\*\*\*\*\*\*\*\*\*\*\* \*\*\*\*\*\*\*\*\*\*\*\*\*\*\*\*\*\*\*\*\*\*\*\*\*\*\*\*\*\*\*\*\* \*\*\*\*\*\*\*\*\*\*\*\*\*\*\*\*\*\*\*  $\overline{2}$ OPEN #4; "m"; 1; "file" 3 FOR x=1 TO 15: PRINT #4;a\$; 4 NEXT x **5 CLOSE #4**  $\overline{7}$  $\mathbf{B}$ 9 OPEN #4: "m": 1: "file" 10 PRINT "PREMI s QUANDO TI VU **OI FERMARE** 12 PRINT INKEY\$#4: 15 IF INKEY \*= "s" THEN GO TO 6 ø

17 PAUSE 3 20 GD TD 12 30  $\overline{31}$ 60 PRINT '"SCRIVI QUELLO CHE V UOI E POI PREMI ENTER DUE VOL TF" 70 INPUT "scrivi: ":d\$: IF d\$= "" THEN  $60 \overline{70}$  $80$ 74 GO SUB 9200 **76 GO SUB 9300** 78 60 TO 70 80 GO SUB 9400: REM write **90 CLOSE #4** 100 GO TO 9 **Ø)REM \*\*\* PROGRAMMA TRE \*\*\***  $1$  LET  $a$ \$="#################### \*\*\*\*\*\*\*\*\*\*\*\*\*\*\*\*\*\*\*\*\*\*\*\*\*\*\*\*\*\*\*\*\* \*\*\*\*\*\*\*\*\*\*\*\*\*\*\*\*\*\*\*\*\*\*\*\*\*\*\*\*\*\*\*\* Δ 2 OPEN #4: "m":1: "file" 3 FOR x=1 TO 15: PRINT #4:a\$: 4 NEXT x 5 CLOSE #4 я 10 INPUT "vuoi modificare o in serire un nuovo blocco  $2(n/i)$ ":d\$ 15 IF d\$="m" THEN GO TO 100 20 OPEN #4:"m":1:"file": GO SU B 8000: REM mem. settori liberi  $25$  IF PEEK  $(can+67)=2$  THEN  $60$ TO 27 26 GO SUB 8250: GO TO 25 28 60 SUB 9150: REM sett. n. 29 GO SUB 8170: REM canc. EOF 30 GD SUB 9400: REM write 40 GO SUB 9150: REM sett. n. 50 GO SUB 8150: REM ins . EOF 55 LET  $X=1$ 60 IF  $P(X) = 0$  THEN POKE (can+4 1), x: GO TO 160 70 LET x=x+1: GO TO 60 98 99 100 OPEN #4; "m"; 1; "file" 110 PRINT "PREMI s QUANDO TI VU OI FERMARE 120 PRINT INKEY\$#4: 125 PAUSE 2 130 IF INKEY \*= "s" THEN GO TO 1  $60$ 150 GO TO 120 158 159 160 PRINT ': "SCRIVI QUELLO CHE VUOI E POI PREMI ENTER DUE VO LTE"

170 INPUT "scrivi: ":d\$: IF d\$= "" THEN GO TO 180 174 GD SUB 9200 176 GO SUB 9300 178 60 TO 170 180 GD SUB 9400: REM write 190 CLOSE #4 200 GO TO 9

## **Polinomi**

**10 REM** 

**FOUAZIONI** 

by Giuseppe Alcini Stefano Salsano

40 REM inizializzazioni 41 DIM s(100): LET p=1<br>42 DIM t(100): LET q=1 45 DIM a (100) 47 DIM b(100) 50 DIM u(100): LET u=1 100 PRINT "\*\*\*\*\*\*\*\*\*\*\*\*\*\*\*\*\*\*\*\* \*\*\*\*\*\*\*\*\*\*\*\*\*\*\*\*\*\*\* EQUAZIONI \*\*\*\*\*\*\*\*\*\*\*\*\*\*\*\*\*\*\* by STIG \*\*\*\*\*\*\*\*\*\*\*\*\*\*\*\*\*\*\*\*\*\*\*\*\*\*\*\*\*\*\* \*\*\*\*\*\*\*\*\*\*\*\*\* 105 PRINT 107 REM inserimento dati 110 INPUT "grado equazione ": gr I IF gr<1 THEN GO TO 110 120 LET p2=1 130 INPUT AT 1,0; "x"; AT 0,1; VAL<br>"(gr+1)-p2"; AT 1,3; "= "; a(p2)<br>135 PRINT "x^"; VAL "(gr+1)-p2";  $" = "; a(p2)$ 139 LET p2=p2+1 140 IF p2<= gr THEN GO TO 130 145 INPUT "termine noto= ":a(p2  $\lambda$ 150 PRINT "termine noto= ";a(p2  $\lambda$  $153$  LET  $tn = a(p2)$ 154 IF tn=0 THEN LET p2=p2-1: GO TO 153 159 REM divisori t.noto 160 FOR f=ABS tn TO -ABS tn STE  $-1$  $162$  IF  $f=0$  THEN NEXT  $f$ <br> $163$  IF  $tn/f=INT$   $(tn/f)$  THEN LE  $T$  s(p)=f: LET p=p+1 165 NEXT f 166 REM divisori 1 coeff. 167 FOR f=ABS a(1) TO 1 STEP -1<br>169 IF a(1)/f=INT (a(1)/f) THEN LET  $t(q) = f:$  LET  $q=q+1$ 171 NEXT f 175 REM calcolo soluzioni

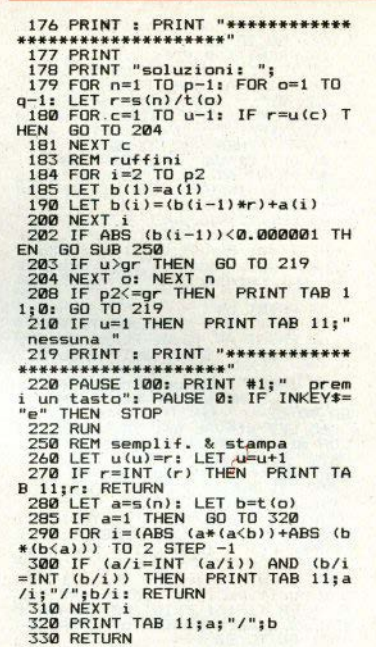

## Grafici polari

GRAFICI DI FUNZIONI 1 REM IN FORMA POLARE by Stefano Pizzeghello  $# (C)$ 1985 #

9 REM

10 REM input dati

12 LET flag=0

IS PRINT TÁB 7; INVERSE 1; BRI<br>GHT 1; "IN PUT DAT I"

20 PRINT AT 4,0; FLASH 1; "1"; FLASH 0:" - Funzione f(";CHR\$ 14  $4:") :$ 

25 INPUT "(T sostituisce ";CHR \$ 144; ") "; LINE f\$: IF f\$="" TH EN BEEP 1,-15: PRINT #0; FLASH

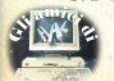

1:"Funzione non definita": PAUSE 150: GO TO 25 26 PRINT TAB 4:4\$' 30 IF flags1 THEN 60 TO 100 40 PRINT AT 8,0; FLASH 1:"2";  $FLASH$   $R: " - IntervalIn$  dell'anno lo ";CHR\$ 144:": "'TAB 4:"estrem o sinistro: ";: INPUT LINE as:<br>IF as="" THEN GO TO 40  $41$  LET ti=VAL a\$: PRINT a\$ 42 PRINT AT 10,4; "estremo dest : ":: INPUT LINE h\$: IF h\$= ro. "" THEN GO TO 42 45 LET t2=VAL b\$<br>50 IF t2<=t1 THEN BEEP 1,-15: PRINT #0; FLASH 1; "Il secondo e stremo deve essere maggiore del primo: reinserisci ": PAUSE 150  $: 60, 70, 42$ 55 PRINT b\$ 58 IF flag=1 THEN 60 TO 100 60 PRINT AT 12.0: FLASH 1:"3": FLASH 0:" - Shift dell'angolo:  $^{\circ}$ 62 INPUT "(Valore consigliato: .07)"' LINE s\$: IF s\$="" THEN GO TO 62 65 LET st=VAL s\$: IF st<=PI/60 OR st>=PI/30 THEN BEEP 1,-15: PRINT #0; FLASH 1; "Deve essere c ompreso tra" "PI/60 e PI/30 ": PAUSE 150: GO TO 62 75 PRINT s\$ 78 IF flag=1 THEN GO TO 100 80 PRINT AT 16,0; FLASH 1; "4"; FLASH 0:" - Intervallo ascissa: 85 INPUT "Inserire solo il val ore positivo";asc: IF asc<=0 THE<br>N BEEP 1,-15: PRINT #0; FLASH 1 "Deve essere positivo!": PAUSE 150: GO TO 80 86 PRINT asc 89 REM calcolo delle dimensioni dello schermo 90 LET ord=asc\*175/255 95 PRINT AT 17.4: "asse x". "ass e y" 'TAB 4;-asc,-ord'TAB 4;asc,o rd 100 PRINT #0: "Confermi i dati? s/n": PAUSE 0: INPUT :: IF INKEY **\$="S" THEN GO TO 1000** 200 REM correzione dati 210 PRINT #0; "Correggi tutto? s /n": PAUSE 0: INPUT :: IF INKEY\$ ="S" THEN RUN 220 LET flag=1: PRINT #0; "Inser isci il n. che corrisponde al da to errato": PAUSE 0: LET r\$=INKE Y#: INPUT ; 225 IF r\$<"1" OR r\$>"4" OR r\$=" THEN GO TO 220 230 GO SUB 8500: GO TO 20\*VAL r

1000 REM inizio elaborazione<br>1001 CLS : PLOT 0,87: DRAW 255,0 PLOT 127,0: DRAW 0,175<br>1002 IF asc<=1 THEN GO TO 1<br>1003 LET unpix=INT (128/asc) GO TO 1019 1004 FOR f=127+unpix TO 255 STEP unpix: PLOT f.84: DRAW 0.6: NEX  $T f$ 1005 FOR  $f=127$ -unpix TO 0 STEP unpix: PLOT f.84: DRAW 0.6: NEXT 1006 FOR f=87+unnix TO 175 STEP unpix: PLOT 124.f: DRAW 6.0: NEX  $T \oplus$ 1007 FOR  $f=87$ -unpix TO 0 STEP -u npix: PLOT 124,f: DRAW 6.0: NEXT 1008 FOR f=127+unpix/2 TO 255 ST EP unpix: PLOT f.86: DRAW 0.2: N  $\overline{F}$ XT  $\overline{f}$ 1009 FOR f=127-unpix/2 TO 0 STEP -unpix: PLOT f.86: DRAW 0.2: NF  $XT +$ 1010 FOR f=87+unpix/2 TO 175 STE P unpix: PLOT 126, f: DRAW 2,0: N EXT f 1011 FOR f=87-unpix/2 TO 0 STEP -unpix: PLOT 126, f: DRAW 2,0: NE  $YT +$ 1019 PRINT AT 0,17; "Y"; AT 12,31; " $X''$ : LET mol=127/asc 1020 REM tracciamento 1025 FOR f=t1 TO t2 STEP st<br>1030 LET x=127+mol\*COS f\*FN f(f) 1045 LET y=87+mol\*SIN f\*FN f(f) 1050 IF x<0 OR x>255 OR y<0 OR y >175 THEN NEXT f: IF f>t2 THEN GO TO 1100 1060 PLOT x, y 1080 NEXT f 1100 BEEP .5.12 2000 REM menu 2010 PRINT #0: FLASH 1:"C": FLAS H 0;"opy "; FLASH 1;"M"; FLASH 0<br>""odifica rapporto "; FLASH 0<br>""ELAGU Tapporto "; FLASH 1;"R ; FLASH 0; "un "; FLASH 1: "S": F LASH 0:"top ": PAUSE 0: LET of=1 NKEY\$: INPUT : 2015 IF o\$<>"C" AND o\$<>"M" AND o\$<>"R" AND o\$<>"S" THEN BEEP 1  $-15: 60 70 2010$ 2020 GO TO (7000 AND of="C")+(25 00 AND o\$="M") + (9995 AND o\$="S") +(9015 AND o\$="R") 2500 REM scelta rapporto di riproduzione 2505 INPUT "Inserisci il rapport o ";rap: IF rap<=0 THEN BEEP 1, -15: PRINT #0; FLASH 1; Deve ess<br>ere positivo!": PAUSE 150: GO TO 2505 2520 PRINT #0; FLASH 1; "I"; FLAS H 0; "ngrandimento ": FLASH 1: "R"

; FLASH 0; "iduzione": PAUSE 0: L

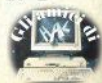

EL OS=INKEY\$: INPUT 1: IF OS<>"I 60 TO 2520 2530 IF of="I" THEN LET rap=1/r 2550 REM aggiornamento 2600 LET asc=asc\*rap: LET ord=as c\*175/255: LET st=st\*rap 2610 GO TO 1000 7000 REM copy dello schermo 7005 PRINT #0; FLASH 1; "N"; FLAS<br>H 0; "astro o "; FLASH 1; "S"; FLA<br>SH 0; "astro o "; FLASH 1; "S"; FLA<br>BH 0; "tampante?": PAUSE 0: INPUT<br>IF INKEY\$="N" THEN GO TO 71  $00<sub>0</sub>$ 7010 LPRINT TAB 5; INVERSE 1; "GR AFICO DELLA FUNZIONE": LPRINT 7012 LPRINT "f ("; CHR\$ 144; ")="; f \$: LPRINT 7013 LPRINT "Intervallo "; CHR\$ 1 44:":"'a\$.b\$ 7015 LPRINT "Intervallo ascissa: "'-asc, asc<br>7020 LPRINT "Intervallo ordinata :"'-ord, ord 7025 LPRINT "Shift angolo ";CHR\$<br>144;": ";st: LPRINT<br>7030 COPY : PAUSE 150: BEEP .5,1 2: GO TO 2000 7100 INPUT "Nome dello schermo?"<br>'LINE n\$: IF n\$="" OR LEN n\$>10 THEN BEEP 1,-15: GO TO 7100 7110 SAVE n#SCREEN# : BEEP .5,12 : POKE 23658, B: GO TO 2000 8500 REM subroutine "cancella" 8520 PRINT AT 4\*VAL r\$.0: 8530 FOR f=0 TO 127: PRINT CHR\$ 32:: NEXT + 8535 RETURN 9000 REM presentazione<br>9005 BEEP .5,15: BEEP 1,20: POKE 23609,20: BORDER 0: PAPER 0: IN K 7: CLS : PRINT AT 8,9; INVERSE 1: BRIGHT 1:"F U N Z I O N I":A T 10, 9: "IN FORMA POLARE"; AT 18,3 INVERSE 0: BRIGHT 0:"? Stefano ÷ Pizzeghello 1985" 9010 REM caricamento carattere grafico; def funzione 9011 PAUSE 300: RESTORE 9020: FO R f=0 TO 7: READ d: POKE USR "a" +f,d: NEXT f: POKE 23658.8 9015 RUN : DEF FN f(t)=VAL f\$ 9020 DATA 0,48,74,124,72,72,48,0<br>9990 CLEAR : SAVE "grafpolari" L **INE 9000 9995 STOP** 

## Integrali doppi

1 REM

PROGRAMMA INTEGRALI DOPPI

### 1985 (C) by PIERLUIGI PACCAGNELLA

10 POKE 23609,30: DIM k(12): D  $IM$   $W(12)$ 

20 DATA . 1252334085..367831498 28<br>7,5873179542,.7699026741,.90411<br>72563,.9815606342,.2491470458,.2<br>334925365,.2031674267,.160078328 5,.1069393259,.0471753363<br>30 FOR i=1 TO 6: READ k(i): LE

 $T k(i+6) = -k(i)$ : NEXT i

40 FOR i=1 TO 6: READ w(i): LE  $T w(i+6) = w(i)$ : NEXT i

50 BRIGHT 1: BORDER 1: PAPER 1 INK 7: CLS

60 PRINT BRIGHT 1; PROGRAMMA PER CALCOLO INTEG

RALI DOPPI, NORMALI RISPETTO

ALL'ASSE X (se fosse norm rispetto all'asse Y, invert ale ire X con Y nelle funzioni);

**70 PRINT** 

" L'INTEGRALE E' CALCOLATO DA A A B RISPETTO A X, E DA finf A

fsup RISPETTO A Y

(per dire infinito impostare oppure  $-i$ )"  $+ i$ 

BØ INPUT "A="; LINE a\$,"B="; L<br>INE b\$''"finf="; LINE i\$''"fsup=

LINE s\$''"F(x,y)="; LINE f\$<br>90 LET z=1: IF b\$="+i" OR a\$=" t.

-i" THEN GO SUB 160: GO TO 150 100 LET a=VAL a\$: LET b=VAL b\$:

110 LET somma=0: FOR i=1 TO 12: LET  $x=(b-a)*(5*k(i)+(b+a)*(5:L))$ 

ET finf=VAL i\$: LET fsup=VAL s\$ 120 GO SUB 230

130 LET somma=somma+sum\*w(i): N EXT<sub>i</sub>

140 LET somma=somma\*(b-a)\*.5<br>150 PRINT ''"IL RISULTATO E':

": somma: STOP

160 IF a\$="-i" AND b\$="+i" THEN GO TO 220

170 IF a\$="-i" THEN LET a\$="-"  $+h$ \$: LET  $z=-1$ 

180 LET a=VAL a\$: LET somma=0:

FOR i=1 TO 12: LET x=a-1+2/(1+k( i)): LET x=x\*z: LET finf=VAL i\$:<br>LET fsup=VAL s\$

190 GO SUB 230

200 LET somma=somma+sum\*w(i)/((  $1+k(i))$   $2)$ : NEXT i

210 LET somma=somma\*2: RETURN

220 LET a\$="0": GO SUB 160: LET ss=somma: LET a\$="-i": LET b\$=" 0": GO SUB 160: LET somma=somma+ ss: GO TO 150

230 LET sum=0: FOR j=1 TO 12: L ET  $y=(fsup-finf)*.5*k(j)+(fsup+f$  $in f$ )\*.5

240 LET x=x\*z: LET sum=sum+w(j) \*(VAL f\$): NEXT i

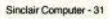

250 LET sum=sum\*(fsup-finf)\*.5 **260 RETURN** 

## **LIST controllato**

1 REM uso di "extend" SENZA l'interfaccia 1

2 DEF FN 1(s,x,y)=USR st: DEF  $FN C() = USR (st+68)$ : Þ EM

 $\Delta$ 

LA RAMTOP DEVE ESSERE POST

 $\Delta$  $st-1$ " CLEAR  $(st-1)$  ". CON dove "st" deve essere MINORE di 65294

Per il listato dalla **3 REM** linea "a" alla linea "b" sul canale "c" dare : RANDOMIZE FN 1(c,a,b)

(c=2 per il listato sul VIDEO c=3 sulla stampante  $\sqrt{ }$ 

Per il COPY a 24 linee dare RANDOMIZE USR c()  $5$  REM ===>>>> EXTEND.S 6 RFM

10 IF PEEK 23733<>255 AND PEEK 23733<>127 THEN STOP

20 LET st=65294-32768\*(PEEK 23  $733=127$ 

30 CLEAR st-1: LET st=PEEK 237 30+256\*PEEK 23731+1

40 LET a\$="2a0b5c7cb52002cf090 6042310fd7ee5cd0116e106082310fd4 e237ee63f47c506072310fdc15e237ee 63f57d5606922495ccd6e19c103c5c1c d8019d0c5cd5518d718f4f306c0c3af0  $e^u$ 

60 IF LEN a\$<>148 THEN GO TO  $9000$ 

70 LET ck1=0: LET ck2=0

 $BA$   $F$  $OR$   $i = A$   $T$  $T$  $T$  $T$  $T$ 

90 LET h=CODE a\$(2\*i+1)-48-39\*  $(a*(2*i+1))$ <sup>"9"</sup>)

100 LET 1=CODE a\$(2\*i+2)-48-39\*  $(a*(2*1+2))$ <sup>"9"</sup>)

110 LET v=h\*16+1

120 LET ck1=ck1+1+h: LET ck2=ck  $2+(i+1)$ \*v

130 POKE st+i, v

140 PRINT #0; AT 1,0; i: NEXT i 150 IF ck1<>989 OR ck2<>334360 THEN GO TO 9000

160 INPUT "Vuoi salvare i codic 7 "; LINE a\$: IF a\$="s" OR a\$= "S" THEN SAVE "CODE EXTEND"CODE st, 74: VERIFY "CODE EXTEND"CODE

170 PRINT "EXTEND e' in memoria

32 - Sinclair Computer

a partire  $da$  " $:$ st 190 STOP 9000 PRINT "ERRORE DI CARICAMENT D DATI"''"CONTROLLA MEGLIO" **9010 STOP** 

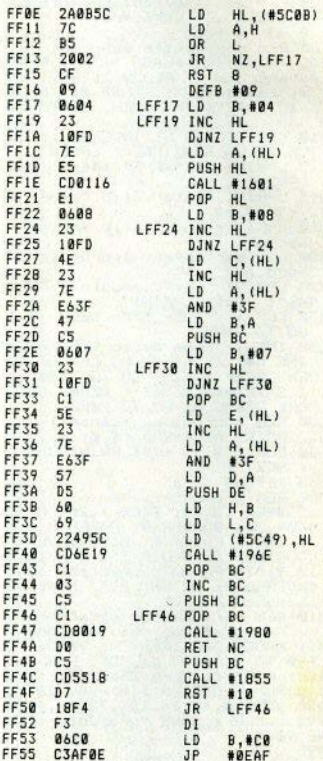

7 REM  $\equiv \equiv \Rightarrow \Rightarrow$  EXTEND.C

8 REM

10 IF PEEK 23733<>255 AND PEEK 23733<>127 THEN STOP 20 CLS #: LET st=65156-32768\*( PEEK 23733=127)

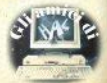

30 CLEAR st-1: LET st=PEEK 237 30+256\*PEEK 23731+1

40 LET a\$="c5cf31c1210c000922b 75cc9d71800fef0280ffee12807feff2 86ac3f0013e0318023e02fd360200d73 0252803d70116d72000d77020380ed71 800fe2c2804fe3b2021d72000fe2a281 cfecc2016d72000d7821ccdb705d7991 e78e63f47c50100001845e700d72000d 7821cfecc280afe3a"

50 LET b\$="2853fe0d284f18ead72 000d7821ccdb7051819d72000fe2320d 8d72000cdb70521c0500610f3d7b20ec 3c105d7991e78e63f47c5d7991e78e63 f676922495cd76e19c103c5c1d78019d 2c105c5d75518d7100018f0cdb705d79 91e78e63f47c518d5" 60 LET c\$=a\$+b\$: IF LEN c\$<>42

4 THEN GO TO 9000 70 LET ck1=0: LET ck2=0 80 FOR 1=0 TO 211 90 LET h=CODE c\*(2\*i+1)-48-39\*  $(c*(2+i+1))$ <sup>1</sup>9") 100 LET 1=CODE c\$(2\*i+2)-48-39\*  $(c*(2*i+2))''9'')$ 110 LET v=h\*16+1

120 LET ck1=ck1+1+h: LET ck2=ck  $7 + (i + 1) * v$ 

- 130 POKE st+i,v
- 140 PRINT #0; AT 1,0; i: NEXT i 150 IF ck1<>2712 OR ck2<>252995
- GO TO 9000 THEN

160 INPUT "Vuoi salvare i codic 1 ? "; LINE a\*: IF a\*="s" OR a\*=<br>"S" THEN SAVE "CODE EXTEND"CODE

st.212: VERIFY "CODE EXTEND"COD F

170 PRINT "EXTEND e' in memoria a partire da ";st 180 RANDOMIZE USR st **190 STOP** 

9000 PRINT "ERRORE DI CARICAMENT 0 DATI"''"CONTROLLA MEGLIO" **9010 STOP** 

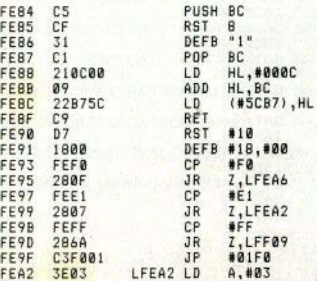

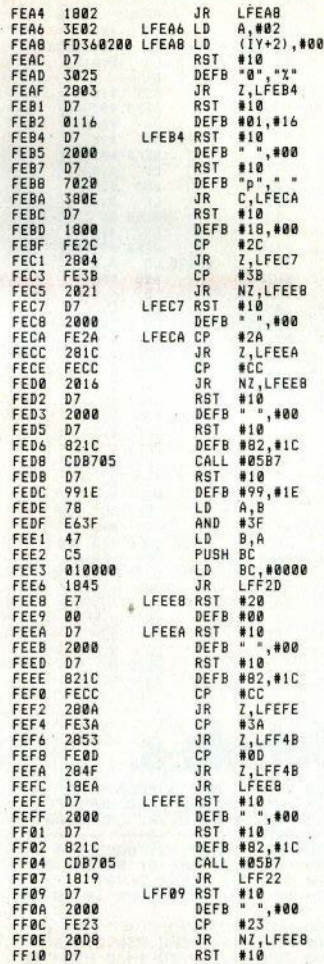

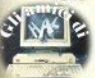

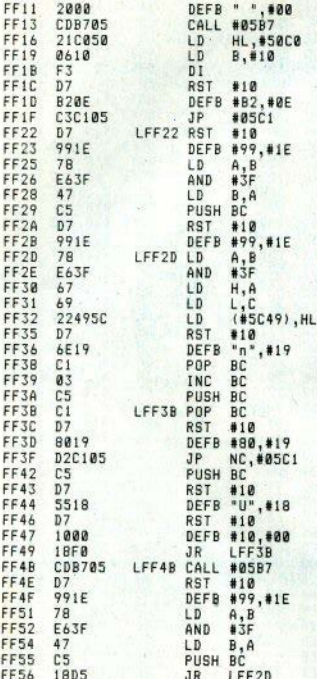

## **Bubble-s.**

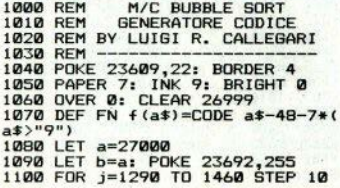

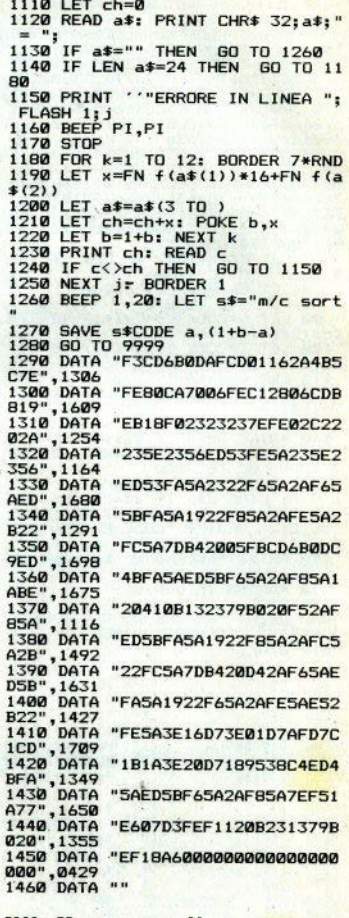

5800<br>5801<br>5804 E3<br>CD6B0D<br>AF

DI<br>CALL #0068<br>XOR A

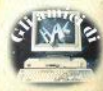

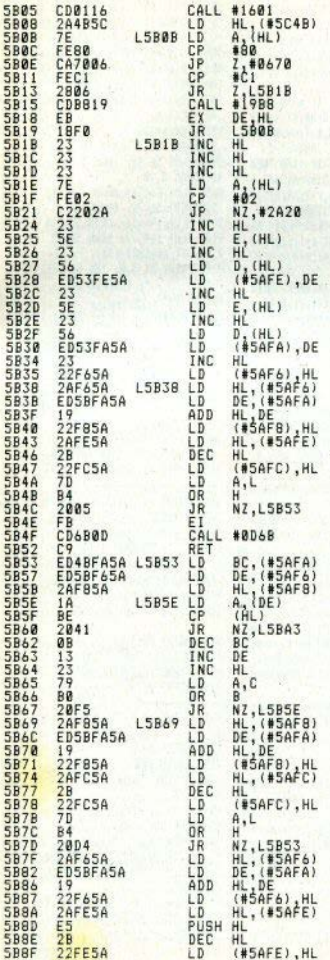

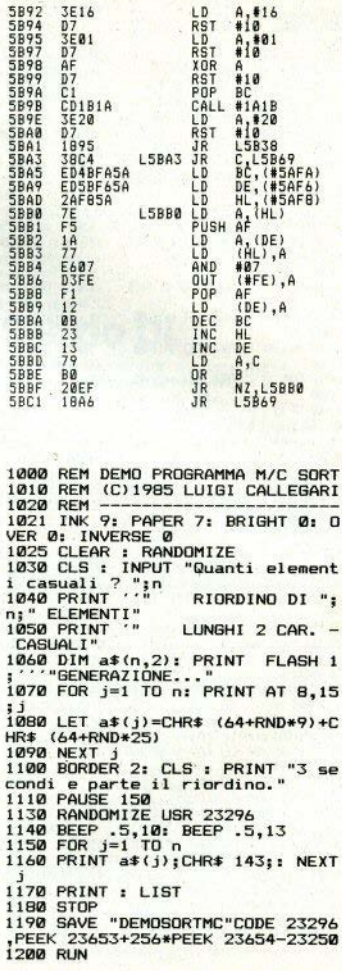

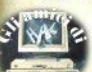

## l i listati

## **Boxe**

1 60 SUB 9388 7 LET R=1: LET A=0: LET B=0 4 BORDER R: PAPER A: TNK R: CLS 5 DIM z\$(3): DIM w\$(3): INPUT "tuo nome 7":z\$: INPUT "nome spectrum ?":  $\omega$ 6 PRINT \*INSERISCI LA VELOCITA' DU E VOLTE® 7 IF INKEYS="1" THEN LET v=3: LET n\$="MASSIMI": 60 TO 13 8 IF INKEYS="2" THEN LET v=4: LET a\$="WELTER": 60 TO 13 9 IF INKEY\$="3" THEN LET v=5: LET o\$="PIUMA": 60 TO 13 18 60 TO 7 13 PRINT "pesi : ":p\$: PAUSE B: PAUS E R 14 IF INKEYS="3" THEN LET s=3: 60 TO 9998 15 IF INKEY\$="1" THEN LET s=1: 60 TO 9888 16 IF INKEYS="2" THEN LET 5=2: 60 TO 9888 17 60 TO 14 583 LET teang=98 510 LET x=14: LET y=10: LET j=14: LE  $T k = 20$ 511 PAUSE 100: BEEP 1,20 515 LET f\$=" \*: LET g\$=" ": LET h\$= " ": LET is=" ": LET Is=" " 528 LET d\$=CHR\$ 129+CHR\$ 130+CHR\$ 13 1: LET e\$=CHR\$ 131+CHR\$ 129+CHR\$ 130: LET x\$=CHR\$ 144: LET i\$=CHR\$ 147: LE T v\$=CHR\$ 145+CHR\$ 130: LET k\$=CHR\$ 1 29+CHR\$ 14R: IFT a\$=CHR\$ 154: IFT h\$= CHR\$ 158: LET c\$=CHR\$ 151+CHR\$ 152+CH **R\$ 153** 521 PRINT AT 2,21; PAPER 0; tempo 522 LET tempo=tempo-1 525 IF tempo(@ THEN 60 TO 9500 530 PRINT AT x,y+1:" 570 IF x=12 THEN LET f\$="\_": LET g\$<br>="\_": LET h\$=" ": LET i\$=" " 571 IF J=12 THEN LET as="": LET n\$=" ": LET o\$=" ": LET o\$=" 575 IF x=13 THEN LET +\$=" ": LET g\$<br>=" ": LET h\$=" ": LET i\$=" " 576 IF j=13 THEN LET a\$=" ": LET<br>n\$=" ": LET a\$=" ": LET a\$=" " ns-<br>578 TF x=14 THEN LET f\$="\_": LET g\$<br>=" ": LET h\$=" ": LET i\$=" " 579 IF j=14 THEN LET a\$=" ": LET<br>n\$=" ": LET o\$=" ": LET p\$=" ":<br>580 IF x=15 THEN LET +\$=" ": LET p\$<br>=" ": LET h\$=" ": LET i\$=" " 581 IF j=15 THEN LET a\$=" ": LET n\$=" ": LET o\$=" ": LET o\$=" 589 IF INKEY\$="g" AND x>12 THEN PRI NT AT x,y; PAPER 8: f\$:AT x+1,y:q\$:AT

x+2.v:h\$:AT x+3.v-1:i\$:AT x+4.v-1:\*  $+$ ,  $15T$  v=v-1 598 IF INKEYS=">" AND v/IS THEN PRI NT AT x.v: PAPER 8: f\$:AT x+1.v:a\$:AT x+2.v:h\$:AT x+3.v-1:i\$:AT x+4.v-1:"  $"$ : LET  $x=y+1$ 595 LET BO=INT (RND+v): IF BO=8 THEN PRINT AT i.k-2: PAPER 8:a\$:AT i+1.k  $-1:ns:AT$   $i+2,k:ns:AT$   $i+3,k-1:ns:AT$   $i+$ 4.k-1:" ": LET k=k+INT (RND+3)-1 .598 LET vi=INT (RND+v): IF vi=0 THEN PRINT AT i.k-2: PAPER B:m\$:AT i+1.k  $-1: n$ \$; AT  $i+2,k: o$ \$; AT  $i+3,k-1: o$ \$: AT  $i+$ 4.k-1:" ": LET i=i+INT (RND+3)-1 618 IF INKEYS="a" AND y<k-3 THEN PR INT AT x.v: PAPER B: f\$:AT x+1.v:a\$:AT x+2.yth\$tAT x+3.y-1:i\$tAT x+4.y-1:" \*: LET v=y+1 648 IF INKEYS="n" AND v)9 THEN PRIN T AT x, y: PAPER 8: f\$:AT x+1, y: a\$:AT x +2, yth\$; AT x+3, y-1; i\$; AT x+4, y-1;" ": LET  $y=y-1$ 788 IF INKEYS="w" THEN LET x\$=CHR\$ 144+CHR\$ 148+CHR\$ 146 2500 LET pu=INT (RND+s): IF x=j AND p u=B AND mo(>B AND vi(>B THEN LET i\$= CHR\$ 149+CHR\$ 148+CHR\$ 147: PRINT AT i.k-2: INK B: i\$: IFT i\$=CHR\$ 147 2688 IF x=i AND k=v+3 AND x\$=CHR\$ 144 +CHR\$ 14B+CHR\$ 146 THEN BEEP .005.0: LET  $a=a+2$ 2610 IF x=j AND k=y+3 AND pu=0 THEN BEEP .005.0: LET b=b+2 2620 IF x=j AND k=y+3 AND pu=0 AND x\$ =CHR\$ 144+CHR\$ 148+CHR\$ 146 THEN LET b=b-1: LET a=a-1 2780 IF i<12 THEN LET i=12 2785 IF j>14 THEN LET j=14 2718 IF k>22 THEN LET k=22 2720 IF k(v+3 THEN LET k=v+3 2000 IF b=75 OR b=76 THEN 60 TO 9750 2805 IF a=75 OR a=76 THEN GO TO 9800 2980 PRINT AT x, y; INK 2; PAPER 8;x\$; AT x+1, y; y\$; AT x+2, y; a\$; AT x+3, y-1; c\$ ;AT x+4,y-1;d\$ 2918 PRINT AT j,k; INK 0; PAPER 8; j\$; AT j+1,k-1;k\$;AT j+2,k;b\$;AT j+3,k-1;  $c$ \$:AT j+4, $k-1$ ;e\$ 3888 60 TO 528 9000 LET r\$=" ": PRINT "velocita':":5: PAUS E 188: INK 0: PRINT AT 0,0; INVERSE 1  $115115$ 9818 PRINT AT 2.8: INVERSE lir\$:r\$:r\$ 9825 INK 7: PRINT AT 13,0;" 9838 PRINT AT 12.7:" ................ 

9845 LET r\$="": FOR n=0 TO 17: LET r\$ =r\$+CHR\$ 143: NEIT n

9858 PRINT AT 16.7: PAPER 7:r\$ 9855 PRINT AT 17.7: PAPER 7:r\$ 9858 PRINT AT 18.7: PAPER 7:r\$ 9868 PRINT AT 19.7: PAPER 7:r\$ 9862 PRINT AT 28.7: PAPER 7:r\$ 9863 PRINT AT 21.7: PAPER 7:r\$ 9878 FOR n=8 TO 56: PLOT N.B: DRAW 58 .47: NEXT N 9875 FOR n=255 TO 198 STEP -1: PLOT N .0: DRAW -58.47: NEXT N 9888 PLOT 56,48: DRAW 8.28: PLOT 199, 48: DRAW #.28 9898 PLOT 56.56: DRAW -50.-15 9895 PLOT 56.72: DRAW -58.15 9897 PLOT 199.56: DRAW 50.-15 9188 PLOT 199.72: DRAW 58.15 9185 LET s\$=CHR\$ 131 9110 PRINT AT 5.0: INK 0: INVERSE 1:" ": INVERSE 0:"  $\frac{1}{18}$ NVERSE 1:" WERSE 0;s\$;" ";s\$; INVERSE  $1.1$ 9120 PRINT AT 7.0: INK 0: INVERSE 1:" ": INVERSE B:s\$:" ":s\$: INVERSE 1:" \*: IN VERSE B: s\$:"  $";$ s\$; ": INVERSE 0:5\$:" INVERSE 1: ";s\$: INVERSE  $1.1$ ": INVERSE @:s\$:" ":s\$: INVERSE 1:" " 9138 PAPER 8: PRINT AT 8,1; \*---------9131 PRINT AT 1.1:""; INVERSE 1: "BOX ER": INVERSE 0:"! ": INVERSE 1:"!": I NVERSE 0:" : ": INVERSE 1:"2": INVERS E 8:" : ": INVERSE 1; "3"; INVERSE 8;" !": INVERSE 1: "TIME": INVERSE 0: "!": INVERSE 1: "FINALE": INVERSE 0:"!" 9132 PRINT AT 2,1;"| ";z\$( TO 3):" | ":AT 2.11:": ":AT 2.15:"! !  $11$ 9133 PRINT AT 3,1;"! ";w\$( TO 3);" ! ":AT 3.11:": ":AT 3.15:"! !": INVER  $\mathbf{F}$ SE 1; "TIME"; INVERSE 0; "! 9148 PRINT AT 4,1;"-------9168 PRINT AT 5.18: FLASH 1: "PESI ": a Ł 9288 PAPER & 9298 60 TO 588 9388 RESTORE 9488: FOR N=USR 'a" TO U  $58 '1' + 7$ 9348 READ v: POKE n.v: NEXT n 9360 RESTORE : RETURN 9480 DATA 28,62,63,127,126,254,252,22<br>4,240,248,254,255,223,239,246,248,0,0 ,63, 255, 247, 199, 8, 8, 56, 124, 252, 254, 12 6.127.63,7 9410 DATA 15, 31, 127, 255, 251, 247, 111, 3 1,8,56,255,255,227,96,8,8,63,63,65,65

, 129, 255, 231, 199, 207, 207, 135, 135, 131,

131, 1, 1, 1, 1, 3, 3, 7, 7, 7, 7, 8, 8, 128, 128, 1

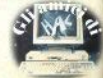

## i listati

92.192.224.224 9428 DATA 252.252.138.138.129.255.231.227 9500 LET r=r+1: BEEP 2.3: BEEP .2.-2 9518 IF r=2 THEN PRINT AT 2.9: PAPER B:a:AT 3.9:b 9512 IF r=3 THEN PRINT AT 2.13: PAPER 8:a:AT 3.13:b 9514 IF r>3 THEN PRINT AT 2.17: PAPER 0:a:AT 3.17:b: 60 TO 9788 9528 LET i=2: LET got p=9688 9521 FOR n=5 TO 21: PRINT AT n.B: INK 1: INVERSE 1:" ": NEXT n 9524 PRINT AT 7.14: INK 0: PAPER 1: CHR\$ 132+CHR\$ 140+CHR \$ 148+CHR\$ 136+\* \*+CHR\$ 132: 1 ": INVERSE 0:CHR\$ 136:AT 10.13: PAPER 1:CH NVERSE 1:" R\$ 138+\* \*\*CHR\$ 133:AT 9.13:CHR\$ 143+CHR\$ 139+CHR\$ 13 1+CHR\$ 131+CHR\$ 135+CHR\$ 143:AT 11.13:CHR\$ 138+"0 0 \*+CH R\$ 133 9525 PRINT AT 12.13: PAPER 1: INK i: INVERSE 1:" ": INVERSE 1." INVERSE **A**:" ": INVERSE 0:" ":CHR\$ 133: IN VERSE 1:" \*+CHR\$ 133 9528 PRINT AT 15.14: INK i; PAPER 1; INVERSE 1:" - ": I \*+CHR\$ 135+CHR\$ 14 NVERSE **B**:" 3+CHR\$ 139+CHR\$ 130+CHR\$ 136+\* "+CHR\$ 132+CHR\$ 142+CHR\$ 148+CHR\$ 148+CHR\$ 143+CHR\$ 143 9530 PRINT AT 18.8; PAPER 1; INK i; INVERSE 1:CHR\$ 131+C \*\*CHR\$ 129: INVERSE 0:" **HR\$ 131+\*** "+CHR\$ 140: INVERSE 1:" : INVERSE 0 ": INVERSE I:" "; INVER SE 0:CHR\$ 138+' ": INVERSE 1:" \*+CHR\$ 133 9535 60 TO goto 9608 PRINT AT 12.15: INK 3:CHR\$ 143:AT 13.15:CHR\$ 143 9685 IF b)18 THEN PRINT AT 12.15: INK 0: PAPER 2:CHR\$ 1 33:AT 13.15:CHR\$ 143 9618 IF 6>35 THEN PRINT AT 11,16; INK 8; CHR\$ 143:AT 13. 18: INK i; INVERSE 1; "\";AT 12,17; "\";AT 10,15; "\" 9628 IF b>50 THEN PRINT AT 8.13: INK 7: PAPER 1: INVERS E I;CHR\$ 139+" / ";CHR\$ 135;AT 9,13;" / 9621 LET 1=0: LET goto=9625 9622 PAUSE @: PAUSE @ 9623 GO TO 9521 9625 PRINT AT 12.15: INK 7: PAPER 0:CHR\$ 143:AT 13.15:CH R# 143:AT 11,14:"0":AT 11,16:"0" 9638 IF a)18 THEN PRINT AT 12,15; INK 3; PAPER 0; CHR\$ 1 33:AT 13.15:CHR\$ 143 9635 IF a)35 THEN PRINT AT 11,16; INK 2:CHR\$ 143:AT 13, 18: INK i: INVERSE 1:"\":AT 12.17:"\":AT 18.15:"\" 9648 IF a>50 THEN PRINT AT 8,13; INK 7; PAPER 1; INVERS E 1:CHR\$ 139+" / "+CHR\$ 136:AT 9,13;" / " 9658 PAUSE 0: PAUSE 0 9651 FOR n=5 TO 21: PRINT AT n.8: PAPER 6:" ": NEXT n **9448 60 TO 9825** 9700 LET v\$=w\$ 9781 IF a)h THEN LET v\$=z\$ 9788 PRINT AT 2,25; PAPER 8;v\$( TO 3);" IS";AT 3,25: FLA SH 1: "WINNER" 9789 IF INKEYS="s" THEN RUN 9710 60 TO 9781 9750 LET per=0 9755 LET sal=INT (RND#(18\*v)): IF sal=0 THEN 60 TO 2988 9756 BEEP .1,-30

9759 LET per=per+1 9768 IF per=18 THEN 60 TO 9765 9761 60 TO 9755 9765 PRINT AT 2,25; PAPER 0;z\$( TO 3);" IS";AT 3,25;" K. 0. ": BEEP 3.0 9778 IF INKEYS="5" THEN 60 TO 9788 9771 GO TO 9778 9888 LET per=8 9805 LET sal=INT (RND+(18+v)): IF sal=0 THEN 60 TO 2988 9886 BEEP .1.30 9818 LET per=per+1 9811 IF openi@ THEN GO TO 9828 9813 60 TO 9885 9828 PRINT AT 2.25: PAPER 8:45( TO 3):" IS":AT 3.25:" K. 0. \*\* REEP 3.8 9838 IF INKEYS="s" THEN AD TO 9788 9848 60 TO 9838 9999 SAVE "BOXE" LINE 1

## **Spazio OL**

Quella che seque e' una prima serie di PROCedure per simulare nuove funzioni sul QL. Per problemi di spazio, il commento apparira' sul prossimo numero. 100 DEFine PROCedure CHOICEWINDOW(a) 110 LOCal b.c.k.K\$.x.v  $120$ IF a)2 THEN RETurn  $130$  $b=40; c=20; x=0; y=0$ 140 MODE 4 150 OPEN#3, SCR 512X256A0X0 160 PAPER #3.0:CLS #3:PAPER #0.5:PAP ER #1.3:PAPER #2.5:PAPER #a.7:INK #a.  $\overline{a}$ 170 **REPeat all** 180 WINDOW #a,b,c,32+x,16+y 190 CLS#3:CLS#0:CLS#1:CLS#2:CLS#a 200 PRINT #a;x;",";y\b;",";c  $210$ k=CODE(INKEY\$(-1)) 220 SELect ON k 230  $0N_{k=196+x=y-1}$ 240 ON  $k = 204x + x + 1$ 250 ON  $k = 1971x = x - 4$ 260 ON  $k = 1981x = x - 8$ 270 ON  $k = 2051x = x + 4$ 280 ON  $k = 2061x + x + 8$ 290 ON  $k = 2121y = y - 1$ 300 ON  $k = 213$ ;  $v = v - 4$ 310 ON  $k = 2141y = y - 8$ 320 ON  $k = 220$ ;  $y = y + 1$ 330 ON  $k = 2211y = y + 4$ 340. ON  $k = 2221y=y+B$ 350 ON  $k = 192$ ;  $b = b - 1$ 

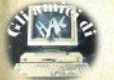

## *i* listati

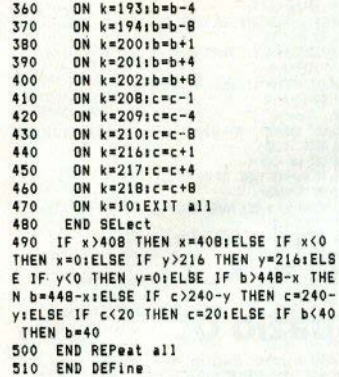

100 DEFine FuNction MAX(a.b) 110 IF a >=h THEN 111 RETurn a 112 FLSE 120 RETurn b 121 FND IF 130 END DEFine

100 DEFine FuNction MIN(a,b) 110 IF a<= b THEN  $111$ RETurn a  $112$  FIRE 120 RETurn h 121 FND 1F 130 END DEFine

100 DEFine PROCedure SCRSV(a\$.a) 110 LOCal B\$ 120 B\$="MDV"&a&" "&a\$ 130 SBYTES B\$.131072.32768 140 END DEFine 150 DEFine PROCedure SCRLD(a\$.a) 160 LOCal B\$ 170 B\$="MDV"&a&" "&a\$ 180 LBYTES B\$.131072

190 FND DEFine

 $40 -$ 

```
100 DEFine PROCedure undate(a$1)
110 atsuppert(at)
120 IF "MDV"INSTR a$=1 THEN
130 DELETE at
140 SAVE a$
150 FLSE
160
     at="MDV1 "Lat
     update as
170
IRO FND IF
190 END DEFine
```
100 DEFine PROCedure FILES(a) 110 IPERMINDOM 120 SELect ON a  $130$ ON a=1:CLS:DIR adv1 140 ON a=2:CLS#2:DIR#2:MDV2 ON a=3;CLS#1:CLS#2:DIR adv1 :DI 150 R#2; MDV2 160 END SELect 170 END DEFine

```
100 DEFine PROCedure IPERWINDOW
 110 OPEN#200.scr 512x256a0x0
 120 CLS#200
 130 CLOSE#200
 140 WINDOW#1.224.192.32.16
 150 WINDOW#2.224.192.256.16
 160 WINDOW#0,448,42,32,214
 170 BORDER#0,1,1
 180 CLS#0
190 BORDER#1.1.3
 200 CLS#1
 210 BORDER#2,1,5
     C1S42220
 230 FND DEFine
```
100 DEFine PROCedure NORMWINDOW 101 OPEN#200, scr 512x256a0x0 102 CLS#200 103 CLOSE#200 110 WINDOW#0, 448, 40, 32, 216 120 WINDOW#1,448,200,32,16 130 WINDOW#2,448,200,32,16 200 END DEFine

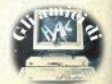

## **ilistati**

100 DEEine EuNetion BINE(a) 101 LOCal at  $110 \text{ at} \text{m}^{\text{max}}$ , **PEPast** 1  $120$  atsatt(a-2#INT(a/2)) : a=INT(a/2) : I E AND THEN NEYT I 130 RETurn as 140 END DEEINA

```
100 DEFine FuNction BIN(a$)
    incal p.t
101102+ = 0110 FOR p=1 TO LEN(a$)
120t=t+(2"(LEN(a$)-p))*((a$(p))="1
\mathbf{H}170NEXT D
140 RETurn t
200 END DEFine
```
100 DEFine PROCedure rectime(n);LOCal a.b.c.d.e.f 110 INPUTED: "ANNO>"!A\"MESE>"'b\"SIOR NO>"!c\"ORE>"!d\"MINUTI>"!e\"SECONDI> "!f:SDATE a.b.c.d.e.fitime n:END DEFi ne

32694 DEFine PROCedure time(n): PRINT# niDATES<sub>iEND</sub> DEFine

100 DEFine Function UPPERS(as): LOCal  $\mathbf{i}$ 110 FOR i=1 TO LEN(a\$): IF CODE(a\$(i) 1)96 AND CODE(a\$(i))(123 THEN a\$(i)=C HR\$(CODE(a\$(i))-32) 120 RETurn at 130 END DEFine

100 DEFine Function LOWERS (a\$) : LOCal  $\mathbf{i}$ 110 FOR i=1 TO LEN(a\$); IF CODE(a\$(i) 1>64 AND CODE(a\$(i))<91 THEN a\$(i)=CH  $R$$ (CODE(a\$(i))+32) 120 RETurn as 130 END DEFine

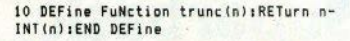

```
32640 DEFine FuNction DECX(a$)
32641 LOCal i.o.710=0
32642 a$=UPPFR$(a$):FOR i=1 TO LEN(a$
32643 7=CODE(a$(i)): IF 7347 AND 7(58)
THEN n=n+(7-4R)+16^\circ (1 EN(a$)-i) : FLSE I
F 7364 AND 7671 THEN n=n+(7-55)#16^(1)
EN(a$)-i):FLSE n=0:80 IO 32645
32644 NEXT 1
32645 RETurn n
32646 FND DEFine
```

```
32647 DEFine Function HEY$(n)
32648 LOCal a.b.c.d.r$.Z
32649 a=0th=0tr=0td=0t7=0
32650 IF 0265536*16-1 THEN BD TO 3265
32651 IF 0265535 THEN 7=1NT(0/65536);
n = n - 7 + 6553A32452 IF n)4095 THEN auINT(n/4094) the
n - a + 409A32653 IF n)255 THEN h=INT(n/256) : n=n-
h#25h32654 IF n>15 THEN c=INT(n/16) in=n-c*
1432655 IF n30 THEN deINT(n)
32656 ringsat(7) Locat(a) Locat(h) Locat
(r) Losa$ (d) : RFTurn r$: FND DFFine
```

```
32657 DEFine FuNction esa$(n):LOCal r
32658 IF n<10 THEN r$=niELSE r$=CHR$(
55+n132659 RETurn r$:END DEFine
```

```
100 DEFine FuNction fact(n)
110
     IF n)1 THEN
120
      RETurn n*fact(n-1)
130
     ELSE
140
      RETurn<sub>n</sub>
150 END IF
160 END DEFine
```
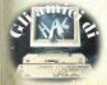

## i liskati **Superbasic**

IR REMark indovina  $28 \times 880 (58)$ 30 FOR all game=1 TO 10<br>40 INPUT "tentativo n."&all game:"--> ":tenta 50 IF tenta=a THEN BEEP 9000.0:PRINT "OKAY!":EXIT all game 60 IF tenta)a THEN PRINT "Troppo gran de":NEXT all\_game 70 IF tenta<a THEN PRINT "Troppo picc olo": NEXT all\_game 80 END FOR all game<br>90 PRINT "Premi S per un'altra partit 100 IF INKEY\$ (-1) == "S" THEN 60 TO 20

10 REMark multi FORMAT 20 prepara\_schermo 30 chiedi nome 40 quante volte 50 formatta cartuccia 60 DEFine PROCedure prepara schermotM ODE B: CLS: END DEFine 70 DEFine PROCedure chiedi nome 80 INPUT"Come chiamo la cartuccia? ": nomes 90 IF LEN(nome\$) >10 THEN PRINT "TROPP 0 LUNGO": 60 TO 80 100 PRINT"OK" 110 END DEFine chiedi nome 120 DEFine PROCedure formatta\_cartucc ia 130 FOR formatta=1 TO volte: FORMAT "m dv1\_"&nome\$ 140 END DEFine formatta cartuccia 150 DEFine PROCedure quante\_volte 160 INPUT "Quante volte formatto la c artuccia? "ivolte 170 END DEFine quante\_volte

OL MACRO ASSEMBLER VERSION 1.5

10 DEMark \*\*\*\*\*\*\*\*\*\*\*\*\*\*\*\*\*\*\*\*\*\*\*\*\*\*\* 20 REMark \* CAPS LOCK 30 REMark \* á. per OL 40 REMark \* x 50 REMark \*  $(c)$  1985 60 PEMark \* by Roberto Previtera  $\ddot{\phantom{1}}$ 70 PRWark # 80 REMark \*\*\*\*\*\*\*\*\*\*\*\*\*\*\*\*\*\*\*\*\*\*\*\*\*\*\*\* 100  $a = RRSPR$  (185):  $x = 0$ 110 REPeat loop 120 IF EOF THEN EXIT loop 130 READ dati: POKE a+x, dati: x=x+1 140 END REPeat loop 150 DATA 97.0.0.32.50.57.0.2.128.136. 12.65.0.0.102.0.0.10.67.250.0.152.96.  $0.0.98.67.250.0.136.96.0.0.90.67.250.$ 0, 116, 52, 57, 0, 2, 142, 28, 180, 105, 0, 4, 10 3.0.0.70.51.252.0.0.0.2.142.36.50.57.  $0.2.142.30.4.65.0.10.51.193.0.2.142.3$  $0, 51, 121, 0, 2, 142, 28, 0, 4, 51, 124, 0, 10, 0$  $, 6, 51, 121, 0, 2, 142, 24, 0, 8, 210, 121, 0, 2,$ 142.26.51.65.0.10.52.120.0.198.78.146 , 75, 250, 0, 64, 42, 136, 78, 117, 32, 122, 0, 5 6, 54, 60, 255, 255, 52, 60, 0, 8, 112, 7, 78, 67 , 112, 17, 50, 60, 0, 0, 54, 60, 255, 255, 78, 67  $78, 117, 0, 0, 0, 7, 0, 0, 0, 0, 0, 0, 0, 0, 67, 65$ , 80, 83, 32, 79, 78, 32, 67, 65, 80, 83, 32, 79,  $70.70.0.0.0.0.101$ 160 SAVE mdv1\_capslock, 200: SBYTES mdv  $1$  caps  $c, a, x$ 170 STOP 200 s=RESPR(184): LBYTES mdv1 caps c.a : POKE 164002.96: POKE W 164004.3846: PO KE W 167850, 20217: POKE L 167852, a: NEW PAGE 1

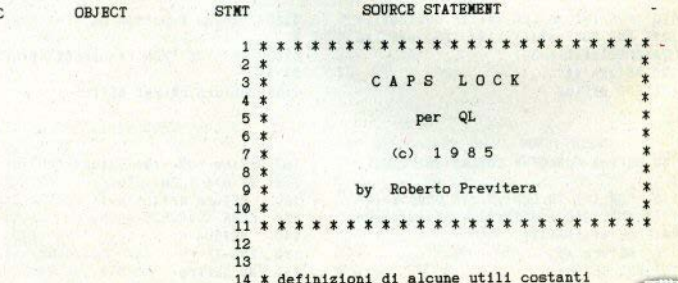

 $LOS$ 

## **ilistati**

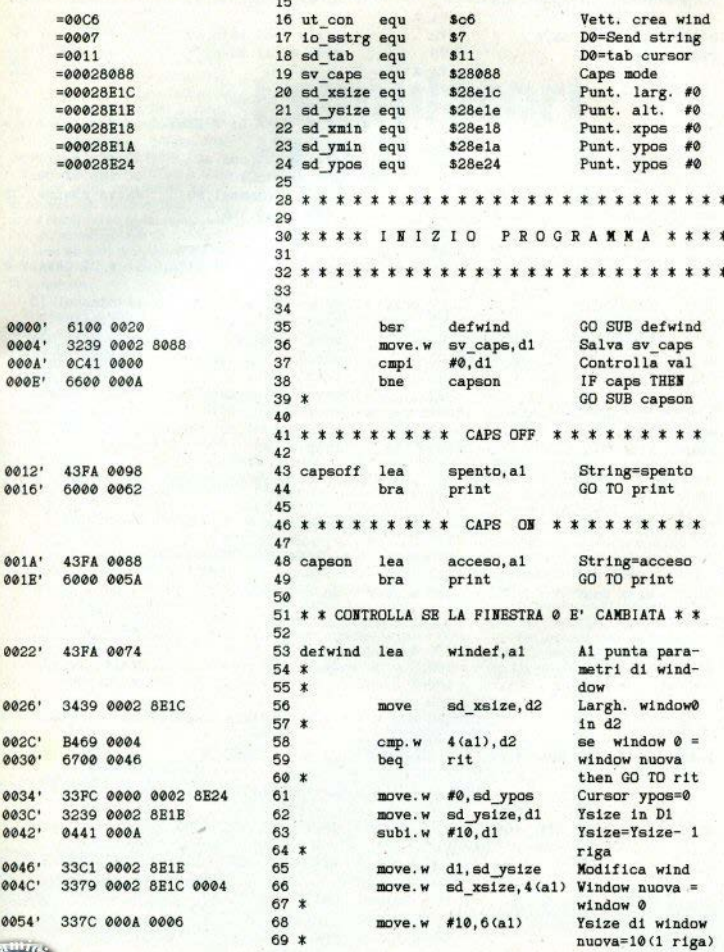

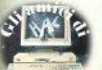

**ag** 00

ø øe 00

## **ilistati**

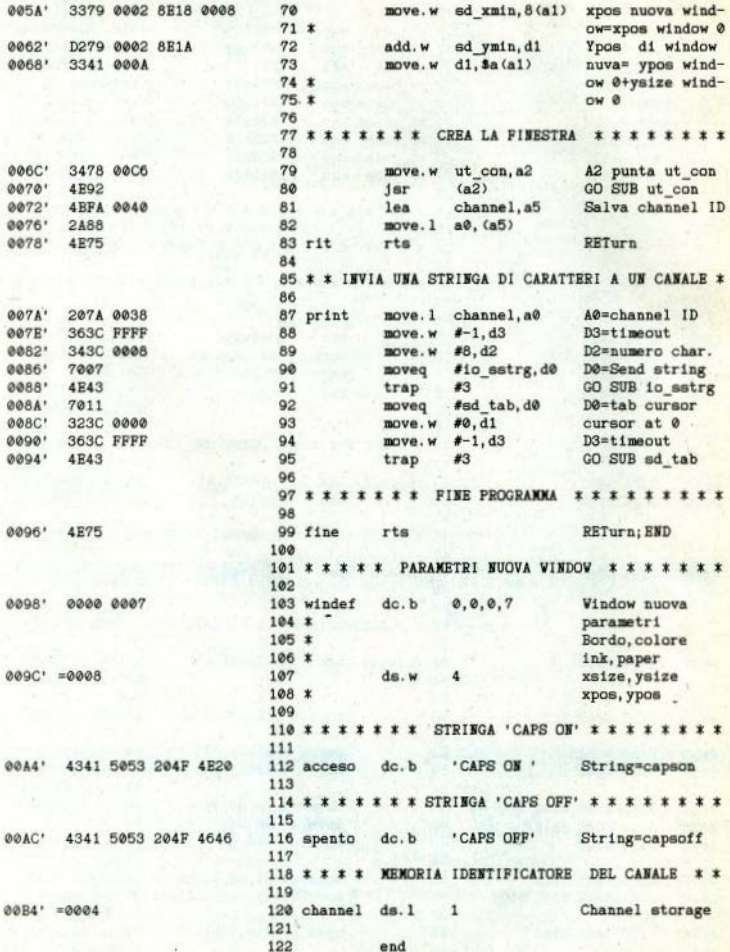

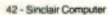

Considereremo tre programmi di simulazione di volo aereo per lo Spectrum (48K), scelti come i più rappresentativi e famosi: Flight Simulatlon, Flightor Pllot, **Delta** Wlng. Tutti e tre hanno delle caratteristiche tali da poter essere definiti simulatori, e non semplici giochini; caratterizzante in questo senso è la visione esterna con grafica tridimensionale in tempo reale.

**Fllght Slmulatlon** (Pslon). *t* stato uno del primi programmi per lo Spectrum, nel lontano 1982, ma rl· mane egualmente assai valldo, è un irrinunciabile termine di confronto per tutti gli altri programmi del genere. ti vellvolo simulato è un piccolo bimotore.

I comandi disponibili sono: cloche (4 direzioni), timone, flap, car-<br>rello d'atterraggio, throttle (gas motori), mappa e stazione radar di riferimento. Come avviene anche negli altri due programmi presentati, è possibile avere sul video una vera e propria cartina indicante con simboli: la nostra posizione, la posizione dei fari radar, la posizione degli aereoportl e delle particolarità geografiche (montagne **e** laghl) eventualmente vislbill.

Il volo è quidato da una serie di basi radar a terra, sulle quali possiamo sintonizzare i nostri radar di bordo per un tranqulllo volo strumentale. Sul video, oltre alla visione dello spazio esterno, che occupa I due terzi superiori, abbiamo i seouentl strumenti: tachimetro (In no di), altimetro (In piedi), ROC (angolo di cabrata), potenza dei motori, carburante, angolo flaps. ILS (sistema)

## **1 simulatori di volo**

di Luigi Callegari

atterraggio strumentale guidato da terra) e altri tre strumenti, siglati BCN, RGE, BRG, che formano un evoluto sistema radar per la navigazione

• 11 programma. essendo stato svi· luppato dai programmatori Psion in collaborazlone con I pllotl di linea, **è**  molto fedele, anche se a chi non ha mal guidato un bimotore potrebbe sembrare assai lento.

Il difetto maggiore è l'impossibilità di usare i tradizionali joystick, caratteristica presente in tutti gli altri simulatori a noi noti.

Mancano effetti sonori fantasiosi, ma la grafica è ben rifinita. specie per quanto riguarda la strumenta· zione di volo.

**Fighter Pilot (Digital Integration).** Questo programma è stato segnalato dalla stampa Inglese specializza· ta come uno del 10 migliori programmi per Spectrum dell'anno

**Contract Commence** 

1983. Sviluppato **da** un pilota· lngenler&-programmatore, è basato sul dati tecnici dell'F.15 "Eagle", un caccia supersonico della USAF.

La prima nota di differenza, ovvero di superiorità rispetto al precedente, è Il grande numero di opzioni l nlzlall. A parte 14 posslblll lfvelll di dlffleoltà (da apprendista a pilota professionista) e la posslbllltà di scegliere tra controlli da tastiera o con Joystlck vari, è posslblle anche scegliere tra i sequenti modi di funzionamento: pratica di atterraggio, allenamento al volo, atterraggio cieco (niente visione esterna), pratica di oombattlmento aereo, combatti· mento effettivo.

I controlli disponibili sono: cloche (4 direzioni), timone, flaps, throttle, carrello, mappa, stazione radar, attivazione del computer da combattimento o di quello d'atterraggio, cannoncini e sospensione

(seque a pag. 62)

## NORMALE

Istruzione GO SUR, Sposta l'esecuzione del programma alla "subroutine" xxx, cioè alla linea numero xxx, dato come argomento.

Una subroutine è una sezione isolabile del programma, che dovendo essere esequita più volte viene scorporata: il programma principale può saltare alla subroutine da qualsiasi punto, e ritornare a questo al termine. Il vantaggio è il risparmio di memoria e, per i puristi, l'eleganza di programmazione (non si scrivono più volte le stesse istruzioni): per contro si ha una leggera perdita di velocità: dovendo ottimizzare i tempi (senza avere problemi di memoria), conviene evitare i salti e programmare linearmente.

Di GO SUB abbiamo già parlato a proposito del suo completamento RETURN (cfr. SC n. 12 pag. 53); per quanto riguarda l'argomento, vale tutto quanto è stato scritto per GO TO nello scorso numero.

Attenzione a non dimenticare il RETURN: l'errore non viene segnalato e il salto resta memorizzato nella catasta dei GO SUB

### SYMBOL SHIFT

Elevamento a potenza, Istruzione molto... potente, a patto che non si richiedano grandissime precisioni e velocità. È in grado, in teoria, di elevare qualsiasi base a qualsiasi esponente, entrambi interi o decimali, in un range utile che ha per estremi (del risultato) 2. 9387359E-39 e 1, 7014118E + 38.

L'elevamento a potenza serve anche, come molti ricorderanno, per l'estrazione di radici il cui indice sia diverso da 2, anche decimale (utile perciò per risolvere equazioni logaritmiche): per esempio, porre come esponente 1/3 significa estrarre la radice cubica.

Nell'uso ricordate che la priorità più alta di tutti gli operatori aritmetici e logici: nei casi dubbi, usate le parentesi.

Attenzione anche ai segni: con una base negativa va in errore; per

## Un tasto per volta

esemplo, elevando -2 al quadrato ottenete -4, a causa della priorità: usando le parentesi si ha errore A (Invalid argument).

Perciò, se l'operando di sinistra può diventare negativo, bisogna memorizzare il segno (con SGN). usare il valore assoluto (ABS) e verificare se l'esponente sia pari o dispari per stabilire il segno del risultato

Il simbolo usato sullo Spectrum è la freccia rivolta verso l'alto: nei listati appare solitamente un accento circonflesso (solo la punta della freccia): non è un difetto della stampante, la quasi totalità dei computer usa questo simbolo.

Annotiamo infine che quando si tratta di calcolare il quadrato o il cubo di un numero piccolo è decisamente preferibile, per motivi di velocità, esequire una più banale moltiplicazione

#### **CAPS SHIFT**

"H" maiuscola.

## MODO "E"

Estrazione di radice quadrata (SQR n). Vi restituisce la radice quadrata dell'argomento, che può essere un numero o una variabile. Un argomento negativo dà ovviamente errore (Invalid argument).

## SYMBOL S. IN "E"

Funzione CIRCLE, Questo, Ferri-

ni docet. "lo dice la parola stessa": disegna cerchi (per la cronaca, in senso antiorario). Dovete fornirgli tre argomenti, x, y, r; i primi due indicano le coordinate assolute del centro sul display-file, indinendentemente da dove si trovasse prima la penna virtuale dello schermo: il terzo rappresenta il raggio, misurato in "display-unit" (cioè in pixel). Se il raggio manda la circonferenza fuori dalla finestra dello schermo. si ha una situazione di errore (integer out of range).

Un'informazione che a volte può tornare utile: al rientro dall'esecuzione, la penna virtuale resta posizionata sulla circonferenza sempre nella stessa posizione relativa, nel quadrante destro inferiore  $(x + iv)$ . analiticamente parlando), qualche pixel più in basso rispetto al diametro orizzontale.

## **NORMALE**

Istruzione LOAD, cioè "carica": da nastro, microdrive, o altro, Questa è la primissima istruzione con cui solitamente si incontra l'utente. anche (anzi, soprattutto) quello meno programmatore, che utilizza lo Spectrum solo con cassette già pronte. Ne abbiamo parlato più volte: la sintassi è la stessa di SAVE (cfr. n. 13 pag. 54).

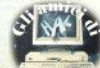

(segue a pag. 63)

## Caro piano media, prendi le vitamine.

<mark>Secondama</mark>no, il media polivitaminico più indicato in Lombardia. (Vitamina B) Otmila capita bientimanali - (Vitamina C) 700mila lettori, con aumento costante del 30% an-<br>nuo - (Vitamine A, E, D) Network di 27 issiste ai p

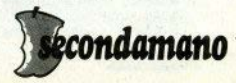

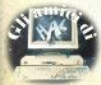

## **Le variabili di sistema**  del OL

N.B.; w signiflca che la variabile èa 16bit, L che èa 32 bit e Bcheèa 8 bit. Pertanto, le PEEK e le POKE ti· ferite alle variabili di sistema dovranno avere il giusto suffisso: dove c'è B usate PEEK e POKE normali; dove **c'è W** usate PEEK W e POKE W; dove c'è L usate PEEK L e POKE L.

W \$28000 identificazione

L **\$28004** puntatore SV. HEAP L \$28008 puntatore al primo spa-

zio libero nell'area heap

L \$2800C puntatore SV. FREE

L \$28010 puntatore SV. BASIC (puntatore allo stack del baslc)

L \$28014 puntatore SV. TRNSP

L \$28018 puntatore al primo spa· zio libero nell'area del programmi transienti

L \$2801C puntatore SV. RESPR (equivalente al RESPR del superbasic)

L \$28020 puntatore SV. RAMT (ultimo byte RAM + 1)

W \$2802E numero causale (Incrementato ogni 72 microsecondi): analogo alla variabile di sistema FRAMES dello Spectrum

W \$28030 contatore degli inter· rupts non eseguiti

B \$28032 se è diverso da 0, state usando un tv; se è uguale a O, un monitor. SI basa sul tasto premuto all'accensione: F1 o F2

B \$28033 È uguale a 0 se lo schermo è attivo, e diverso da 0 se non lo è

B \$28034 valore attuale del registro di stato MC

B \$28035 valore attuale del regi· stro interrupt PC

B \$28037 numero stazione net·

work. Si modifica con il comando NET x, dove x è il numero di stazione desiderato

L \$28038 puntatore **alla** lista del drivers dell'interrupt livello 2

L \$2803C puntatore alla lista del polled tasks

L \$28040 puntatore alla lista del task dello schedular

L \$28044 puntatore alla lista dei device drivers

L \$28048 puntatore alla lista del directory device drivers

L \$2804C puntatore alla queue di tastiera

L \$28050 puntatore alla tavola del vettori e dei traps

(1 • *continua)* 

## **Glossarlo**

OUEUE: un buffer usato per l'Input/output, lungo generalmente 128 bytes; la struttura di una queue verrà esaminata in uno dei prossimi articoli.

HEAP: catasta; uno spazio usato dai programmi UM per dati e stack.

TRAPS: istruzioni L/M equivalente alla RST dello Z80 (ce ne sono 16); equivale a un interrupt, e chiama la routine puntata dall'apposlto vettore.

VETTORE: puntatore a una routine, può essere a 8, 16 o 32 bit; nel QL quelli su ROM sono tutti a 16 bit.

TAVOLA: area di memoria adibita a immagazzinare dati o puntatori dello stesso tipo; per esempio, la tavola dei vettori è l'area di memoria che contiene tutti i vettori.

DEVICE DRIVER: routine incarl· cata di gestire le comunicazioni con una periferica; sono periferiche lo schermo, i microdrives, le interfacce seriali,...

, DIRECTORY DEVICE DRIVER: routine incaricata di gestire la co· municazione con periferiche di tipo complesso per es. con struttura a ff. les: microdrives, Winchester, floppy che richiedono l'uso e la gestione di una o più directories.

TASK SCHEOULER: Lavoro che la CPU deve eseguire. Routine del QDOS, gestita da interrupt, che spartisce il tempo della CPU fra i jobs attivi; è l'organo di gestione del multitasking.

POLLINO INTERRUPTS: routlnes eseguite 50 volte al secondo; per esempio scansione tastiera, agglor· namento variabili di sistema; refresh memoria video ... nel QL vi sono tre livelli (priorità) di lnterrupl: Il 2, 11 5&117; Il ODOS **usa** solo II Z(per tastiera e multitasking); gli altri livelli sono a disposizione; il livello 7 è l'unico non mascherablle.

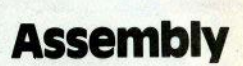

di Roberto Previtera

### **l 'assembler 68008**

Questo mese cominciamo a par· lare di linguaggio macchina anche nell'ambito del OL, che come ormai molti sapranno è dotato del microprocessore 68008, molte potente ma anche più complesso del comunl microprocessori a 8 bit.

Per prima cosa analizziamo quindi brevemente la struttura del ml· croprocessore, dalla quale è già possibile capire le grandi possibilità che vengono offerte al programmatore.

La struttura *interna* della CPU è a 16/32 bit, cioè le istruzioni sono sempre lunghe 16 bit (word) e devono sempre cominciare a indirizzi pari, mentre i registri sono a 32 bit (long word), fatta eccezione per Il (long word), fatta eccezione per il<br>Program Counter, a 20 bit, e per lo<br>Status Register, a 16 bit. Status Register, a 16 bit.

Esistono 8 registri **DATA** (DO-D7), sui quali è possibile eseguire qual· siasi operazione nei formati 8-16-32 bit; sono inoltre disponibili per il programmatore 8 registri ADDRESS (A0-A7), sui quali, sebbene non siano implementate tutte le operazioni, sono disponibili alcune interes-<br>santi opzioni, come il postsanti opzioni, come il *post-*<br>*incremento* e il *predecremento* o<br>l'indirizzamento indicizzato.

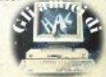

Come già accennato prima, oltre a questi registri ci sono anche il Program Counter, capace di indiriz· zare direttamente 1 megabyte, e lo *Status Registe,* di 16 bit, che può dirsi diviso in due parti: il byte meno significativo contiene tutti i flag attivati da operazioni condotte su uno qualsiasi degli altri registri, mentre il secondo by1e (che come vedremo in seguito non è sempre modificabile) contiene:

La maschera degli interrupts, co· stituita dai primi tre bit, dei quali però if secondo viene ignorato nel 68008, che può quindi codificare fl. no a 1re livelli di interrupts (quest'ar· gomento verrà chiarito meglio in se guilo).

Il flag di modo: indica In che mo· do il microprocessore sta lavorando, dato che nel 68008 sono dispo· nibili due modi di lavoro, per non causare troppa confusione sappiate per ora che questa distinzione è molto utile affinchè i sistemi operativi non interferiscano con i programmi.

Il flag di modo TRACé; quando questo flag è settato il microprocessore esegue un interrupt ogni volta che è stata eseguita una singola istruzione.

Passiamo ora a descrivere, anche se solo superficialmente, le istruzioni che possono generare più contusione esaminando un listato as· sembler 68008.

L'istruzione più potente e versatile è senza dubbio la MOVE. equiva· lente alla LD o alla ST di altri microprocessori: ha il compito di spostare dati dei tre differenti formati.

L'istruzione TRAP genera un in· terrupt software, il cui vettore può variare tra 16 diversi; il suo utilizzo è indispensabile per chiamare le rou-

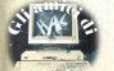

tines del QDOS, accessibili con le prime quattro TRAP; la TRAP provo· ca anche il passaggio da modo utente al modo supervisore, che al· trimenti sarebbe impossibile eseguire, dato che alla chiamata di un qualsiasi programma caricato dall'esterno il microprocessore si trova in modo utente, e che da questo stato non è possibile modificare 10 SR, pena un crash di sistema.

### Un **esempio: CAPS** LOCK monitor

Dopo aver dato un'occhiata al mi-<br>croprocessore, analizziamo il disascroprocessore, analizziamo il disas- Per ottenere una copia funzio-<br>semblato della routine che vi pre- nante di CAPS LOCK, dovete digitasentiamo questo mese: si tratta di<br>un semplice programma che visuamente sullo schermo, essendo il QL codici<br>sprovvisto di un qualsiasi altro indi- RUN sprovvisto di un qualsiasi altro indi-<br>catore.

prossima puntata, ma è pilotata di· mento dei due salti relativi; subito rettamente dal sistema operativo<br>tramite la variabile SV CSUB (1 long word), che in effetti non deve conte-

nere un puntatore, ma la routine stessa, che dovrà essere lunga solo quattro byte, appena sufficienti per un salto quindi risolto caricando dall'indirizzo 167850 un altro salto, questa volta assoluto, in grado di puntare alla routine caricata nella parte alta della memoria.

Il programma una volta chiamato controlla le dimensioni della finestra 0, le sottrae una riga e apre una finestra esattamente sotto di essa; viene poi effettuato un controllo sulla vartablle SV. CAPS e In base al risultato ottenuto viene chiamata la routine di sistema IO.SSTRG per stampare il **messaggio e** la SO.TAB

nante di CAPS LOCK, dovete digita-<br>re il listato BASIC, salvarlo su Microdrive .(per non perdere i dati in<br>caso di errori nell'inserimento dei lizza lo stato di CAPS LOCK diretta- caso di errori nell'inserimento dei<br>mente sullo schermo, essendo il QL codici), e dare semplicemente il

catore. u programma ptowedetà a satva· La routine non fa uso del multita- re su Microdrive il ling. macchina e<br>sking, che verrà analizzato in una i una riga BASIC adibita al caricauna riga BASIC adibita al carica-<br>mento dei due salti relativi: subito quel momento la routine sarà atti-<br>va

## collaborazioni

Chi desidera collaborare alla nuova sezione SPAZIO QL può farlo nella stessa forma prevista per lo Spectrum, inviando testi e programmi alla redazione. Si raccomanda di scrivere a macchina o con word processor.

I programmi dovranno essere listati e registrati su cartridge, che verrà sostituita a stretto giro di posta con una cartuccia vuota; ciò non impegna in nessun modo la redazione a pubblicare il materiale Inviato.

Il QL User Club di Milano, che cura lo SPAZIO QL su Sinclair Computer, è disponibile per contatti e scambi di informazioni con tutti gli<br>utenti OL. Il recapito è:

QL User Club MIiano e/o Marco Mussinl via Tajani 9 20133 MIiano Ml

## **Super** basic

a cura di M. Mussini OL User Club Milano

Prenderemo in esame le singole istruzioni che il Superbasic ci offre cercando di analizzarne a fondo modo d'uso, pregi e difetti, e di fare ogni volta un parallelo con la corrispondente istruzione del basic convenzionale.

## FOR

In Superbasic se ne hanno due tini, funzionalmente equivalenti maformalmente differenti: essi sono la forma breve e la forma lunga.

Un loop FOR...NEXT in forma breve è molto simile all'equivalente basic standard: la sintassi fondamentale è

FOR variabile = valore iniziale TO valore finale STEP incremento: listruzioni da ripetere): NEXT variabile

Esempi:

 $(1)$  FOR par = 1 TO 100 STEP 4.5: PRINT par: NEXT par

 $(2)$  FOR scrivi = 29.2 TO 66: PRINT "n = "; scrivi: NEXT scrivi

(3) FOR  $c = 1E6$  TO 1E7 STEP 1E2: print c: NEXT c

(4) FOR breve =  $100$  TO 200; print breve

(5) FOR out = 1 TO 10: FOR in = out TO 20 STEP 3: PRINT out, in: **NEXT in: NEXT out** 

(6) FOR super-loop =  $1$  TO 10, 3 TO 15, A% TO A% + 8, - 2 TO 4.9 STEP 5, 100 TO 1000: PRINT superloop

#### Notate che:

1 - la variabile di un ciclo FOR può solo essere floating point: ciò spiega in parte la relativa lentezza dei FOR NEXT del Superbasic: sul OL le variabili floating point hanno un range immensol:

2. Pincremento nuò essere omesso, in questo caso, il computer assume per default il valore 1:

3 - alcune spaziature non sono nocessrie<sup>-</sup>

4 - la variabile dono il NEXT non può essere omessa (come nel basic Microsoftly

5 - le istruzioni da ripetere possocani ib úin enezea on

6 - il nome della variabile FOR può essere lungo fino a 255 fra lettere cifre e senaratori ( ) a differenza dello Spectrum, che permette al massimo un solo carattere alfabetico; ciò permette di avere più di 26 cicli FOR NEXT annidati e di rendere autoesplicativo il nome della variabile di controllo:

7 - i parametri del ciclo FOR...NEXT possono essere espressi in forma esponenziale, o anche essere delle variabili (in questo caso anche intere o stringa: vennono convertite automaticamente nel giusto formato):

8 - forse la maggior comodità del FOR breve, il NEXT può essere omesso (y. esempio 4); se si omette il NEXT, non è evidentemente possibile annidare i cicli brevi (esempio  $5<sub>0</sub>$ 

9 - infine, la più importante innovazione: la possibilità di definire diversi intervalli di valori per la variabile di controllo (esempio 6); si può anche specificare uno STEP diverso per coni intervallo. Questa possibilità ne rende estremamente flessibile l'uso.

Vediamo ora le peculiarità del FOR., NEXT lungo. Un esempio di come funziona è il listato 1.  $(iist a paq. 40)$ 

Il NEXT viene soppiantato dalla nuova END FOR (usata per definire la fine di un ciclo): ora NEXT svolge la funzione di ripetere il ciclo prima che siano state eseguite tutte le istruzioni al suo interno: insomma un END FOR parziale, eseguito qualora siano state raggiunte certe condizioni, che richiedano di ripetere immediatamente il ciclo (linee 60 e 70): se questo NEXT dovesse provocare la fine del ciclo (per aver raggiunto il limite di 10 tentativi) l'esecuzione del programma proseguirebbe con la prima linea incontrata appena usciti dal ciclo (cioè la 90) e non, come sullo Spectrum, con quella immediatamente sequente il NEXT stesso

Naturalmente è possibile fare a meno di FND FOR e usare il NEXT alla vecchia maniera, anche se è decisamente consigliabile fare uso del nuovo sistema che il Superbasic mette a disposizione.

Tutte le osservazioni fatte a proposito del FOR breve rimangono valide, fatta eccezione logicamente per le caratteristiche che lo distinquono dalla forma lunga: è inutile sperare di poter omettere il NEXT in una struttura così complessa.

Notate infine l'istruzione EXIT in riga 50, che permette di uscire dal loop senza creare problemi di sorta con lo stack: quando viene esequita, il suo effetto è quello di far continuare l'esecuzione con la prima istruzione al di fuori dal ciclo (come un. GOTO 90).

## DEE PROC

Rappresenta, insieme con la gemella DEF FN, l'innovazione più appariscente.

Le due istruzioni sono fondamentalmente simili e le esaminiamo una di seguito all'altra.

#### $(list a$  pag.  $40)$

Il programma del listato 2, una comoda utility per formattare a ripetizione le cartucce più "taccagne". contiene alcuni semplici esempi di ciò che si può fare con la DEF PROC. Avrete certamente notato che la sua impostazione generale somiglia molto a una più familiare, e cioè la GOSUB-RETURN, cui corrispondono DEF PROC e END DEF. La nuova struttura presenta vantaggiose differenze:

1. Modificare i numeri di linea della subroutine non compromette il buon funzionamento del programma, perchè per chiamarla non si usa plú un numero di linea, ma una specie di LABEL (etichetta), il cui valore viene automaticamente ag-

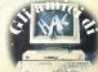

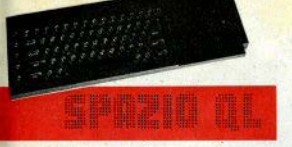

giornata dal computer ogni volta che si dà RUN o che si modifica il li· stato: questa operazione viene se**gnalata** dal **messaggio** "PROC/FN cleared".

2. Il nome della subroutine può avere una lunghezza qualsiasi, (fino a 255 caratteri), quindi sufficiente a scrivere intere frasi. Ne discende la possibilità di rendere chiari e autoe· splicativi i nomi delle routines. In modo da capire a che servano, sia quando se ne trova la chiamata sia d'errore.<br>quando se no trova la definizione i in Superbasic ciò non avviene: quando se ne trova la definizione. <sup>, In</sup> Superbasic ciò non avviene:<br>Non c'è paragone quindi con i ne, quando l'interprete incontra delle Non c'è paragone, quindi, con i ne- quando l'interprete incontra delle<br>bulgel numeri di linea del basic con. DEF PROC, non cerca di interpretarbulosi numeri di linea del basic con-

terpretativa dei listati migliorano questo aiuta a rigiliorano questo aiuta a molto, rendendo sempre meno ne-

di alcuni parametri per funzionare, parente del GOSUB, e quindi è molto più facile capire di che pa- anch'essa necessita di uno stack<br>rametri si tratta e soprattutto che si appositamente riservato, allo scoriferiscono alla subroutine: confron- po di «ricordarsi» da dove la subroutate questi due listati; tine è stata attivata, in modo che, a

 $10$  LET  $XXX = 1.25F23$ ; LET  $AS = "PIDPO" : LET WFD = 2 + T^22$ **GOSUB 3247** 

 $PO''$ ,  $2 + T^*2$ , altra variabile

A parte l'evidente compattezza del secondo, si noti anche che è im· **mediato** Il **collegamento** logico di quei valori alla chiamata della subroutine; si può forse dire lo stesso del primo caso, ma non vedendovi assegnare alcun valore ad "altra variabile", si può pensare che essa non rientri nella lista paramentrl della subroutine; nel secondo caso sparisce anche questa incertezza si vedono subito tutti i valori coinvolti.

5. Un'altra fondamentale differenza si cela in questi due listati, apparentemente equivalenti:

 $10$  FOR  $I = 1$  TO 10:GOSUB 20:NEXT I

 $20$  PRINT "I = "; I:RETURN

 $10$  FOR  $I = 1$  TO 10:WRITE I

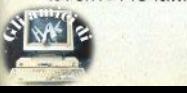

20 DEF PROC WRITE<br>(NUMERO):PRINT''I=''; NUMERO:END OEF Il primo fornisce questo output:

- $1 1$  $1 - 2$
- $l = 3$
- $l = 10$
- $1 = 11$

### RETURN WITHOUT GOSUB

Infatti, terminato il ciclo principa-<br>le, il computer eseque la linea 20 come una linea normale, visualizzando perciò "I = 11" e. incontrando Il RETURN, emette il messaggio

le, ma le salta direttamente, esatta-<br>mente, come, con DEF, FN, Anche 3. La leggibilità e la chiarezza In· mente come con DEF FN. Anche

cessario l'uso di REMark.<br>
6. Per potente che sia, la DEF 4. Se una subroutine ha bisogno PROC resta pur sempre una stretta<br>alcuni parametri per funzionare parente del GOSUB, e quindi esecuzione avvenuta, si possa tor· nare all'istruzione immediatamente successiva alla chiamata. Come ogni altro stack anche questo non<br>ha dimensioni illimitate e quindi se 10 SCRIVLVALORI 1. 25E23, "PIP<sub>rim</sub> ha dimensioni illimitate e quindi settembre e quindi settembre e quindi settembre e quindi settembre e quindi settembre e quindi settembre e quindi settembre e quindi settembre e quindi continuazione ri-<br>i «limiti di sicurezzao, Impedendo l'esecuzione di altri GOSUB e bloccando il computer.

Si provi a digitare questa riga su uno Speetrum e su un Ol:

10G0SUB 10

Dopo 25 secondi di esecuzione nello Spectrum 48K, e dopo 50 secondi nel QL inespanso, il computer si arresta emettendo il messaggio di errore OUT OF MEMORY, dovuto al saturamento dello stack; dopodichè lo Spectrum rifiuta qualunque comando, eccetto NEW, mentre il QL torna subito e automaticamente alla normalità, rlpulerido lo **stael<.** Problemi dello stesso tipo sorgono anche se si fa un uso sconsiderato della ricorsività: per esempio una rl~ ga come

10 DEF PROC VAl:VAl:END OEF

(impostare VAI ·ENTER· per far partire Il programma)

dà luogo alle stesse reazioni. Se però si fa in modo che Il numero del· le Iterazioni sia limitato, non appe· na queste saranno terminate Il com puter il computer eliminerà automaticamente lo stack dalla memoria.

Ciò permette di scrivere delle su· broutlne ricorsive, che si autorichiamano (non all'infinito!), senza i rischi cui si andrebbe Incontro usan· doGOSUB.

Nell'ambito della DEF PROC ci sarebbe ancora da fare un discorso sulle variabili locali; ne parleremo a<br>proposito di DEF FN.

Come vedele, OEF PROC **è** decisamente vantaggiosa rispetto al suo "antenato" GOSUB, e costituisce uno del punti di forza del Super· basic per la programmazione strutturata. Non c'è da stupirsi, quindi, se la Sinclair stessa ha spietatamente definito "ridondante" il GO- SUB, implementandolo per completezza: è realmente possibile farne a meno.

## **DEFine FuNctlon**

Consiste In una versione molto estesa della vecchia omonima cui siamo abituati, usando altri tipi di baslc.

Il principale svantaggio della normale OEF FN era la scarsa versatili· tà: la definizione poteva al massimo contenere espressioni stringa o numetlche più o meno lunghe; per esempio:

10 DEF FN A(R) = R<sup>6</sup>R<sup>6</sup>3, 14

che ritorna l'area di un cerchio di raggio A.

Questo tipo di DEF FN può bastare in molti casi, ma talora si sente il bisogno di inserirvi dei comandi, ad esempio dei FOR...NEXT, o magari di rendere ricorsive le nostre funzio· nl, per esempio per implementare la funzione di fattoriale:

10 DEFine FuNction fatt (numero) 20 IF numero= 1 then RETum numero:ELSE RETurn numero • fatt (numero·1)

30 END DEF fatt

La linea 20 contiene tutte le novl·

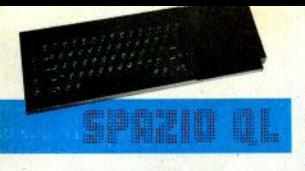

tà: Innanzitutto viene effettuato un controllo sul parametro ricevuto: se è 1, viene ritornato il numero stesso; altrimenti viene prima moltiplicato per se stesso diminuito di 1. Questo processo continua a decrementare la variabile, finchè il suo vaJore diviene pari a 1; In questo ca· so il ciclo ricomincia in senso inverso, per il «trasporto» dei risultati intermedi fino alla prima subroutine chiamante; Infine viene ritornato Il risultato complessivo al baslc. Tut· to ciò sarebbe Impossibile con la DEF FN dello Spectrum: digitando queste righe

10 DEF FN  $a0 = FN$   $a0$ 

#### PRINT FN a0

si manda il computer in tilt: dopo alcune iterazioni, il computer stampa «PARAMETER ERROR» e se si chiede il listato si noterà che è stato danneggiato da strani simboli lampeggianti; dopo alcune pressioni di tasto, Il computer s'Inceppa,

Sul QL tutto ciò non avviene, eccetto, ovviamente, l'inevitabile sa-<br>turazione dello stack.

Per quanto riguarda DEF FN, non c'è molto altro da dire, in quanto essa è in tutto e per tutto simile a DEF PROC. La sostanziale differenza è che una FuNzione deve poter passare al programma chiamante un risultato, e questo è possibile mediante l'uso del comando RETURN nome variabile; ecco un esempio:

10 DEF FN **MAX (A,B)** 

20 IF A>B THEN AETURN A

30 IF B>A THEN RETURN **8 40** IF **A= 8** THEN AETURN A

50 END DEF

Questa funzione ritorna il maggiore fra due numeri; se I due numeri sono uguali (linea 40) ne ritorna uno **(a piacere** vostro). RETURN può essere seguita anche da espressioni piú complesse, per esempio

10 DEF FN INSULTI(NOMES): RE-TURN NOME\$ & ",SEI UN ASINO!":END DEF

20 INPUT "COME TI CHIAMI?"; A\$:PRINT INSUL T1\$(A\$~GOTO 20

Notate che la variabile usata nel. la chiamata può non avere lo stesso nome **di quella Impiegata dalla** fun· zlona; in pratica, I parametri passati alla routine acquistano nel suo am· blto un altro nome.

Notate soprattutto che si vuote che la funzione ritorni un parametro stringa, il suo nome deve terminare con un ''\$", mentre se si desidera che il parametro di ritorno sia numerico Il dollaro non ci deve ovvia· mente essere.

Se questa regola non viene rispetta· ta, ti computer tenta di convertire il valore desunto dalla RETurn nel *tot·*  mato indicato da questo suffisso, e se non ci riesce si blocca con il **messaggio** "ERAOR In EXPRES-SION": non è facile convertire "PIP-PO" in formato floating point!

Per concludere l'argomento DEF PROC e DEF FN cl **resta da** parlare delle variabili locali.

 $10$  FOR  $I = 1$  TO  $3$ : OUTPUT 20 DEF PROC OUTPUT 30 FOR I= 1 TO 5:PRINT "CIAO''

40 END DEF

A prima vista si può pensare Che dando AUN si vedrà apparire 15 voi· te la scritta "CIAO"; in realtà le co-<br>se non stanno cosí: apparirà per 5 volte soltanto. Questa irregolarità è dovuta al fatto che la stessa variabile viene usata sia dal programma principale sia dalla subroutine.

Ecco quello che succede passo passo:

·linea 10: vfene preparato un loop da 1 a 3;  $1 = 1$ 

-linea 10: viene richiamata la subroutine OUTPUT.

·linea 20: il computer localizza la subroutine.

·llnea 30: viene preparato un loop da 1 a 5, controllato dalla variabile I.

 $-$ linea  $30: 1 = 1$ 

·linea 30: stampa **della** scritta  $"CIAO"$ ;  $I = 2$ 

4inea 30: stampa della scritta "CIAO";  $I=3$ 

-linea 30: stampa della scritta " $CIAO"$ ;  $I = 4$ 

·linea 30: stampa della scritta  $'CIAO''$ ;  $I=5$ 

-linea 30: stampa della scritta 'CIAO": fine del ciclo

.finea 40:: la routine passa Il con· trollo al programma principale

~lnea 10: I è maggiore del limite stabilito (3); fine del ciclo,

Con un programma semplice come quello sopra riportato la correzione è semplice (o meglio, l'errore non dovrebbe venire commesso), ma quando I programmi hanno una certa mote può risultare difficoltoso controllare i nomi delle variabili usate in tutti i punti del programma; d'aJtronde può essere necessario che la routine interagisca con le variabili del programma principale. Per rendere possibili entrambe le cose, Il Superbaslc è dotato del co· mando

LOCAL nome variab1, (nome

che fa si che le variabili specificate acquistino un valore diverso da quello che hanno normalmente: un po' come i parametri delle FuNzioni. Insomma, se inseriamo la Il**nea** 

### 25LOCol I

Il programma gJra regolarmente: Il computer considera le due variabili I come se avessero nomi distinti, eliminando quindi **ogni possibile**  Interferenza.

Concludendo, rammentiamo che in virtú della possibilità (apparente) di estendere Il numero delle parole chiave del OL mediante DEF PROC e DEF FN, sulle pagine di " spazio QL" verrà pubblicato a puntate un gigantesco agglomerato di nuove PROCedure e FuNzlonl che presto vi metterà a disposizione quasi 60 nuove keywords.

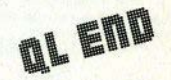

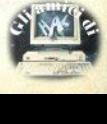

## SHA SE

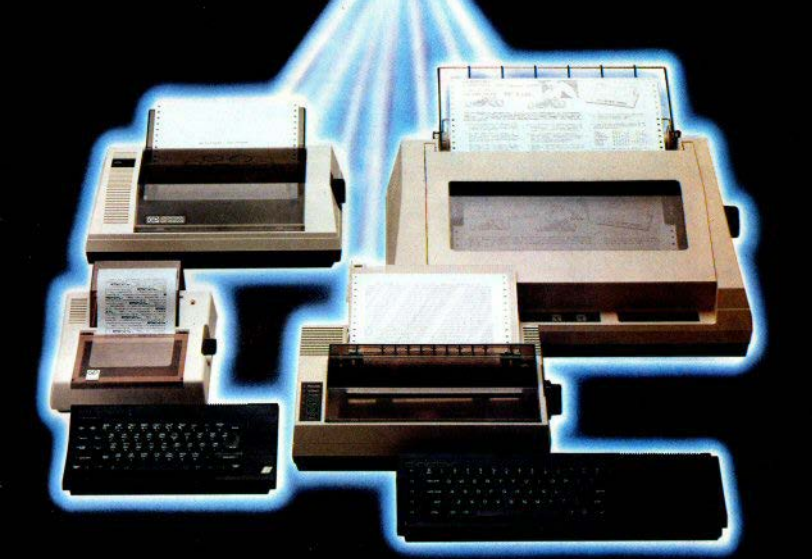

## **NON AVRAI ALTRA STAMPANTE**

Seikosha ti invita nel meraviglioso mondo delle sue stampanti.

Un mondo fatto di progresso, di elevatissima qualità, velocità e silenziosità di stampa.

Seikosha oggi ti propone la più vasta gamma di stampanti nate per esaltare le prestazioni di ogni tipo di computer.

All'altezza di ogni esigenza, anche della tua che usi i Personal Computer Sinclair.

Piccola e compatta, dalle prestazioni generose, GP 50 S con 35 caratteri al secondo e 32 colonne, è la stampante ideale per risolvere con soddisfazione le prime esigenze di stampa di chi usa lo ZX Spectrum. Se possiedi anche l'interfaccia 1, niente di meglio della stampante GP 500 S con 50 caratteri al secondo e 80

colonne che ti consente utilizzi anche di tipo gestionale. Se lavori con un computer Sinclair OL, non puoi rinunciare agli 80 caratteri al secondo e 80 colonne anche Near Letter Quality a 20 caratteri per secondo del modello SP 800 IQL.

Se poi le tue esigenze sono altamente professionali, la stampante BP 5420 A con 136 colonne, 420 caratteri al secondo, anche Near Letter Quality a 104 caratteri al secondo, rende ancor più grande il tuo Sinclair OL. Seikosha e Sinclair: una coppia che và d'amore e d'accordo.

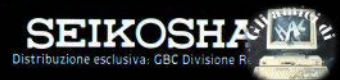

LA CLASSIFICA LA CLASSIFICA LA

LA CLASSIFICA LA CLAS

## I 25 games più votati dai nostri lettori:

1. Knlght Lore 2. Sabra Wulf 3. **Match** Polnt 4. Chequered Flag 5. D. T. Decathlon 6. Mugsy 7. Ant Attack 8. Underwurlde 9. Jet Set Wllly 10. Jet Pac 11. Atic Atac 12. Match Day 13. **Manie** Miner 14. Ghostbuster 15. Pola Position 16. World Cup Football 17. Fighter Pilot 18. Hulk 19. Psytron 20. Hobbit

21. Lords of Midnight

22. Stop the Exprass

23. Flight Simulation

24. Maziacs

25. Sports Haro

(Ultimate) (Ultimate) (Pslon) (Psion) (Ocean) (Melbourne) (Ouicksllva) (Ultimate) (Soft. Projects) (Ultimate) (Ultimate) (Ocean) (Soft Projects) (Activision) (Alari) (Artlc) (Digitai lntegr.) (Adventure lnt.) (Beyond) (Melbourne) (Beyond) (Psion/ Hudson) (Psion) (Ok' Tronics) (Activision)

 $\frac{1}{\text{parameter}}$ 

I tipi strutturati possono essere definiti attraverso aggregazioni di tipi semplici: i meccanismi di strutturazione sono quattro: array, record, set e file.

#### **Array**

Un array rappresenta una collezione ordinata di un numero fisso di elementi, tutti dello stesso tipo (fig. 10). Non c'è nessun vincolo sul tipo degli elementi, che può essere semplice oppure strutturato. Gli elementi dell'array possono essere selezionati tramite uno o più indici. Il tipo dell'indice può essere un qualsiasi tipo scalare, non necessariamente numerico. Per array con più indici sono legali differenti notazioni, per esempio:

## Un po'di **Pascal**

a cura di Monica Fumagalli

array (1..5.1..10) of integer **ROUIVE** array [1.,5] of array [1.,10] of integer. Esempi: type giorno = (lun,mar,mer,gio,ven,sab,dom);<br>- bar = (pub,pirata,harry's);<br>var tabella : array (giorno,bar) of (aperto,chiuso); tabella [mar,pirata] := aperto;<br>if tabella [gio,pub] = chiuso then ... Cosi', le seguenti:<br>type mese = array [1..31] of integer; x i meser var type giorni =  $1.7311$ mese = array [giorni] of integer; x i aeser var  $V \rightarrow F$ x : array [1..31] of integer: sono tre dichiarazioni equivalenti, Ancora un caso: type anno = array [1..12] of nese: nese = array [1..31] of giorno;<br>giorno = array [1..24] of giorno;<br>ora = (piacevole,noiosa); var x t anno: denota l' x anno x denota il quinto mese dell'anno x<br>denota il settimo giorno del quinto<br>mese dell'anno x  $[5]$  $\mathbf{x}$  $51(7)$ ×  $x$  [5] [7] [13] denota la tredicesima ora del settimo

## Record

Un record rappresenta una collezione di un numero fissato di componenti (detti campi) di tipi diversi (fig. 11); ogni campo è denotato da un identificatore, e non possono esserci due campi dello stesso record con il medesimo identificatore. Esempi:

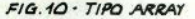

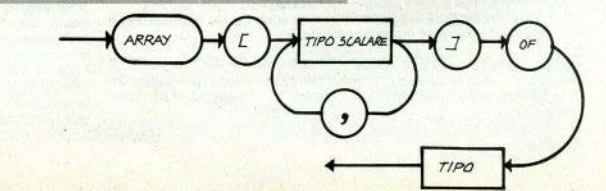

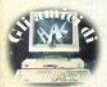

```
Fsempi
type tempo = record
                0r_{d}: \emptyset. 24:
                minuto.secondo: 0..59
              ends
var x : tempo:
22.
x. or a x = 17;
x.minuto i = 45x. secondo x = 33xtype animale = recardspecie : array [1..20] of char;
                   zampe : integer
                   domestico : boolean
                end:
```
## **Record Varianti**

Un record può contenere anche una parte variante, che è introdotta dalla parola chiave CASE e consiste in un certo numero di gruppi di campi alternativi, associati a differenti valori del selettore del CASE.

Esempio:

```
type data = record
                        (gen, feb, mar, apr, mag, giu, lug, set,
               mese :
                        ott, nov, dic)
               giorno
               anno : integer
               end:origine = (nazionale.estero):
      student = recordecord<br>datadinascita : data;<br>datadinascita : data;<br>scuola : array [1..10] of char;
                     provenienza : origine;
                     case origine of<br>nazionale :
                                         (citta':array [1..20]
                                         of char)
                         estern :
                                     (nazione : array [1..10]
                                                   of char;
                                                  array [1..20]
                                      citta'
                                              m
                                      permessosoggiorno: date)
                     end:
```
## Set

Un set (fig. 12) rappresenta un insieme di valori costituiti da tutti i sottoinsiemi di un tipo scalare detto tipo di base. Per esempio se consideriamo come tipo di base il sequente:

type ingredienti = (latte, farina, burro, uova, sale, zucchero);

possiamo avere i seguenti sottoinsiemi:

54 - Sinclair Computer

[latte, farina, zucchero]. (burro, uova, sale). [farina]. che sono tre dei possibili valori del tipo:

type ricetta = set of ingredienti: Un insieme vuoto può essere denotato da una coppia di parentesi quadre: []

Esempi:

type numeri = set of 0.134: type leano = set of (auercia, noce, acero, pino, betulla): type tabella = set of boolean: type parola = set of char.

## File.

Un file (fig. 13) rappresenta una sequenza di un numero non fissato di elementi, tutti dello stesso tipo (semplice o strutturato). Gli elementi componenti non possono però essere di tipo file, sono quindi projbiti file of file

Si nuò accedere ai componenti di un file solo in ordine sequenziale e a un solo componente per volta, La dichiarazione di una variabile E di tipo FILE crea automaticamente una variabile, detta file-buffer, che è dello stesso tipo dei componenti del file, ed è denotata dal simbolo F. Questa variabile non fa parte del file ma, tramite le primitive PUT E GET, permette l'accesso in scrittura e in lettura.

Non essendo possibile l'accesso diretto, esiste un insieme di funzioni e procedure predefinite che operano sul file e realizzano la comunicazione col programma: vediamo cuali sono:

Funzione END-OF-FILE: EOF (F)

Ha un risultato di tipo boolean. può essere utilizzata per verificare se è stata raggiunta la fine del file. Se EOF (F) è TRUE allora la variabile F è indefinita, se invece EOF (F) è **FALSE allora F contiene l'elemento** del file sul quale siamo posizionati. Quando si sta creando un file EOF (F) è sempre TRUE.

Procedura RESET: RESET (F)

Questa procedura apre il file in lettura e posiziona F sul primo elemento, se F è vuoto allora EOF è posta a TRUE e F è indefinita, altrimenti EOF è posta a FALSE e F contiene il valore del primo elemento.

Procedura GET: GET (F)

Permette di posizionarsi sull'elemento successivo di un file dopo averlo aperto in lettura: se tale elemento esiste, il suo valore è accessibile tramite F e EOF è FALSE, altrimenti EOF è TRUE e F è indefinita. Un tentativo di GET quando EOF vale TRUE oppure quando il life non

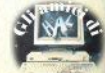

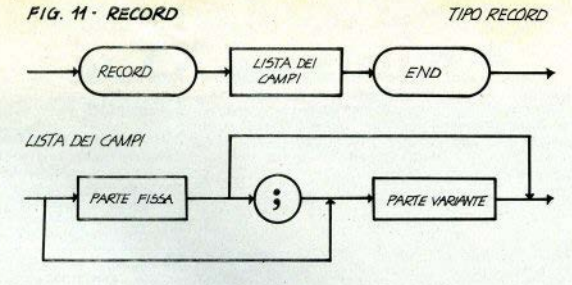

PARTE FISSA

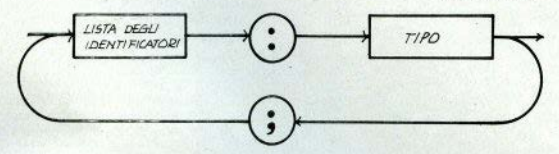

PARTE VARIANTE

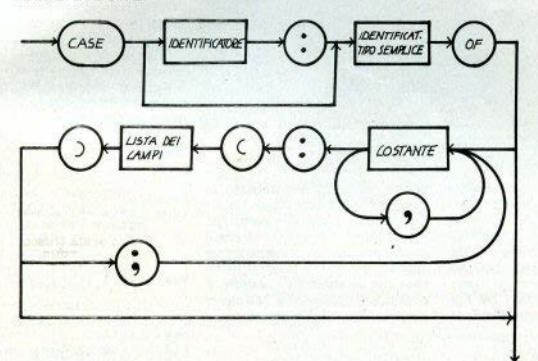

FIG.12 - TIPO SET

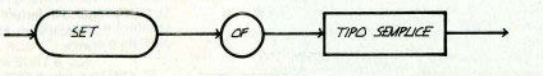

À stato aperto in lettura causa l'uscita dal programma. Procedura REWRITE (F) Permette la generazione di un nuovo file elo l'apertura in scrittura Procedura PUT: PUT (F) Permette di aggiungere un nuovo

## Esempio:

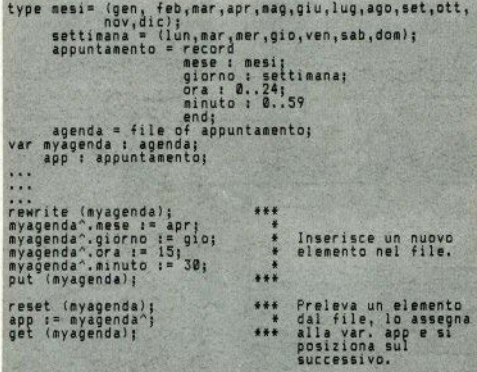

### **Tipi Packed**

Come si può notare dalla carta sintattica dei tipi, è possibile permettere alla definizione di array, record, set e file la parola chiave PAC-KED. Questa operazione non influisce sulla semantica della definizione ma serve per risparmiare memoria, compattando i valori del tipo strutturato; lo svantaggio è una per-

## $F/G.43-TIPO$   $FILE$

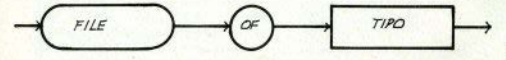

FIG. 1L-TIPO PUNTATORE

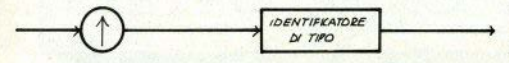

elemento a un file precedentemente aperto in scrittura; il valore di questo elemento deve essere memorizzato nel file buffer E. Se si cerca di esequire una PUT senza avere anerto il file si provoca l'uscita dal prooramma.

dita di efficienza nell'accesso ai

mente utile per gli array di caratteri.

perchè permette il confronto e l'as-

segnamento diretto fra stringhe in-

vece che carattere per carattere. È

possibile "Impaccare" e "disimpac-

care" un tipo tramite le procedure

Il prefisso PACKED è particolar-

componenti della struttura.

### **PACK & UNPACK**

### **Puntatori**

Un tipo puntatore rappresenta un insieme di valori che servono a 'nuntare" ai dati e contengono l'indirizzo dell'elemento puntato. Un puntatore è un meccanismo particolare che si differenzia da quelli visti finora, perchè permette al proorammatore di costruire strutture di dati variabili in dimaneioni a forma: le componenti di queste strutture possono venire create e distrutte dinamicamente durante l'esecuzione del programma. Supponiamo di avere la sequente definizione di tipo:

 $twoe P = T$ :

- 
- $var Y \cdot P$

dove T è un tipo precedentemente definito: le variabili di tipo P sono quindi dei puntatori a variabili anonime di tipo T. Per operare su queste variabili anonime si utilizzano le procedure predefinite NEW e DI-SPOSE-

NEW (Y) crea una variabile di tipo T anonima e di valore da definire e ne carica l'indirizzo in Y:

DISPOSE (Y) distrugge la variabile puntata da Y.

È possibile segnalare che un puntatore non riferisce nessun elemento assegnandogli la costante predefinita NIL Esempio:

end:

Esempio: type lista =  $^{\wedge}$  nodo:  $node = record$ info : integer:

prox : lista

var list : lista:

```
new (list):
list^.info := 155;<br>list^.prox := nil;
```
L'utilità dei puntatori risulterà molto più chiara quando parleremo di ricorsione e della creazione di strutture ricorsive, quali per esempio liste e alberi.

(2 - continua. La prima parte è apparsa sul n. 13)

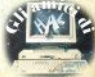

## **Trasforma il tuo Spectrum** in ZX Spectrum +

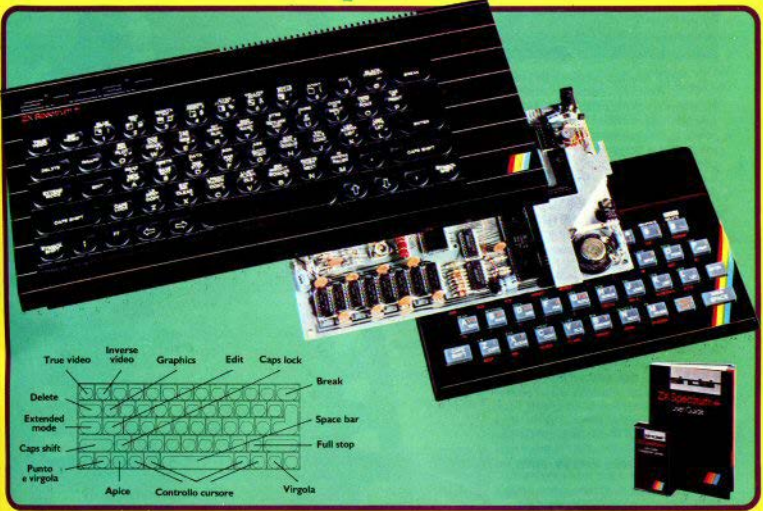

DIVIS.

**EXELCO** 

Ecco una novità stimolante per i possessori di Spectrum :

II KIT ORIGINALE SINCLAIR, che promuove lo Spectrum al grado superiore.

Non si richiede vasta esperienza. Basta saper saldare pochi fili.

## CARATTERISTICHE:

- · Tastiera professionale SINCLAIR con 17 tasti extra.
- · Si usa come una normale macchina da scrivere.
- . Compatibile con tutto il software e le periferiche Spectrum.
- · Completo di una guida di 80 pagine più una cassetta dimostrativa.

## a casa vostra subito!!

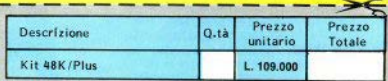

Desidero ricevere il materiale indicato nella tabella, a mezzo pacco postale contro assegno, al seguente indirizzo:

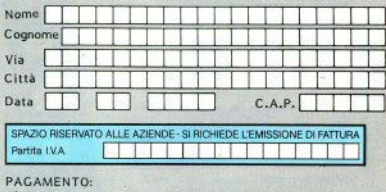

A) Anticipato, mediante assegno bancario per l'importo totale dell'ordinazione.

B) Contro assegno, in questo caso, è indispensabile versare un acconto di almeno il 50% dell'importo totale mediante assegno bancario. Il saldo sarà regolato contro assegno. AGGIUNGERE: L. 5.000 per contributo fisso.

I prezzi sono comprensivi di I.V.A

### **ECENSIONI RECENSIONI RECENSIONI RECENSIONI RECEN**

RFCE

**ONI RECENS** 

### THE WILD BUNCH Spectrum 48K **Firebird**

Un gioco di avventura: hanno sparato a un uomo e fu sei accusato del delitto. Per dimostrare la tua innocenza devi rintracciare il vero assassino. sulla base della descrizione data dall'ucciso. Lo sceriffo ha messo un suo agente sulle sue tracce che cercherà di imprigionarti prima che tu possa catturare il membro della "Wild Bunch" che ha commesso il crimine e portario al cospetto della Giustizia.

Ma il selvaggio West è terra molto pericolosa: bisogna evitare di essere uccisi nel deserto, mentre si è in cammino tra una città e l'altra, da qualche serpente a sonagli o da gualche pellerossa. E anche nel saloon un baro, un ubriacone o una ballerina possono rappresentare una minaccia mortale se non si è cauti

The Wild Bunch ha una struttura abbastanza insolita per un'avventura. Per usare un termine preso in prestito dai programmi di archiviazione. potremmo dire che è "Menu driven". Ciò è molto importante: significa che in ogni situazione è il computer a dirci quali sono le azioni che possiamo compiere, e per selezionare una o l'altra opzione è sufficiente la pressione di un tasto o due.

Perciò, anche se il programma è tutto in lingua inglese, non è molto faticoso colloquiare col computer, e non dovrete arrovellarvi a pensare quale è il verbo o il sostantivo adatto per ottenere una certa azione.

In varie fasi del gioco, l'avventura comporta il dover giocare a carte (con grafica a video), oppure si incontrano altri puzzle strategici, cose che rendono questo programma un misto di avventura e di giochini vario ed appassionante.

Pur essendo in basic, i tempi di risposta sono velocissimi e la grafica, quando è prevista, è abhastanza curata

Buona anche la protezione utilizzata dalla Firebird: è assai difficile da superare ed è in grado di mettere fuori gioco il 95% dei duplicatori.

Comandi: avventura "menu driven" Giocabilità: Ottima data la varietà di situazioni e di falsi di gioco. Grafica: Quando prevista è buona, per essere generata da basic.

## **ENDURO Activision** Spectrum 48K.

La Activision è una casa abbastanza nota nel campo del videogiochi commerciali per parecchi suoi validi prodotti, ma il software per lo Spectrum è, in generale, molto scadente.

ENDURO è uno dei peggiori programmi che si sia capitato di vedere, e non solo recentemente.

REC

## **CENSIONI RECENSIONI RECENSIONI RECENSIONI RECENSIONI RECENSIONI RECENSIONI RECENSI**

Ne abbiamo deciso la recensione solo per mettere in quardia i lettori da simili incauti acquisti.

Si tratta di una corsa automobilistica, ispirata idealmente al leggendario «Pole Position» della Atari o a «Chequered Flan» della Psion: hispona superare un certo numero di vetture concorrenti senza scontrarsi e senza andare fuori strada, pena il termine della corsa.

Pocciamo coltanto, tramite 4 tacti non ridefini. bili, accelerare, frenare, curvare a sinistra o a destra. È utilizzabile un invstick, ma lo sconsigliano vista la eccessiva sensibilità dimostrata al più piccolo movimento della leva

Sul video abbiamo costantemente un indicatore di velocità, uno della fase di gioco in corso e uno che indica quante macchine ancora dobbiamo sorpassare per potere accedere alla successiva fase

Man mano che si procede non accade nulla di nuovo, solo le macchine avversarie diventano più perfide e ci ostacolano maggiormente quando tentiamo di sorpassarie

La cosa peggiore di tutto il programma, a parte la totale manzanza di ogni sofisticazione tecnica o fantasia stilistica (tipo: sterzo a 4 tasti, cambio marcia, effetti sonoro, più piste, più tipi di macchina). è senza dubbio la grafica. Se non fosse stato scritto sulle istruzioni d'uso del programma, avremmo pensato che non si tratta di una corsa automobilistica, ma di una sfida tra insetti (cimici?) in un prato: vedere la foto per credere.

Consigliabile a chi, in possesso di uno Spectrum con memoria non espansa, desidera un giochino per fare divertire il fratellino o il figlioletto senza pretese sulla qualità del gioco.

Grafica: certamente veloce, ma ridicola- $\overline{2}$ . Comandi: semplicissimi ed inconsistenti  $\ddot{a}$ Giocabilità: passa la voglia di giocare solo assistendo al «demo».  $\overline{\mathbf{3}}$ .

## **FORMULA 1 SIMULATOR** Spectrum 48K **Mastertronic**

Pochi videogiocatori non conoscono lo storico "Pole Position" della Atari, che ha appassionato migliaia di aficionados dei giochi di velocità e simulazione

Per Spectrum esistono almeno 10 versioni di quel gioco, basato su di una corsa di formula uno in tempo reale, con grafica molto suggestiva, e questo prodotto della Mastertronic è quello che, nel complesso, ci è piaciuto sinora maggiormente.

Sul video abbiamo, oltre alla visione della strada, le indicazioni di: velocità, numero di giri del motore, tempo record della pista, nostro tempo, marcia inserita, giri percorsi.

Inizialmente possiamo scegliere tra una macchina con cambio automatico oppure una normale con 4 marce, che consente uno sfruttamento migliore del motore, ma richiede più abilità, ed è adatta a chi già se la cava bene con volante, freno ed acceleratore

Una manciore difficoltà può essere selezionata scealiendo un'opzione che dissemina sulla pista macchie di liquido, che possono farci sbandare o rallentare

Ilna delle caratteristiche che rendono molto vario il gioco è la possibilità di scegliere tra 10 percorsi (Silverstone, Monza, Zandynort, J. che sono stati digitalizzati dai programmatori e riprodotti con le loro reali caratteristiche.

È anche possibile esercitarsi prima della comnetizione senza che vi siano le marchine concorrenti in pista, che invece durante la corsa tentano di metterci fuori strada oppure possono eliminarci se le urtiamo

La guida si effettua con 6 tasti (4 se la vettura ha cambio automatico) opoure con un loystick (4) marche compatibili) e 2 tasti.

La oratica non è particolarmente sofisticata, ma si è privilegiata il lato tecnico, simulando assai bene la dinamica delle automobili e la geometria dei percorsi, I suoni sono ridotti all'indispensabile

Comandi: discreti i tasti (non ridefinibili), meolio le manopole.

Giocabilità: elevata dati i 10 percorsi e varie opzioni

Grafica: non particolarmente rifinita ma tecnicamente valida.

### **AVALON Hewson Consultants** Spectrum 48K.

AVALON è una specie di avventura/arcade, secondo una tradizione ormai in voga presso le software house inclese, che richiede ragionamento. intuizione, senso dell'orientamento e memoria. oltre alla pura velocità di manovra.

Ci troviamo nel castello del «Sionore del Caos». composto da 8 diverse scenografie, tutte differenti tra loro e in grafica tridimensionale, molto originale e suggestiva

Scopo del gioco è scovare il padrone di casa per ucciderlo, evitando le mille insidie ed i vari guardiani disseminati per l'infinità di schermi (stanze) da superare.

Fortunatamente siamo degli aspiranti maghi e, procedendo nell'esplorazione delle stanze, possiamo entrare in possesso di vari poteri magici. che ci consentono di affrontare vittoriosamente molti nemici. Ogni volta che si entra in possesso di un nuovo potere bisogna però imparare a usarlo efficacemente

Anche la capacità di movimento è ottenuta utilizzando un potere magico, e poichè è impossibile usare contemporaneamente due streponerie. Maroc (il protagonista) è indifeso quando si muove.

A eccezione del potere di movimento, tutte le altre magie sono disponibili per un numero limitato di volte: non è possibile diventare più tre volte invisibile, oppure lanciare per più di tre volte sfere di funco contro scheletzi o quantie o apuzzioji **uari** 

Procedendo tra una stanza e l'altra si trovano scrioni e bauletti, che bisogna aprire: spesso vi sono contenuti oggetti (chiavi o altro) indispensabili per prosequire il gioco. Similmente agli adventures classici, possiamo in ogni momento salvare su nastro la situazione raggiunta, per riprendere senza dovere ripetere dall'inizio.

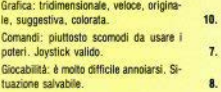

## **SUPERCHESS 3.5** Spectrum 48K<br>CP Software

Senza ombra di dubbio questo programma è attualmente il mioliore tra tutti quelli disponibili per Spectrum (ne conosciamo 11) e forse anche tra tutti i programmi scacchistici disponibili per home computer.

Il suo predecessore, Superchess 3.0, giunse secondo in una gara tra programmi alla quale partecipavano tutti i più noti (Sargon, Mychess, The Turk, Masterchess, Superchess II...) per varie macchine, battuto 3 a 2 soltanto dal Sargon III del Commodore 64. In una prova da noi effettuata questa nuova versione, dello stesso autore, ha stravinto anche col prodigioso Saroon III, concedendo solo 3 patte in 6 partite all'avversario.

Questo programma non dispone, come la maggiore parte dei programmi e delle scacchiere elettroniche, di "livelli" di gioco: si regola l'abilità di gioco assegnando al programma un certo tempo limite, in secondi di riflessione sulla mossa. Questo parametro può essere modificato anche durante il gioco.

Superchess 3.5 conosce un discreto numero di varianti fondamentali del repertorio di aperture classiche (Ruy Lopez, Gambetto di Donna, Difesa Siciliana. Difesa Alekhine....), sia quando giocal col bianco che quando gioca col nero.

Sul video abbiamo: la scacchiera (della quale possiamo regolare tutti i colori), la nostra mossa, la mossa del computer, il numero di mosse fatte (stampabili su carta opzionalmente), gli orologi (ma non esiste la "caduta della bandierina" a tempo scaduto!) e la sequenza di mosse considerata migliore dal computer, che può rappresentare un valido suggerimento per il giocatore inesperto

Viene anche mostrato il numero di posizioni analizzate, che, sembra incredibile, aumenta di circa 900/1800 al secondo. Ciò significa che il computer, con qualche approssimazione, può rintracciare in pochi attimi le successive due migliori mosse del giocatore avversario e regolarsi di conseguenza. Il manuale è completo e valido

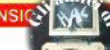

## NUMCI ANNUNCI ANNUNCI ANNU

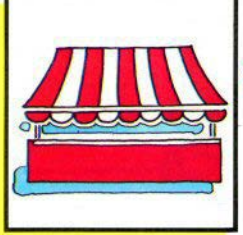

 $sin$  $sin$  $i$ eclame

## CI ANNUNCI ANNUNCI ANNUNCI A

## **Vendo Scambio** Hard

Vendo Alphacom 32 come nuorotoli carta omaggio. 170.000. Beppe Fasolis, corso Alba 13, 14100 Asti, 0141/53817.

Vendo monitor 20" B/N adattato per Spectrum con ingresso suono, L. 80.000. Roberto Salerno, via Valle Antigorio 10, 20152 Milano,

Vendo Spectrum 48K, pochi mesi, + box acustico, interfaccia joystick programmabile, manuale in italiano, 80 videogiochi, L. 550.000 trattabili. Pietro D'Asta, corso Po-<br>tenza 170, 10149 Torino,<br>011/295429 h14-15 o dopo le 20.

Vendo Spectrum 48K come nuo-<br>vo, registratore, programmi di ogni genere, alimentatore, libri, cavi, L. 400.000 trattabili. Marco Maregalli, via Madonna 4, 22063 Cantú (CO). 031/710194

Vendo Spectrum 48K nuovo, imballo, 2 manuali, cassetta dimostrativa Horizons, oltre 100.000 lire di software, L. 360.000; Spectrum Plus 48K stesse condizioni, L. 390,000 Tel. Massimo. 222/3271966 (cena).

Per QL vendo espansione di me moria 128 k su scheda Eurocard. con connettore per ulteriori espansioni, tutte le memorie su zoccolo, L. 350.000. Giampietro Sobrero, via Apparizione 15, 16133 Genova,

Vendo tastiera per Spectrum,<br>nuovissima mai battuta, L. 50.000.

Lanfranco Lanaro, via Leopardi 24. 65100 Pescara, 085/385216.

vendo Spectrum 48K issue 3.6 mesi, alimentatore anti black-out e predisposizione attacco monitor. 320.000 (software a richiesta). Giorgio Colombo, via S. Carlo 13,

Vendo Stampante Selkosha GP 100A + interfaccia Centronics, L. 450.000; tastiera professionale per Spectrum L. 100,000, tutto in ottimo stato. Florian Ellmenreich, via Dante 78, 39012 Merano (BZ), 0473/31896 mezzogiorno.

Vendo ZX 81 completo L. 60,000 + espansione 16K L 80.000, + 2 ni, via Zorzi 46, Maranello (MO), 0536/941358

Vendo Spectrum 48K + ZX Printer, come nuovi, software vario, L. 400.000. Tiziano Fiorini, via Trento 11, 52117 Stia (AR), 0575/582142 pasti.

Vendo Spectrum 48/80K, + scheda Speedy a richiesta, pro-<br>grammi di tutti i tipi, light pen,<br>"Run" 1-7, 2 libri, ottime condizioni, L. 500.000 trattabili. Francesco Fontana, via Valsesia 44, 20152 Milano, 02/4594807 sera

Vendo plastra Rockwell Alm 65 4K con linguaggio basic e monitor. 5 manuali originali + 1 libro in ita-<br>liano sul 6502 (Jackson), + stampante termica 20 caratteri Olivetti e stampante di ricambio, + mobile porta piastra in plastica appositamente costruito, uscite seriale e parallela, uscita espansione fino a 64K, prezzo fantastico; oppure<br>scambio con interfaccia 1 + microdrive + stampante 80 colonne Francesco Ghirotti, via Perilli 11, 48100 Rayenna.

Vendo Spectrum 80K, program-<br>mi di utilità e giochi. L. 300.000.

Marco Prinetti, via Mazzone 14,<br>13037 Serravalle Sesia (VC), 0163/450177

Vendo Interfaccia 2 per Spectrum con 2 joystick lovstick nuovi, imballo originale, giochi in<br>omaggio, L. 110.000. Andrea Bressan, via Europa 2, 35010 Vigodar-

Vendo Spectrum 48K Natale '84 cavi, usato pochissimo, L. 360.000. Luca Parolari, viale Garibaldi 46B 30170 Mestre (VE), 041/5059537.

Vendo Colecovision consolie modulo turbo super action controllers + 14 cartucce, solo zona Roma, L. 500.000. Giampaolo Moretti, via E.I. Cerva 60, 00143 Roma, 06/5033739 h 18-19

Vendo computer Newbrain AD con display alfanumerico 16 digit. + monitor 12", software vario (fra cui compilatore Pascal), manuale italiano, alimentatore, cavi, regi-<br>stratore, L. 950.000 trattabili, Ivan Moretti, via Mambretti 40, 20157<br>Milano, 02/3554126.

Vendo ZX 81 48K, alimentatore, cavi, manuale, L. 400.000 trattabili. Marco Galliano, via Fleming 49, 10060 Pinasca (TO), 0121/81719.

Vendo Spectrum 48K usato pochissimo, interfaccia e joystick Kempston, manuali inglese e ita-Ilano, libro microdrive, circa 30<br>giochi, L. 499.000 (senza giochi<br>450.000), Nicola Ponti, via A. Piazzi 2, 21021 Angera (VA), 0331/931096.

Vendo Spectrum 48K 1 anno<br>perfette condizioni, imballo originale. + 200.000 lire di software, L. 340,000 anche trattabili. Antonio Colantuono, via Trinità 74, 83100 Avellino, 0825/30945.

Vendo interfaccia 1 con microdreive e 7 cartucce, imbaliati 1 mese, libri e programmi omaggio, L. 300,000. Mauro Donatelli, via Biancardi 4, 20100 Millano, 02/4691535

Vendo Spectrum 48K completo con presa monitor, stampante Alphacom 32, tutto poco più di un anno, ottimo stato, utilities fra cui word processor, assemblatore,<br>compilatore ecc., L. 450.000. Angelo Quaglia, via Griffi 6, 21100 Vare-<br>se, 0332/232470.

Vendo ZX 81, espansione 16K in garanzia fino a giugno, 4 cassette<br>programmi, 2 libri, 5 riviste, L.<br>200.000. Piera Rigolio, via cavour 15. 21013 Gallarate (VA). 0331/798581

Vendo Spectrum 16K, cavi alimentatore, libro italiano, oltre 50 con interfaccia 1 e microdrive. Mariano Marcone, rione 167, isolato K. scala L. n. 245, 80144 Napoli, 081/7014173

Vendo anche separatamente Spectrum 48K Issue 2, L. 250.000 e<br>tavola grafica Grafpad L. 450.000; utilities e giochi omaggio. Gianiui-<br>gi Errico, via Porta S. Angelo 1,<br>05100 Terni, 0744/427106.

Vendo computer Pet/CBM 4032<br>con monitor a fosfori verdi (possibilità video a 80 colonne), registratore, manuali originali, joystyck,<br>molti programmi, L. 950.000. Antonio di Gillo, via Monte Cervino 1/9, 30030 Favaro Veneto (VE). 041/611259 h 19-20

Vendo al miglior offerente joystick 8 posizioni con 4 microstick 8 posizioni con 4 micro-<br>svitch, programmabile, 2 tasti fuo<br>co, + interfaccia 1k compatibile<br>con ogni joystick, cassetta istru-<br>zioni in italiano, 2 mesi, usato 3 volte. Enrico Bargelli, via E. Ma-0586/854785 pasti.

Vendo ZX 81, alimentatore, cavi,

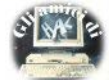

registratore, video, españsione<br>16K manuale originale + "Guida allo ZX 81", ottime condizioni, confezione originale, prezzo da concordare. Vincenzo Musico, via P. Blandino 12, 98100 Musico, via P.<br>090/2938628

Vendo monitor colore RGB ca-<br>bel 14 mod. MC 3700 nuovo in garanzia, L. 540.000; BCPL per Sin-<br>clair, L. 40.000. Roberto Mariconda, via Girardini 16, 3100 Udine,

Vendo Spectrum come nuovo cavi, manuali italiano e inglese, ZX Printer, registratore, libro sul L/M, cini 76, 20131 Milano, 02/295064

Vendo Spectrum 48K, cavi. alimentatore, interfaccia e loystick Kempston, interfaccia monitor, manuali, 250 programmi, libri, L. 60 47042 Cesenatico (FO) 0647191169

Vendo Spectrum 48K, cavi, alimentatore, imballo e manuale originali, oltre 120 programmi e utili-Venezia 7, 37100 Verona. i. 045/522273

## Compro Cerco **Varie**

Si è costituito il QL User Club<br>Pavla, Per informazioni: QL UC PV. c/o Paolo Carnevale, via Cadisana 2. Zerbolo (PV)

Cerco stampante, penna ottica,<br>Interfaccia joystick e altro hardware in cambio di software Spectrum 16-48K, Mariano Marcone, rione 167 isolato K scala L n. 245, 80144 Napoli, 081/7014173

Effettuato traduzioni dall'inglese di testi manuali e istruzioni inerenti i computer Sinciair, prezzi modici o in cambio di software 48K; per lista traduzioni pregasi al-<br>legare francobollo. Rossano Mariotti, via E. Curiel 7, 61032 Fano (PS)

Cerco istruzioni in italiano per il programma Masterfile. Fabrizio Grosseto, 0564/492806 pasti,

Cerco programmi di simulazione, speedioading, duplicatori hea-<br>deriess. Flavio Chianese, via Virgilio 17, 34170 Gorizia, tel. 33183

Cerco possessori Spectrum zo-<br>na Aveilino. Luciano De Lisa, via<br>Bellabona 109, 83100 Aveilino,<br>0825/37977 - 22950.

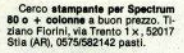

Cerco ZX Printer per ZX 81 e<br>penna ottica, in buon stato, tutto a meno di L. 100.000. Andrea Belvini, viale Oberdan 35, 31100 Traviso. 31030001014

Cerco gli adventures: "Arrow of<br>Death" (1 e 2), "Message from An-<br>dromeda", "Ten little Indians". dromeda , Terr mus<br>Plarmarco Gordini, via Valbondione 111, 00188 Roma, 06/6422924 ears

Cerco il libro inglese sul disas-<br>semblato della ROM anche in fotocopia. Paolo Cortelli, via Calvaret<br>copia. Paolo Cortelli, via Calvaret<br>65. 40129 Bologna. 051/367893.

Cerco possessori Sinciair QL<br>per scambio programmi, libri e riviste. Roberto Corbetta, via Parini 42, 21047 Saronno (VA).

Cerco i numeri da 1 a 6 di Sinclair Computer in cambio di software. Luca Cavallari, via ?? 29. 21142 Milano, 02/8262007 dopo le  $10<sub>1</sub>$ 

Vendo per Spectrum traduzione dattiloscritta manuale: Enciclope dia di Elettronica e informatica. Jackson, 8 volumi completi e rilegati, L. 180.000. Giovanni Natale,<br>viale Trieste 36, 93100 Caltaniset. ta. 0934/51411 pasti.

Cerchiamo utenti Spectrum in nia"; iscrizione L. 2000, giornalino<br>mensile, sconto 50% sul software. Spectromania Club, via delle Romite 8, 50124 Firenze/Galluzzo. 055/2048905

Scambio Informazioni sugli adventures Sandro Pase, via R. Balestra 1, 00152 Roma, 06/538647.

Cerco assemblatore / disassemblatore e altre utilities in L/M con<br>manuale per ZX 81. Mario Rotigni,<br>via Piave 25, 24052 Azzano San Paolo (BG)

Per possessori Spectrum: si è Per possessori Spectrum: si è<br>costituito in Bari il primo Spec-<br>trumclub. Rivolgersi a: Paolo Da-<br>done, via Stradella del caffè 8/A,<br>70124 Bari, 080/414398.

Cerco stampante Alphacom o Selkosha, per scambio con software non protetto. Stefano Ftattesi, via Marche 28, 60019 Senigallia (AN), 071/6621155.

Vendo i libri: «Alla scoperta dello ZX Spectrum», «Programmazione dello ZX Spectrum», «77 pro grammi per Spectrum» a I. 14.000 e Glochiamo con lo Spectrum» a l 8.000. Giulio di Giuliomaria, via<br>Campo de' Fiori 19, 00186 Roma,<br>06/6564632.

Si costruiscono pertferiche per<br>ZX 81 o se ne forniscono progetti.<br>Club Electra, cio L. Bettero, via Brioschi 7, 20091 Bresso (MI).

Compro rotoll per stampante ZX Printer, Luigi Caselli, via Alcuino

Cerco programmi scientifici per Spectrum e adventures, possibilmente grafici, piantine e consigli; Carco qumeri di Sinclair Computer 1-6, anche in fotocopia. Francesco<br>Ghirotti. via Perilli 11, 48100 Ravenna. 0544/422254

Compro ZX 81 a prezzo conve niente: vendo annata completa 1984 della rivista "Personal software". giuseppe Cardella, via Martogna 46, 91100 Trapani. **DRESSIERASA** 

Cerco per Spectrum 48K i se-<br>guenti programmi: Daleyt, Deca-<br>tion, Match Play, BMX Racers, tion, Maton Play, BMX racers,<br>Knight Lore, Cyclone Booty, Pyla-<br>marama, Select One, In cambio di<br>altro software; solo zona Roma. Al-<br>varo di Giuseppe, viale di Porto<br>263, 000057 Macarese (ROMA), tel. 6081225

Cedo 400 programmi altissima risoluzione grafica in cambio di 2 floppy disk drive per spectrum +<br>un disco. Franco Tortoli, via delle<br>Romite 8, 50124 Firenze, 055/2048905

Cerco sprotettori e duplicatori<br>per Spectrum, Paolo Della Capan-<br>na, via Fratti 764, 55049 Viareggio (LU), 0584/50309.

Vendo "Scienza e vita", 6-12<br>1981. 1982-83-84 complete. L. 85.000 escluse spese di spedizione. Luca Marmo, via privata Pel-0184/881137.

Cerco interfaccia lovetick Kamston funzionante max. L 20.000. Dario Carraro, via IV novembre 33. 30010 Campagna Lupia (VE), 041/460012

Cerco per QL programmi su mi-Contribute of listati da riviste inglesi.<br>Contribute of Zagami, via Dei Plutino<br>37, 89100 Reggio Calabria,<br>0965/330377.

Cerco mappa listruzioni Atle<br>Atac. Stefano Moro, via Di Vittorio<br>76, 20097 S. Donato Milanese (MI), tel. 5272518.

Cerco i programmi Decathion<br>della Ocean e il Pascal-compiler<br>della Hi-soft per Spectrum, in cam-<br>bio di altro software. Claudio Fal-<br>caro, vis A. Manzoni 16, 30030 Sal-<br>zano (VE), 041/437757.

Cerco Hi-soft Pascal 1.5 con manuale completo di "turtle" suono, registratore e/o microdrive compatibile; possibilmente in zona, ZX microdrive e ZX interface 1. solo se affare; sono disponibile per scamblo di ideo hard e soft di ogni genere. Luca Lombardo, via<br>Don Bosco 92, 18019 Vallecrosia **CIM** 

## **Vendo Scambio Soft**

Vendono / scambiano software per Spectrum (dove non diversamente specificatol

Zona Caserta, Seroto Triolo, via Sturzo 1, 81020 S. Nicola La Strada **ICE** 

Zona Brescia. Michele Lombardi, via Vivaldi 14, 25123 Brescia.

Flavio Chianese, viale Virgilio 17 34170 Gorizia, tel. 33183.

Per ZX 81, Vendo software originale Psion. Luigi Caselli, via Alcui-

Per ZX 81 e Spectrum. Fabrizio Grosseto, OS64/492806 pasti

Luciano De Lisa, via Bellabona 109, 83100 Aveilino, 0825/37977-20085

Per Spectrum e Ol. Gabriele Gargini, piazza della Repubblica<br>56, 56036 Palaja (PI), tel. 622377.

Per QL in L/M, Glaniuca Mercuri, via Pigafetta 84, 00154 Roma,

Zona Torino, Giovanni Ossola, via Tollegno 39/E, 011/279397

Daniele Buzza, via Bella Vista 24-26, 09134 Pirri (CA), tel. 500623 dong is 20

Davide Cantoni, viale Mentana 19, 43100 Parma, 0521/73988.

Vendo programma totocalcio 48k, velocissimo, per elaborazione complessa sistemi ridotti. L. 20.000 comprese cassetta, istru-<br>zioni e spedizione. Maurizio Leo-ne, via Gaio Melisso 16, 00175 Roma, 06/7662671

Per QL. Roberto Ghezzi, via Volontari del sangue 202, 20099 Se-

Per QL, QL User Club, via Duccio 3, 50047 Prato (FI).

Francesco Calvelli, via Paisiello 50018 Scandicci (FI). 055/753544

Ezio Pavone, via Regina Marghe-<br>la 73. 95024 Acireale (CT). rita 73, 9<br>095/601931.

Gluseppe Armanni, via Campo-<br>ore 44, 50136 Firenze, flore 44, 055/678472

Beppe Fasolis, corso Alba<br>13.14100 Asti 0141/53817

Alvaro Di Giuseppe, viale di Por-<br>to 263, 00057 Maccarese<br>(Roma).tel. 6461225.

Per Spectrum e QL. Gianfranco Ballello, casella postale 52, 30100<br>Venezia, tel. 28740.

Pierangelo Pensa, via Buonarro-<br>ti 32/64, 22036 Erba (CO),<br>031/640574.

Lamberto Righetti, via della Vitviare bollo per liata.

Daniele Di Giovanni, via R. Fucini 112, 00137 Roma, 06/8277222.

Simone Frosini, via Cesalpino

Per ZX81, Alberto Severini, via Oleandri 104, 60019 Senigallia (AN), 071/64373.

Massimo Balano, via Battisti

tray, privata 11, 80059 Torre del Greco (NA)

Programmi per Spectrum, elenco su cassetta + 2 programmi nali, via Borgonovo 35, 27038 Bobhin (PV)

Vincenzo Emerilli, via Monfalcone 41 95033 Biancavilla (CT)

Zona Piacenza, Vendo Extgen-Zona Placenza, venno 48k, L.<br>ded Basic per Spectrum 48k, L. Mars, via Gonzaga 22, 29100 Pla-

Bruno Ballarini, via Magenta 5. 10012 Bollengo (TO).

Glochi, utilities, ottimo programma di statistica. Angelo Fio-<br>rillo, Via Cerreto Di Spoleto 24, Ro-<br>ma. 06/7883256 dopo le 22.

Glochi, utilities, un copiatore<br>microdrive-microdrive o tapemimicrogrive-microgrive o tapemi-<br>crodrive. Andrea Dell'Era, via Pio<br>Emanuelli 55. 00143 Roma 06/5034279 pasti.

Per QL. Marco Fattorini, via L. Viani 21, 50142 Firenze. 055/711629

Per QL Andrea Galli, via Pala-<br>getta 212, 50017 S. Piero a Ponti.

Giorgio Brunetti, fraz. Morro 54,<br>06049 Spoleto (PG), tel. 45190.

Antonio Caputo, via Madonna della Mercede 1, 98100 Messina. tel. 773628

Eraldo Taioli, via F. Braganti 8. 47100 Forli, 0543/65633

4 programmi in una cassetta per fare qualsiasi sistema al totocalcio. Marco Tronci, via G.C. Cordara. 00179 Roma. 06/7827234 pomeriggio.

Francesco Ventura, via Lettini 1, 70059 Trani (BA), 0883/47339 pasti.

Alessandro Poletti via G. Lucet-11 2. 54031 Avenza (MS).

Marco Arzani, via Giovanni XXIII 14. fiorenzuola d'Arda (PC). **FOASBOIFS30** 

Giacomo Spannoli, via Molise 16, 57100 Liverno, tel. 852059

Per ZX 81, Club Electra, c/o L. Bettero, via Brioschi 7, 20091 Breson (MD)

Sergio Zardo, via 4 Novembre<br>24/A, 21049 Uboldo (VA), tel.<br>9639929.

Zona Roma, Piarmaroo Gordini via Valbondione 111, 00188 Roma. OR/R422924 sera

Andrea Musetti, via Carlo Sforza 7. 54031 Avenza (MS)

Roberto Paolini, via I maggio 6<br>b. 52040 Terontola (AR), tel. 67208

Per OL Roberto Corbetta, via Parini 42, 21047 Saronno (VA)

Giovanni Natale, viale Trieste<br>6. 93100 Caltanisetta,  $26$ 0934/22775-51411 pasti.

(seque da pag. 43)

## **Simulatori**

#### gioco.

La strumentazione occupante il terzo inferiore dello schermo, ben rifinita graficamente, comprende: tachimetro, altimetro, orizzonte artificiale, visore d'assetto, VSI (velocità verticale), radar d'atterraggio o di caccia (con collimatori), posizione carrello, potenza motori, scorta carhurante

Certamente la cosa più avvincente di questo programma è la possibilità di simulare dei veri e propri combattimenti aerei ad alta quota. contro altri caccia (necessariamente con grafica molto stilizzata sul video), che minacciano di bombardare le nostre basi di appoggio. Come (dicono) avvenga su un vero F15, è possibile effettuare acrobazie aeree ad alta velocità, e presto ci si ritrova a complere i vari "loop", "tonneau", scivolate d'ala e voli rovesciati per sorprendere i nemici.

Certo, durante le "battaglie" il programma cessa praticamente di essere un simulatore realistico, per assomigliare più a un arcade game. ma il fascino è indiscutibilmente maggiore.

Delta Wing, (Creative Spark Thorn EMI). È di recentissima produzione (1984), e ne esiste anche una versione adatta a funzionare con due Spectrum muniti di Interface 1 collegate, permettendo a due "avversari" di giocare contemporaneamente.

Certamente questo è il meno "serio" dei tre simulatori presentati, tanto è vero che non vengono neppure precisate le caratteristiche tecniche dell'aereo a cui i programmatori si sono ispirati. Vi sono tre livelli di difficoltà e scopo immutabile del gioco è di bombardare le basi aeree nemiche e proteggere le nostre, avendo come avversari dei quizzanti caccia supersonici.

I controlli a disposizione del pilota sono: cloche, flaps, throttle, mappa, portata radar, effetti sonori on/off (se collegata la "sound-box" della Fuller), fuoco cannoncini e sgancio bombe. Gli strumenti visibili in gradevole grafica sono: altimetro, tachimetro, VSI, potenza motori, carburante, segnalatore di stallo. carrello, orizzonte artificiale, posizione radar, indicatore bombe, flap.

La grafica è velocissima, tanto da far assomigliare il programma decisamente più a un arcade che a un simulatore realistico. Sullo schermo sono visibili la mano del pilota e le gambe, che si muovono secondo i comandi impartiti. Le istruzioni sono molto belle ed estese, pur essendo il programma poco complesso.

Per quanto ci risulta tutti questi programmi sono regolarmente importati, e hanno prezzi compresi tra le 9.000 (versione italiana di Flight Simulation della Mantra Software) e le 30.000 lire.

Per concludere, elenchiamo gli altri simulatori di volo per Spectrum a noi noti: Combat Lynx (Durellelicotteri), Nighflite | & II (Hewson), Glider (Sinclair-alianti), Tomahawk (Digital Integration -Elicotteri), Heathrow (Hewson-controllo da terra), F15 (Us gold).

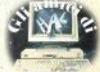

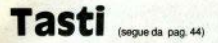

## **SYMBOL** SHIFT

Segno di sottrazione. Questo operatore aritmetico non dovrebbe avere problemi per nessuno. Ha priorità uguale all'addizlone, Inferiore a moltiplicazione e divisione. superiore agli operatori logici.

## **CAPS** SHIFT

"J" mal uscola

## **MODO** "E"

Istruzione VAL. Legge una stringa come espressione numerica, as· segnandola a una variabile o stampandola.

Per poter essere letta come nu· mero, la stringa deve essere costituita da caratteri numerici, in formato e dimensione accettati dal computer, oppure corrispondere al nome dl una varlablle che In quel momento risulti inizializzata.

Gli usi di VAL sono molteplici. Uno del più frequenti, per fare un esempio, ha lo scopo di risparmiare memoria: in programmi molto lunghi, con molte variabili con valori plccoll, la loro assegnazione a stringhe lette con VAL consente un notevole guadagno di bytes (perdendo un po' in velocità); lo Spectrum infatti non dispone dell'opzione INTE· GER, per lavorare con numeri interi, perciò tutte le variabili numeriche vengono rappresentate In formato floating point, con un Ingombro di 5 bytes clascuna. Cfr. anche SC n. 7 **pag.** 25.

## SYMBOL S. IN "E"

Istruzione VAL\$, Daremo un premio a chi cl manda un listato con una situazione in cui non si possa fare a meno di questa istruzione: dobbiamo confessare che non riusciamo a comprendere l'utilità di leggere una stringa all'interno di un'altra stringa (dev'essere quindi dentro tre doppi apici, o un numero dispari superiore a tre), per ricavar-<br>ne una stringa semplice. the are more of decay and doblamo confessare che<br>signal confessare che<br>leggere una stringa all'in<br>un'altra stringa (devesser<br>dispari superiore a tre), pe<br>more dispari superiore a tre), pe<br>more una stringa semplice.

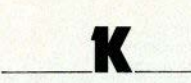

## NORMALE

Comando LIST. Produce sul vi• deo la stampa del programma basic attualmente In. memoria. Senza ar• gomentl, li listato Inizia dalla prima linea: specificando un numero (o numerica lnlzlallzzata), vedremo Il programma a partire dalla llnea con questo numero o, se non esiste, dalla prima con un numero maggiore. Se non esiste nemmeno questa, si ha semplicemente un O.K.

**L'operazione di** LIST, **analoga•**  mente a PRINT, presuppone sempre l'invio a un canale logico: quando non viene specificato, dando cioè semplicemente LIST, si sottintende **trattarsi dal 2 (parte alta** dello schermo); negli altri casi deve essere esplicito. Per esempio il 3 (preceduto dal solito cancelletto, SYM-BOL SHIFT + "3") invia il listato alla stampante, lo O alla parte bassa dello schermo.

Con l'Interfaccia 1, I canali logici da **4 a** 15, debitamente FORMATled & OPENed,, possono venire assegnati a mlcrodrlve, porta seriale o rete locale, e il LIST invitato a una di queste periferiche.

In questo stesso numero di SC trovate un programma per un UST più versatile.

### SYMBOL SHIFT

Segno di addizione. Nemmeno questo dovrebbe crearvi problemi, dato che lo si usa nello stesso modo che ci è stato insegnato alle scuole elementari. La priorità è la stessa del segno di sottrazione.

## CAPS SHIFT<br>"K" maiuscola.

## **MODO** "E"

Istruzione LEN. Legge la lunghez· za In caratteri di una stringa (da LENgth = **lunghezza**):

**PRINT LEN a\$** 

LET  $w =$  LEN "tamarillobrillo"

Il primo esempio stampa un numero oorrlspondente alla lunghezza della variabile a\$ (che ovviamente deve esistere), il secondo assegna a w Il valore 15.

La funzione LEN trova applicazione soprattutto nel trattamento delle stringhe, quando occorre incolonnare. allineare, stampare In tabelle ordinate, etc.: tutto quello che si fa In altri baslc con PRINT USING.

Se nelle stringhe che votate elaborare avete inserito attributi di co lore (inchiostro, carta, lampeggio, etc., che si assegnano con la prima fila di tasti in modo "E" - cfr. SC n. 9/10), questi vengono conteggiati da LEN, in misura di due caratteri per ogni codice inserito, anche nella stampa (sia sul video che su carta) non occupano nessun spazio. La stringa dell'esempio, con aggiunti all'inizio gli attributi per luminosità e lampeggio e il riporto alla normalità alla fine, risulta essere lunga 23 caratteri anzlchè 15.

## SYMBOL S. IN "E"

Istruzione SCREEN\$. Ha due usi, ben distinti tra loro. Associata alle funzioni di colloquio con l'esterno (LOAD, SAVE, VERIFY) serve per il caricamento, dal registratore o da<br>altra periferica, di una periferica. ''schermata". l"Istruzione

LOAD "nome" SCREEN\$

È una facilitazione d'uso per

LOAD "nome" CODE 16384, 6912

e carica nell'area di memoria de· stinata al display-file un blocco di bytes, teoricamente qualsiasi.

infatti In qualche caso la memo· ria di schermo viene usata per si• stemare una routine in linguaggio macchina (cfr. In questo numero di SC il programma "Bubble-sort in ling. macchina"). Ma lo scopo fondamentale, oome ben sapete, è Il caricamento delle schermate di presentazione dei programmi.

Il secondo uso, nel formato PRINT SCREEN\$ (x,y) LET  $a$$  = SCREEN\$ (x,y) etc.

ritorna una stringa di un carattere, Ché cotrlsponde a quanto trova stampato sullo schermo nella posizlone specificata da x,y. Se ciò non corrisponde a un carattere del set di cui **è** provvisto lo Speetrum (per esempio, se si tratta di parte di un disegno ottenuto con PLOT), ritorna una stringa nulla.

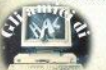

# **L**

Comando LET. Assegna a una va· ratblle alfanumerica Il valore di un'espressione. Nel formato gene• raie

 $IFT a = **as** n r$ 

a può essere il nome di una variabile sia numerica che stringa, con o senza indici (in questo caso sarà preceduta da un enunciato OIM); espr può essere qualsiasi espressione omogenea con quanto sta a sinistra dell'uguaglianza (cioè o numeri, o stringhe).

## SYMBOL SHIFT

**Segno** di relazione "uguale". Sul suo significato e uso nelle operazioni algebriche dovreste sapere già tutto; vale invece la pena di ricordare che può avere Il ruolo di operatore di confronto. al pari del simboli indicanti minore, maggiore o diverso, sia per numeri che per stringhe. Cfr. **Questa** rubrica sul nn. 11/t2; troverete molti esempi d'uso alla trattazione degli operatori relazionall e logici (ANO, OR).

## CAPS SHIFT

"L" majuscola,

## MODO "E"

Comando USA. Eccoci alla faml· gerata istruzione che "chiama" il linguaggio macchina (User Subrou*tln• Roquest).* 

USA richiede come argomento l'indirizzo di partenza, cioè la locazione di memoria in cui si trova la prima istruzione che deve essere eseguita, e ritorna il contenuto della coppia di registri BC.

Normalmente viene associata a **RANDOMIZE,** In modo che al rientro dal linguagglo macchina l'unico ef. fetto sia di reinizializzare il generatore di numeri causali. Se questo va evitato, o se sis ha bisogno del contenuto di BC, si possono usare altre forme, come

#### PRINT USR xxx  $IFT$  $I=USR$  xxx etc

C'è anche un altro uso di USR, ed è la costruzione dei caratteri grafici definiti dall'utente, noti più breve· mente come UDG. Il metodo è già stato descritto più volte: rivediamolo bcevemente. Su una matrice di Bx8 quadretti si disegna il carattere • desiderato; leggendo la matrice per flle orizzontali, si ricavano otto numeri binari, assegnando o al quadrettl rimasti bianchi e 1 a quelli da riempire; facoltatlvamente, si pos• sono trasformare in decimali con PRINT BIN; ora si esegue questo ciclo:

 $FORx = 0$  TO 7 READn POKE USR "a" +x,n NEXT **x** DATA 12345678

dove nella linea DATA si trovano I numeri relativi alle otto file di quadretti, dall'alto in basso; "a", che può essere scritto usando indifferentemente la lettera minuscola, maiuscola o il modo "G", costruisce il carattere UDG corrispondente al tasto A, per I successivi si sosti· tulranno le altre lettere dell'alfabeto.

## **SYMBOL S. IN "E"**

La funzione ATIR ha la forma **ATTR(x,yj** 

in cui gli argomenti indicano rispettivamente la linea e la colonna di una posizione dello schermo; hanno quindi range utili da 0 a 31 e da O a 21, come per AT.

Il numero restituito dipendè dallo stato di quattro variabili, relative ai cosiddetti •attributi' di quella posi• zlone, e cioè:

FLASH . O Inattivo, 128 attivo BRIGHT - 0 inattivo, 64 attivo PAPER - 8 moltiplicato il codice INK · codice

La somma dei quattro numeri è Il risultato dell'esecuzione di ATTR. L'Interpretazione di tate risultato è utilizzabile per analizzare una situazlone, per esempio le possibilità di movimento all'Interno di un labirinto.

## **ENTER**

È senza dubbio Il tasto più premuto di qualsiasi tastiera. Serve, genericamente, per eseguire l'ope· razione scritta sulla parte bassa dello schermo, nell'area di edit.

Se non c'è niente che, attende di essere eseguito, si provoca sofo un LIST automatico; se non ci sono programmi da listare, non succede niente.

Se In edit-area avete uno o più comandi, premendo ENTER il compu· ter prova a eseguirii; se la sintassi non è corretta, appare un secondo cursore lampeggiante, e il compu· ter resta in attesa della correzione.

Se le Istruzioni sono precedute da un numero positivo Inferiore a 9999, vengono riportate nella parte alta dello schermo, diventando cosi una linea di programma; con una sintassi sbagllata si ha lo stesso ef· fetto del caso precedente.

Se un programma sta girando e si **trova** In **attesa di INPUT** (cfr.), **fa**  pressione di ENTER lo fa ripartire: per un imput numerico occorre qualcosa {sta poi al programma ve- **rificarne la validità),** l'Input **alfabeti·**  co accetta anche la stringa nulla.<br>Se il cursore si trova in modo "E"

o "G", la prima pressione lo mette in stato "L" (o " K"); una seconda pressione riconduce a uno dei casi precedenti

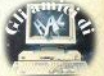

## **DIGITARE STANCA!**

Vorogrammi più interessanti spesso sono molto lunghi, un listato pubblicato è faticoso da leggere...

DIGITA

**ST** 

Sinclair Computer vi offre un'alternativa: le cassette con tutti i programmi pubblicati sulla alista -

Ogni nastro contiene il software di un numero di Sinclair Computer, a un'orezzo incredibilmente basso: solo 5.800 lire (+ 1.000 lire) spese di specizionel.

Riceverete le cassette direttamente<br>vostra, utilizzando il coupon qui a fiano

**DIGITARE STANCA** 

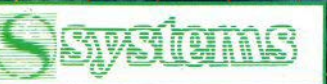

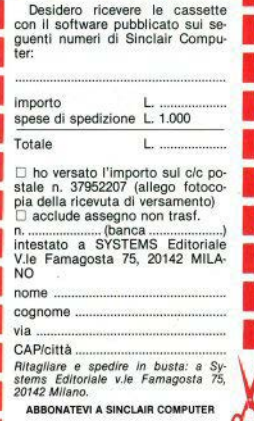

Utilizzate i tagliandi per abbonarvi, collaborare, chiedere o darci consigli, pubblicare un'inserzione per comprare, vendere, cercare contatti.

Ritagliate e spedite in busta chiusa a: Sinclair Computer, viale Famagosta 75, 20142 **MIiano.** 

Avvertenze: **ABBONAMENTI:** scrivete l'indi· rizzo completo

COLLABORAZIONE: il listato non è indispensabile, la cassetta si.

HELP: non accludete trancobol li, non rispondiamo privatamente INSERZIONI: la rubrica **à** desti· dazione si riserva il diritto di modi ficare o cestinare gli annunci pale semente speculativi.

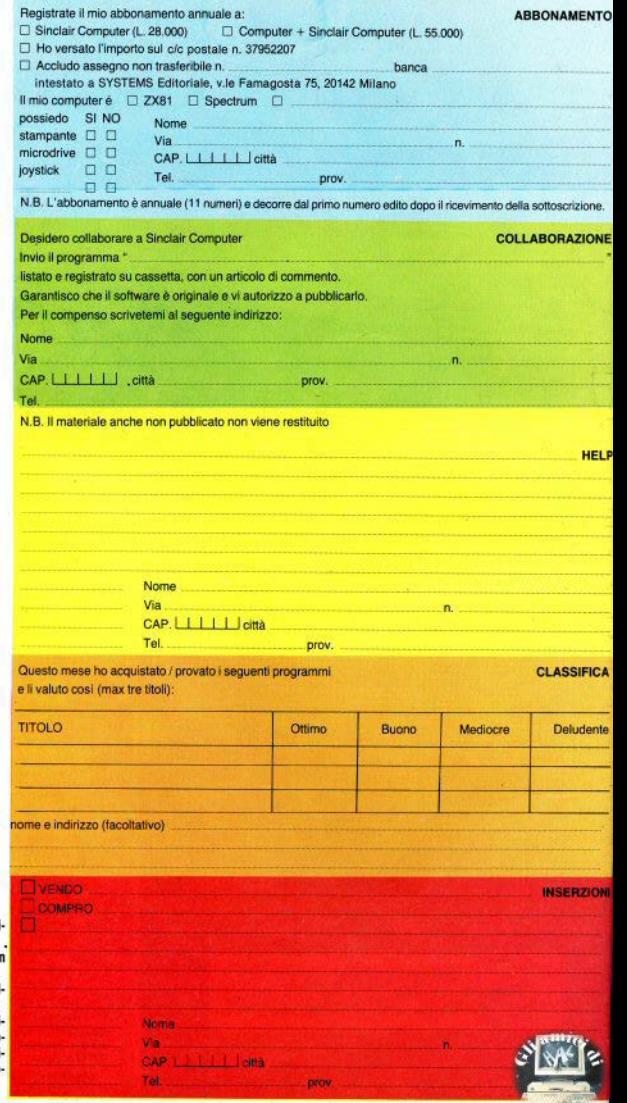

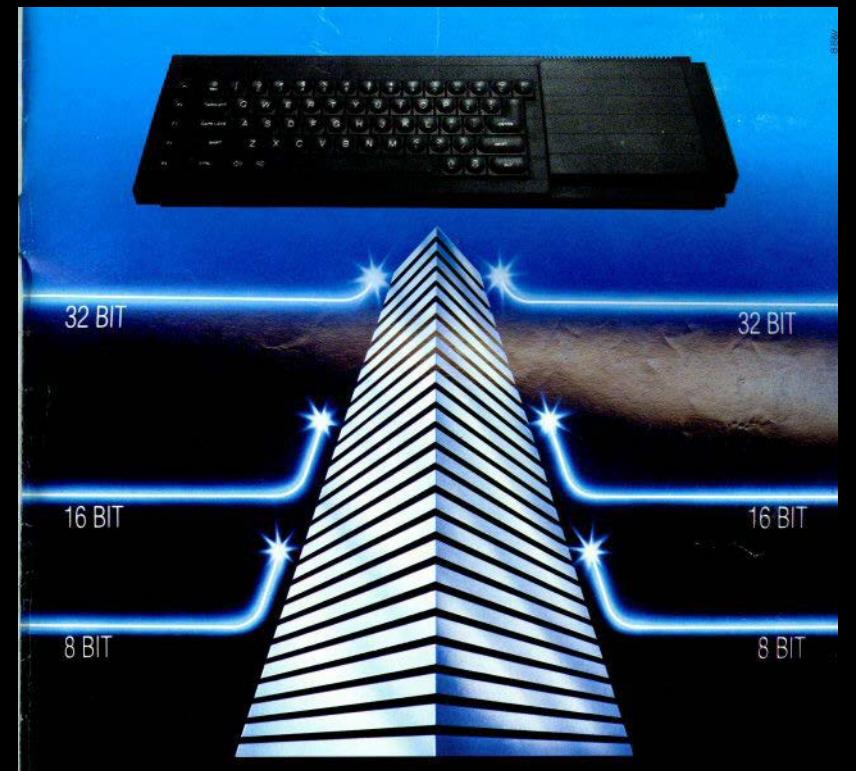

## SINCLAIR QL: AL VERTICE DELLA NUOVA GENERAZIONE

Sinclair OL rivoluziona il mondo dei computer, perché combina le dimensioni di un home con la potenza e le capacità di un mini.

QL è l'unico computer, nella sua fascia, ad impiegare il microprocessore a 32 bit, quando gli altri si fermano a 8 oppure 16.

La sua portentosa memoria è di 128 KRAM espandibile a 640.

I quattro programmi applicativi. già incorporati.

sono immediatamente utilizzabili e superano, in qualità, il software dei microcomputer esistenti.

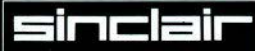

Distribuzione esclusiva: GBC Divisione Rebit.

Ha la possibilità di multitask e può essere inserito in reti di comunicazione.

Grazie ai due microdrive e al software incorporati. Sinclair QL, nella sua confezione originale, è già pronto per l'uso: basta collegarlo ad un video. E pensare che tutta questa tecnologia pesa meno di due chili e trova spazio in una normale 24 ore. Un computer così non poteva che essere Sinclair.

> Tutti i prodotti Sinclair. distribuiti da GBC Divisione Reb sono corredati da regolares certificato di garanzia ita

# **Le nuove Maxell**

 $\omega$ 

**Maxell UDII 90** 

**MARITRA DI ANTIQUESSE DE CONSTRUITORI** 

**MAXEII.UDI 90** 

ULTRA DYNAMIC CASSETTE

**MANIMUMINING** 

**Maxell** 

*<u>Mazelli</u>* 

nna

DELPI

Vanta una tecnologia **eenza** \_ \_\_\_ .,. confronti **nella categoria** onti nella sua di<br>Infatti tutte le magnetiche del suo nastro<br>sono esaltate al massimo grazie alla nuova particella magnetica "Ferricrystal" che, a differenza di quelle

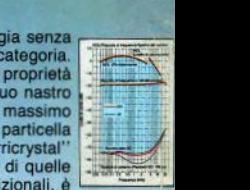

assolutamente non porosa. La UD I quindi, offre un livello d'uscita migliorato su tutta la gamma d frequenze, specialmente nelle medie e basse; una più ampia<br>gamma dinamica, ed ottime caratteristiche di lownoise Adotta la meccanica P.A. (PHASE ACCURACY) per garantire la massima stabilità di svolgimento del nastro e per contenere la differenza di fase tre canali stereo entro i 10°. Può essere usata su qualsiasi tipo **MUNITED ROOM** dì registratore.

**MARITANIAN AND CONTROLLER** È la soluzione ideale per chi vuole una cassetta di **categoria superiore** ad un **costo** contenuto. Utilizza un nastro di posizione "Chromo" (CrO.) prodotto con la stessa tecnologia dei nastri XL e XL-S Maxell. Infatti Il nastro della UD Il **è** composto dalle collaudate particelle magnetiche "Fine Epitaxial", ulteriormente perfezionate. Di conseguenza è aumentata lutta la **gamma**  dinamica del nastro, il livello d'uscita alle medie ed alte frequenze, mentre il livello dì rumore di bias **ed** il rumore di modulazione sono ridotti praticamente

wwwww

**a**<br>
Il meccanismo di scorrimento P.A. e la perfezione dei gusci della cassetta<br>
pendicolare alla testina del registratore (differenza di fase entro i 10°).<br> *E TUTTA UN'ALTRA MUSICA* assicurano un regolare svolgimento del nastro, mantenendolo sempre perpendicolare alla testina del registratore (differenza di fase entro i 10°). ~-

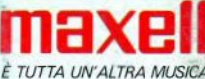

**UDII**